# UNIVERSIDAD POLITÉCNICA SALESIANA

## CARRERA DE INGENIERÍA ELECTRÓNICA

## ANÁLISIS, IMPLEMENTACIÓN Y EVALUACIÓN DE PRÁCTICAS CON EL EQUIPO BIOPAC BSL MP45 PARA EL LABORATORIO DE INGENIERÍA BIOMÉDICA DE LA UPS

Trabajo previo a la obtención del título de Ingeniero Electrónico

*Autor:*

Julio César Montesdeoca Contreras

Grupo de Investigación en Ingeniería Biomédica GIIB-UPS

Universidad Politécnica Salesiana

## *Dirigido por:* Ing. Ana Cecilia Villa Parra. MSc.

Grupo de Investigación en Ingeniería Biomédica GIIB-UPS

Universidad Politécnica Salesiana

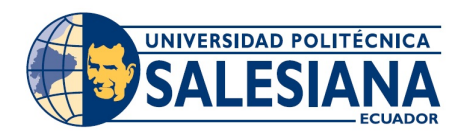

Cuenca-Ecuador 2014

Ing. Ana Cecilia Villa Parra. MSc.

Certifica:

Que el trabajo titulado *"Análisis, implementación y evaluación de prácticas con el equipo Biopac BSL MP45 para el Laboratorio de Ingeniería Biomédica de la UPS"*, realizado por Julio Cesar Montesdeoca Contreras, ha cumplido exitosamente con todos los objetivos trazados.

Cuenca, Enero del 2014

And Secilia Vita

Ing. Ana Cecilia Villa Parra. MS

Director de Tesis

#### Declaratoria de Responsabilidad

Yo, Julio Cesar Montesdeoca Contreras, autor del trabajo titulado, *"Análisis, implementación y evaluación de prácticas con el equipo Biopac BSL MP45 para el Laboratorio de Ingeniería Biomédica de la UPS"*, declaro que:

La bibliografia usada en el desarrollo del presente trabajo cumple con los derechos de autor, los análisis realizados y las conclusiones efectuadas al finalizar el proyecto es de exclusiva responsabilidad del autor. Autorizo a la Universidad Politécnica Salesiana el uso del presente trabajo para fines académicos que sean requeridos.

Cuenca, Enero del 2014

Julio Cesar Montesdeoca Contreras Autor

#### Agradecimientos

A mi padre Jose Virgilio por concederme el apoyo para poder cumplir mis metas académicas, a mi madre Libia Marina por ser la persona que ha soportado mis quejas y triunfos en el duro camino hacia la cima, brindandome su apoyo incondicional sin esperar nada a cambio, a mis hermanos Josue, Maria Jose y Katherine Abigail quienes han sido los que de una u otra manera han ayudado para poder cumplir con un objetivo mas, a una Pequeña (MG) quien ha soportado a un estudiante de ingeniería ahora convertido ya en ingeniero.

A la Universidad Politecnica Salesiana en la persona del Ing. René Severo Ávila quien con su guía académica y oportunidades de colaboración dentro de la Universidad ha permitido encaminarme hacia la mi vida profesional, a la Ing. Ana Cecilia Villa quien ha sido parte fundamental para la exitosa culminación del presente trabajo.

A todos Ustedes gracias.

"La formulación de un problema, es más importante que su solución." AL-BERT EINSTEIN

Julio Cesar Montesdeoca Contreras

Autor

**Dedicatoria** 

Al Esfuerzo, al Honor y al Cielo

"Cuando las leyes de la matemática se refieren a la realidad, no son ciertas; cuando son ciertas, no se refieren a la realidad." ALBERT EINSTEIN

Julio Cesar Montesdeoca Contreras

Autor

#### Antecedentes y Justificación

En la Universidad Politécnica Salesiana Sede Cuenca, se esta desarrollando investigaciones en el área de Ingeniería Biomédica, Biomedicina e Instrumentación Biomédica, como trabajos de tesis de Ingeniería Electrónica, experiencias que han impulsado la creación del Grupo de Investigaciones de Ingeniería Biomédica de la UPS, GIIB-UPS sede Cuenca. Por ende surge la necesidad de incursionar y realizar investigación en el área de la Ingeniería aplicada a la Medicina y ramas afines, en busca de mejoras tecnológicas a la necesidades sociales.

El GIIB-UPS sede Cuenca está llevando a cabo el proyecto "Diseño de un Laboratorio de Ingeniería Biomédica", tiene como objetivo diseñar un espacio en el cual se puedan desarrollar prácticas para estudiantes de Ingeniería, afines a la instrumentación biomédica, procesamiento de bioseñales y biomecánica, con el afán de definir un plan de formación con base al aprendizaje teórico, la práctica experimental e investigación, que son componentes indispensables en la formación de la Ingeniería Biomédica.

Como parte de la instrumentación del laboratorio se ha adquirido el equipo Biopac BSL MP45 de la empresa BIOPAC para la adquisición y análisis de bioseñales, éste equipo cuenta con hardware y software que requiere ser revisado detenidamente para poder contar con prácticas de laboratorio afines a los estudiantes de ingeniería de la UPS para evaluar su factibilidad de implementación, tiempo requerido en el laboratorio, objetivos y resultados. Por este motivo es necesario realizar el diseño del manual de prácticas del equipo para el laboratorio, considerando que se cumplan los objetivos de adquirir conocimiento sobre la naturaleza de las bioseñales del cuerpo humano, así como adquisición, adecuación y tratamiento de bioseñales para realizar aplicaciones de control a través de una interfaz adecuada. En este contexto la finalidad del presente proyecto es el analizar, diseñar, implementar y evaluar prácticas con el equipo BSL MP45, reconocer su factibilidad de desarrollo y establecer el cumplimiento de los objetivos requeridos en un Laboratorio de Ingeniería Biomédica. Se trabajará con la coordinación de los profesionales responsables del grupo GIIB.

### **Objetivos**

#### General

Analizar, implementar y evaluar prácticas con el equipo Biopac BSL MP45 para un Laboratorio de Ingeniería Biomédica en la UPS

#### Específicos

- Revisar el contenido teórico de la naturaleza de la bioseñales y formas de adquisición (Biosensores).
- Revisar el contenido de las prácticas propuestas en el manual del equipo Biopac BSL MP45 que tratan los temas de:
	- Principios y aplicaciones de una Electromiografía (EMG)
	- Principios y aplicaciones de una Electroencefalografía (EEG)
	- Principios y aplicaciones de una Electrocardiográfia (ECG)
	- Principios y aplicaciones de un Electrooculograma (EOG)
- Realizar el montaje de las prácticas: experimentación, análisis, resultados, conclusiones, para evaluar factibilidad de la implementación de la práctica en el tiempo disponible en el laboratorio, tiempos, importancia, materiales, etc.
- Diseñar, analizar, experimentar practicas en donde se involucre la adquisición, comprobación y procesamiento de bioseñales.
- Sugerir un formato para el enunciado de las prácticas.
- Escribir el manual de las prácticas propuestas para el equipo adquirido.
- Validar el contenido y la forma de ejecución del manual elaborado.

# Índice general

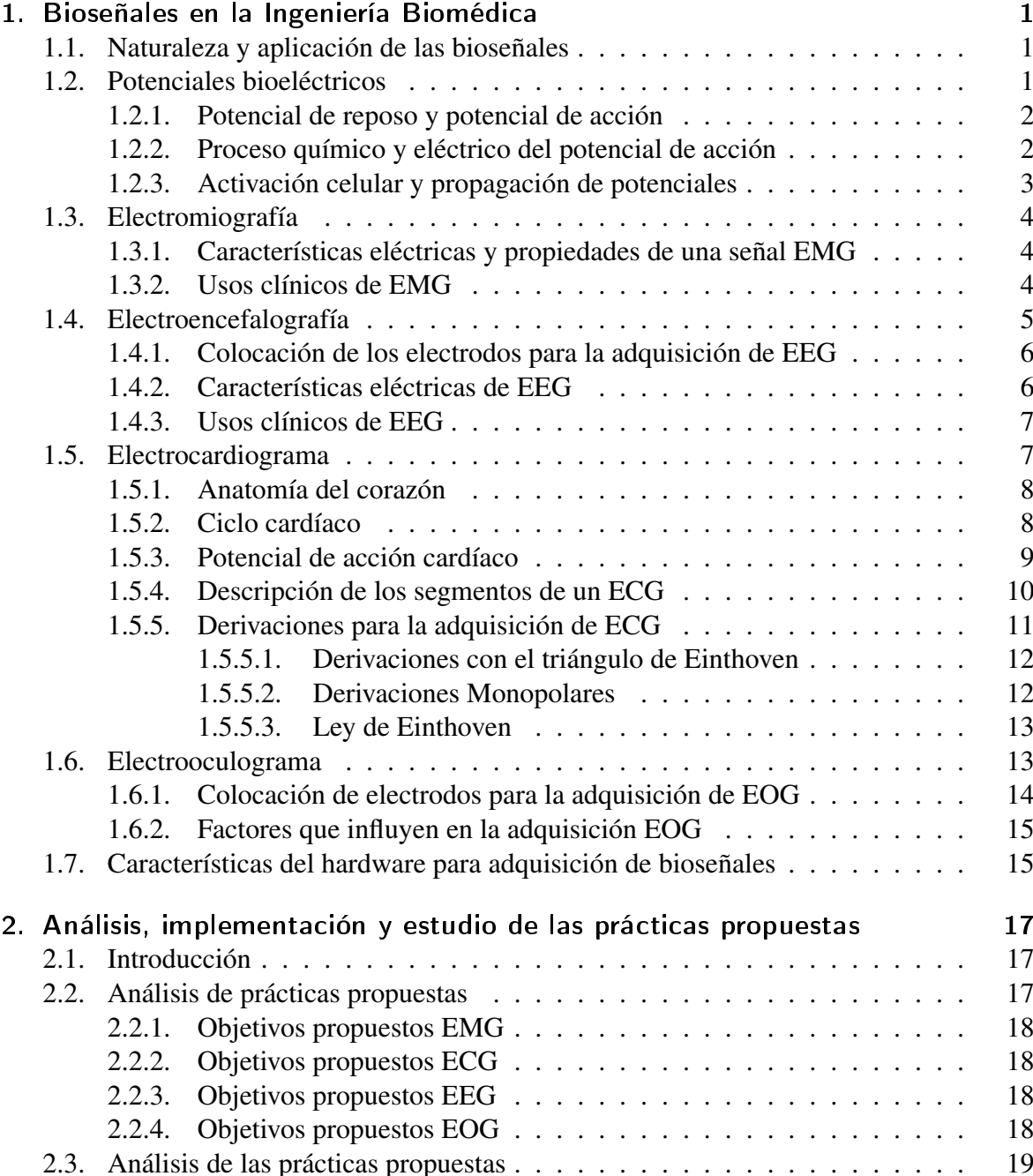

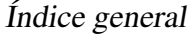

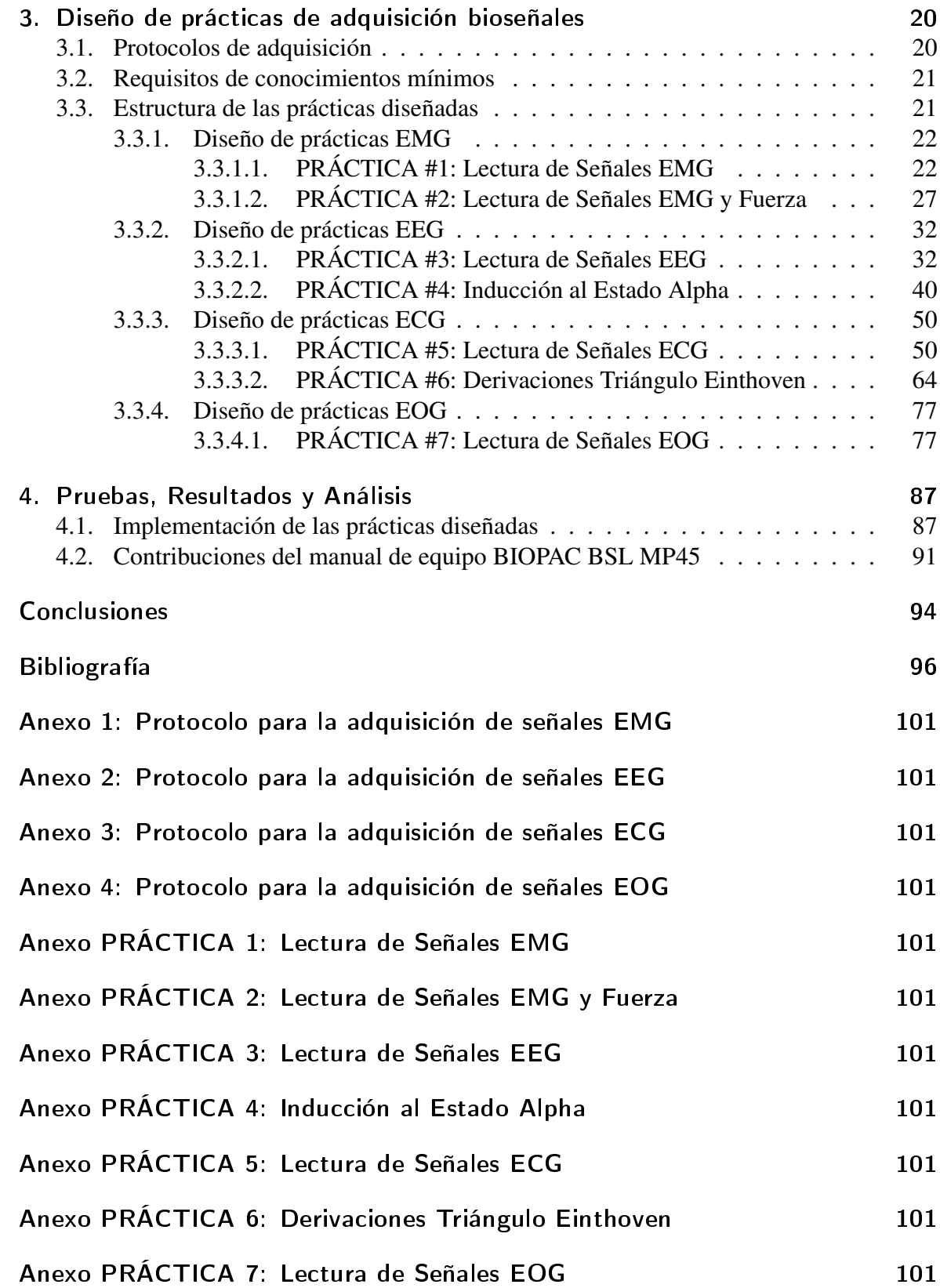

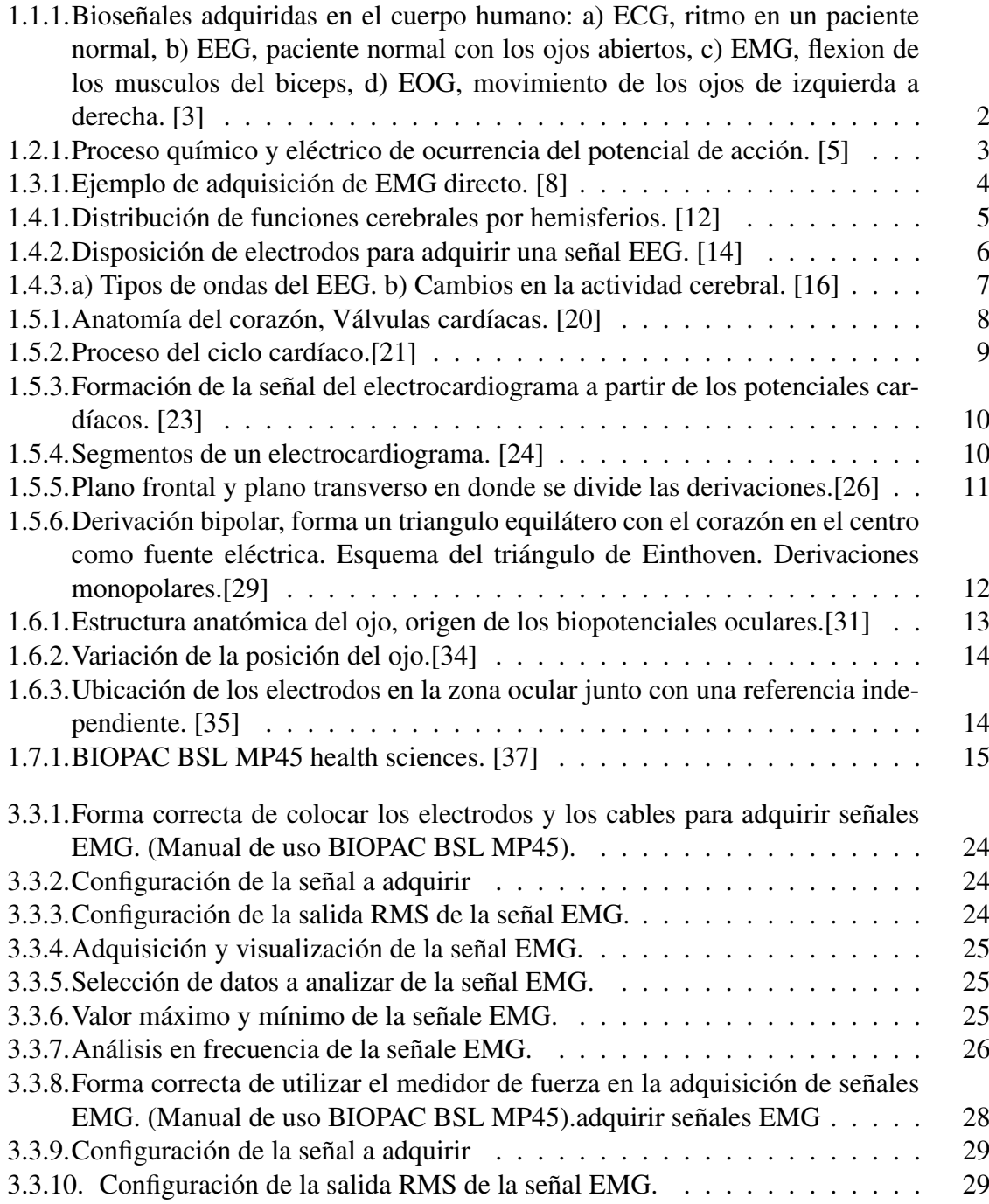

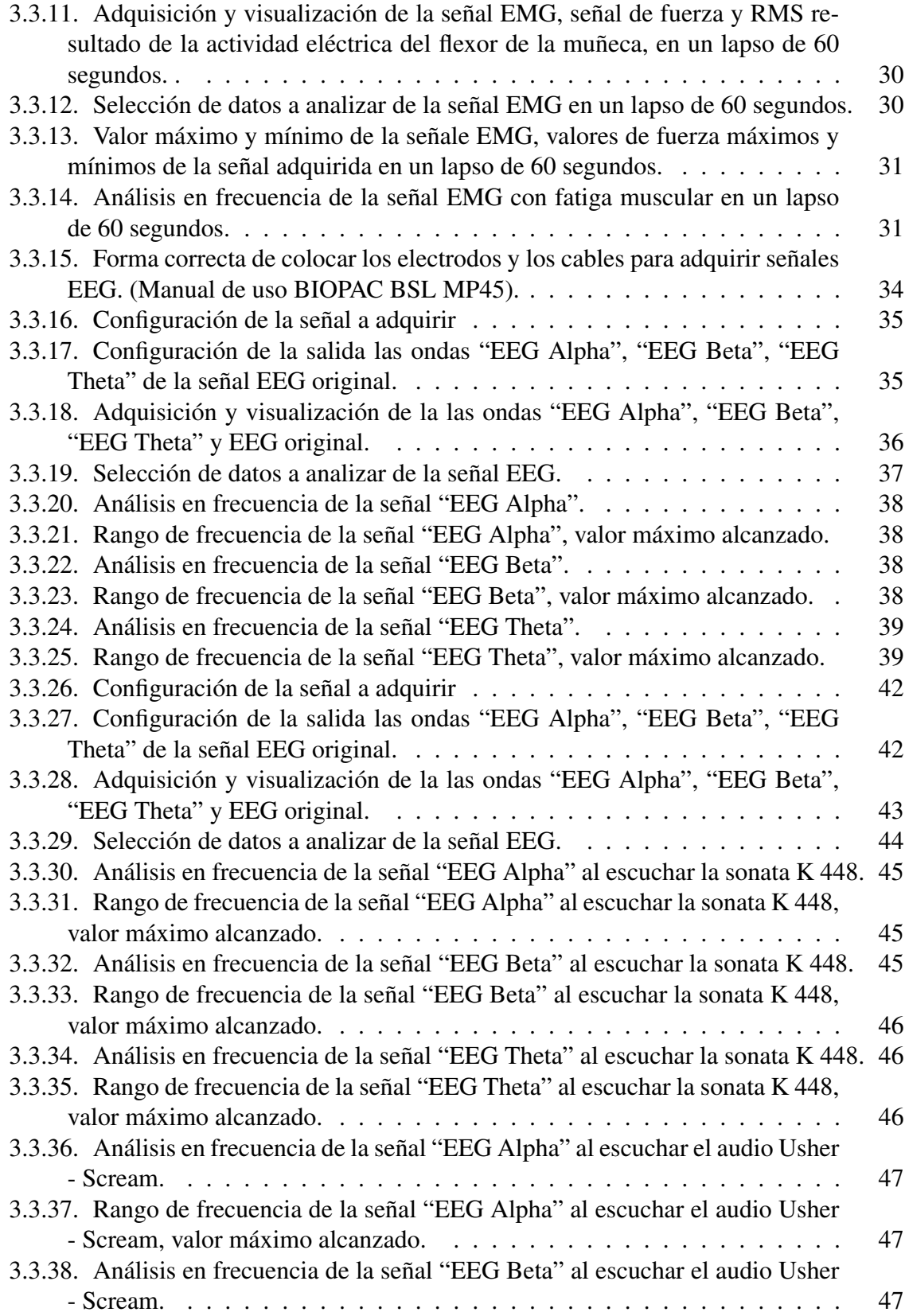

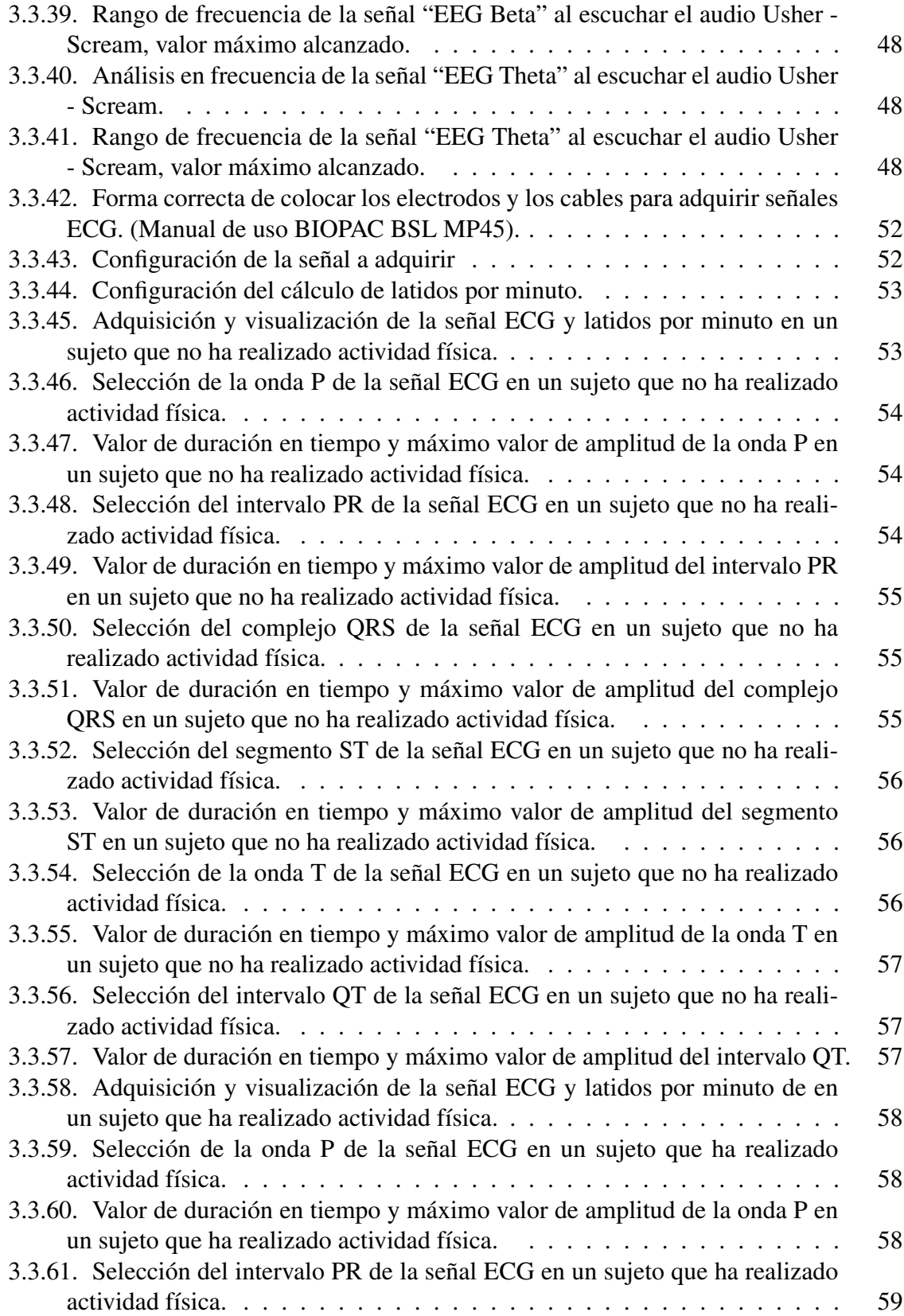

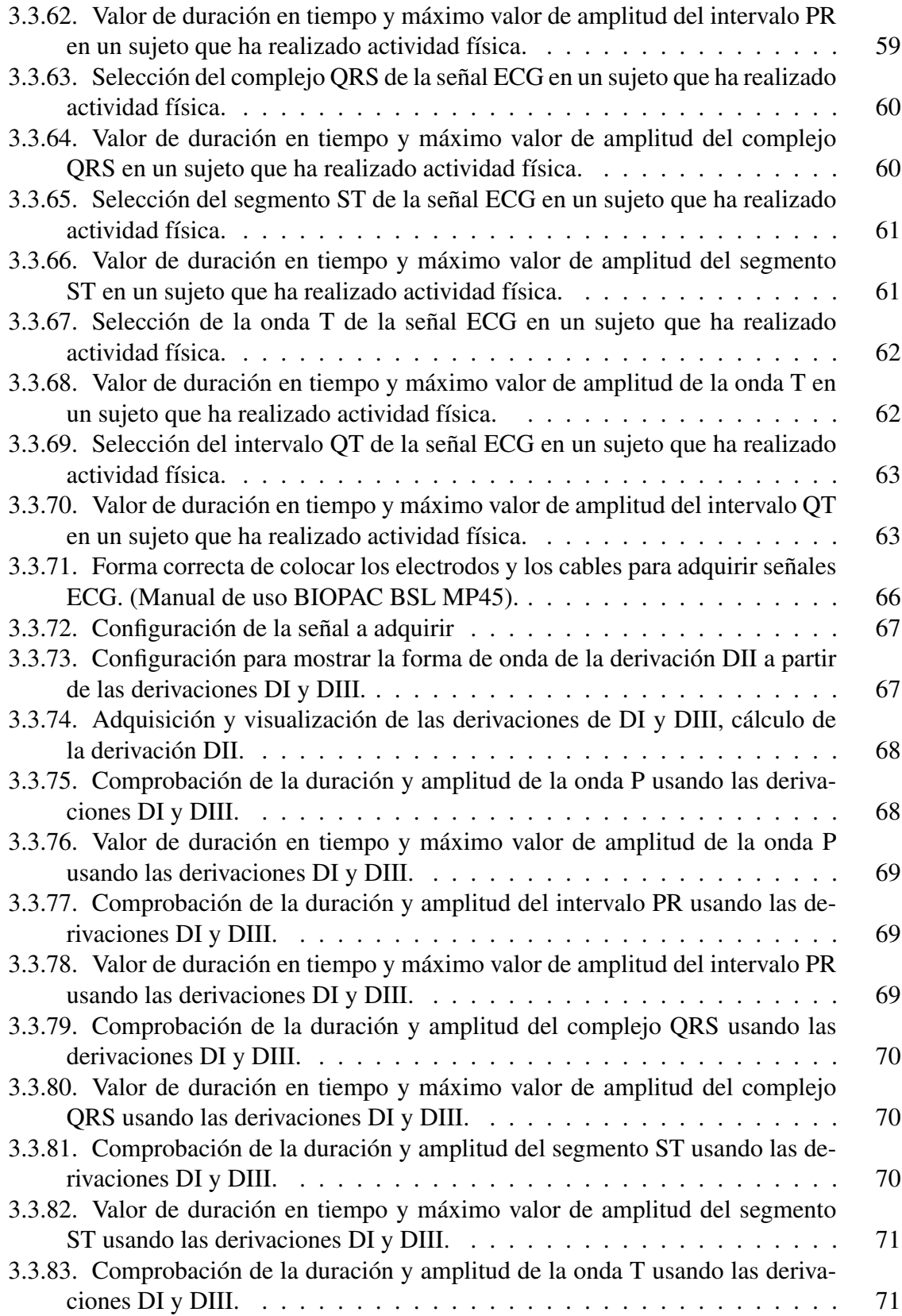

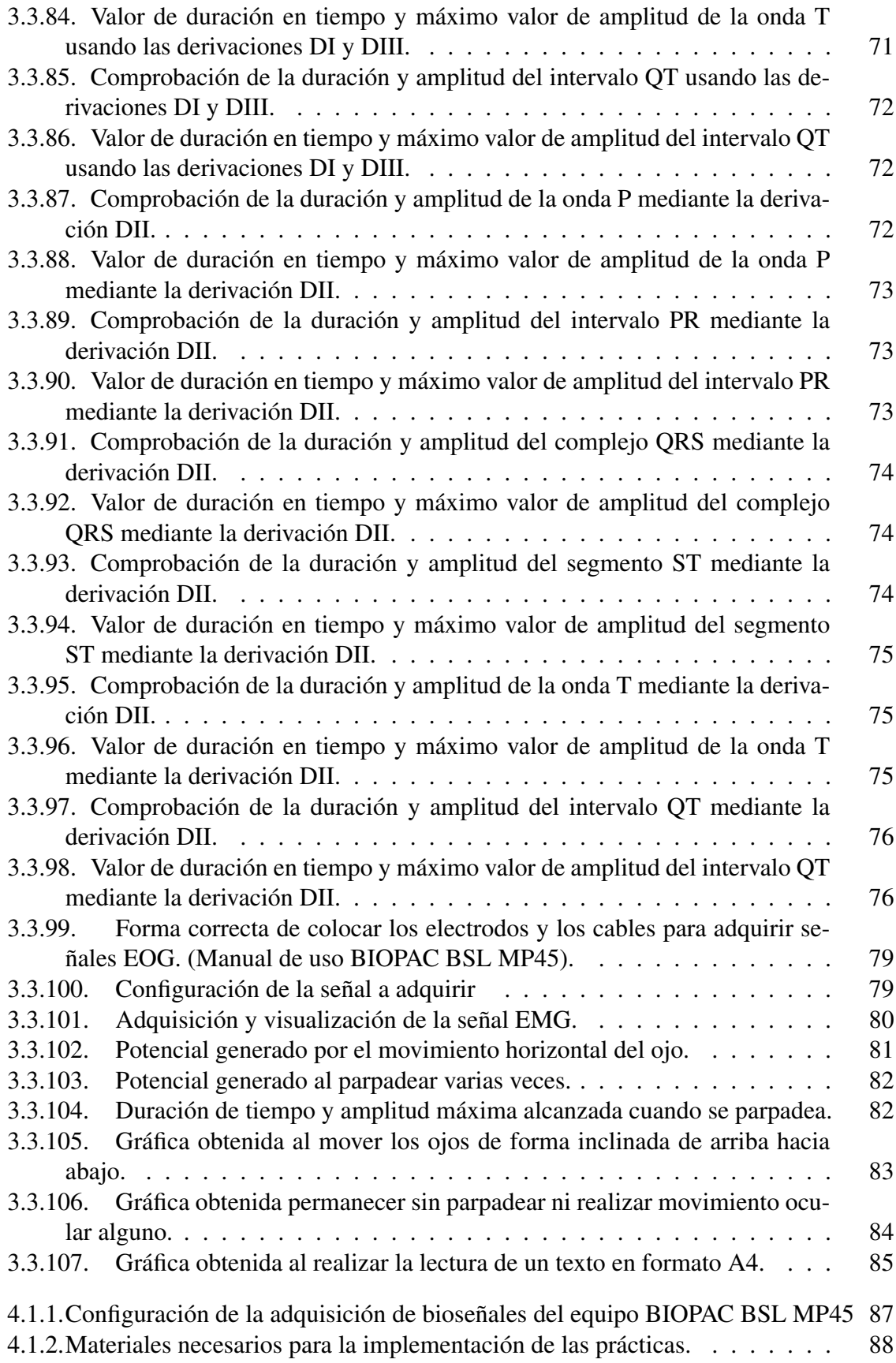

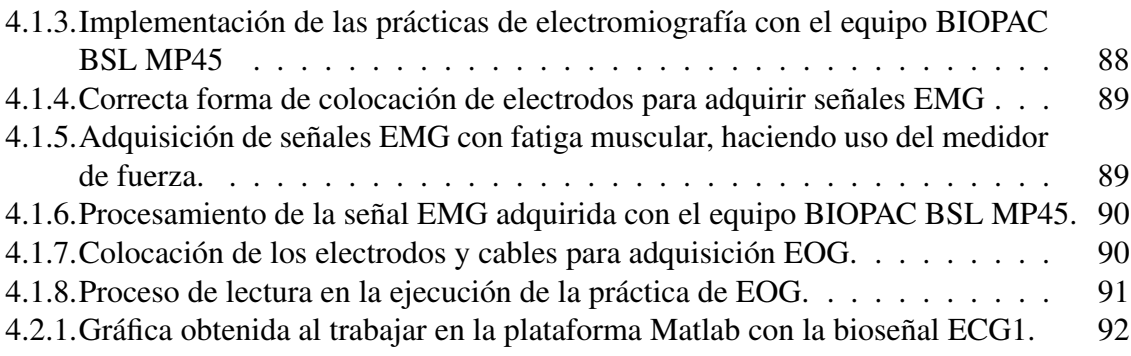

## 1 Bioseñales en la Ingeniería Biomédica

## 1.1. Naturaleza y aplicación de las bioseñales

Una señal es un medio de transporte de información, que al ser adquirida, se puede extraer de ella cual es su comportamiento, estado o funcionamiento del sistema que la origina. Las bioseñales son todas las señales de carácter eléctrico generadas en el cuerpo que se pueden adquirir y que contienen información acerca de que lo origino y como es su estado. Los factores que caracterizan a las bioseñales desde el punto de vista del procesamiento y la adquisición son los rangos de amplitud y frecuencia y posibles patrones que pueda presentar la bioseñal.[1]

La adquisición y el correcto procesamiento de bioseñales dentro de la ingeniería biomédica ha permitido desarrollar equipos de diagnóstico, tratamiento y continuar investigación del origen de las señales adquiridas. Otra de las aplicaciones sobresalientes de la adquisición de bioseñales es el diseño y control de prótesis e instrumentos como el marcapasos para mejorar la calidad de vida de las personas que lo usan.

Antes de hablar del diferente tipo de bioseñales existentes (ver fig. 1.1.1), en referencia al tipo de origen que tienen, es necesario conocer cómo se originan estas señales dentro del cuerpo humano, por lo tanto es preciso conocer a cerca de potenciales bioeléctricos, el potencial de reposo así como el potencial de acción, que entes lo originan y que fenómeno se produce tanto eléctrico como químico. Para el estudio de las bioseñales es necesario primero realizar su interpretación teórica de su generación propagación y posteriormente la captación de las bioseñales.[2]

## 1.2. Potenciales bioeléctricos

Los potenciales bioeléctricos son producidos como resultado de la actividad electroquímica de cierta clase de células, específicamente de sus membranas, tales como las nerviosas, musculares y del tejido glandular, conocidas como células excitables. Toda bioseñal eléctrica que se puede observar a través de su captación en la superficie del cuerpo tiene su origen en la membrana de las células del sistema relacionado. [1, 2]

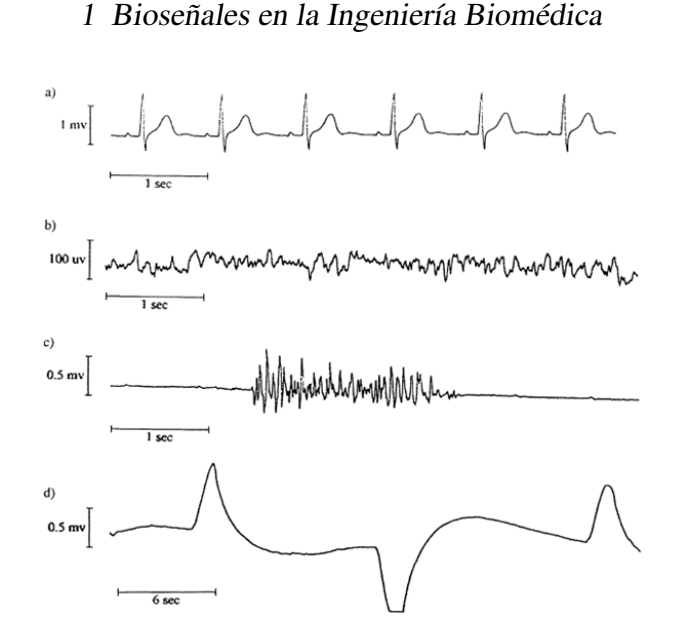

Figura 1.1.1: Bioseñales adquiridas en el cuerpo humano: a) ECG, ritmo en un paciente normal, b) EEG, paciente normal con los ojos abiertos, c) EMG, flexion de los musculos del biceps, d) EOG, movimiento de los ojos de izquierda a derecha. [3]

#### 1.2.1. Potencial de reposo y potencial de acción

La neurona en reposo se encuentra a unos -70 mV, de allí se deriva el proceso del potencial de acción, la forma eléctrica de excitación de este tipo de células, ver figura 1.2.1, además del proceso eléctrico también se presenta una actividad química lo que hace que se produzca el fenómeno eléctrico.[4]

#### 1.2.2. Proceso químico y eléctrico del potencial de acción

El proceso químico y eléctrico del origen de los potenciales de las celulas tienen un orden de ocurrencia que se describe a continuación:[4]

- 1. El estímulo es recibido por las dendritas de una célula nerviosa. Esto hace que los canales de Na+ se abran. Si la abertura es suficiente para llevar el potencial interior desde -70 mV hasta -55 mV, el proceso continúa.
- 2. Después de haber alcanzado el umbral de acción, se abren más canales de Na+ (llamados a veces canales activados por voltaje). La afluencia de Na+ impulsa el interior de la membrana celular hasta aproximadamente 30 mV. El proceso en este punto se denomina despolarización.
- 3. Los canales de Na+ se cierran y los canales K+ se abren. Dado que los canales de K+ son mucho más lentos para abrir, la despolarización lleva mas tiempo para completarse. Teniendo ambos canales Na+ y K+ abiertos al mismo tiempo, el sistema queda neutralizado y se evita la creación de cualquier otro potencial de acción.

#### 1 Bioseñales en la Ingeniería Biomédica

- 4. Con los canales K+ abiertos, la membrana comienza a repolarizarse de nuevo hacia su potencial de reposo.
- 5. La repolarización típicamente rebasa el potencial de reposo hasta aproximadamente 90 mV. Esto se conoce como hiperpolarización y parece ser contraproducente, pero en realidad es importante en la transmisión de información. La hiperpolarización impide a la neurona recibir otro estímulo durante este tiempo, o al menos eleva el umbral para cualquier nuevo estímulo. Parte de la importancia de la hiperpolarización está en la prevención de que cualquier estímulo ya enviado a un axón, desencadene otro potencial de acción en la dirección opuesta. En otras palabras, la hiperpolarización asegura que la señal avance en una dirección.
- 6. Después de la hiperpolarización, la bomba Na+/K+ lleva finalmente a la membrana, de vuelva a su estado de reposo de -70 mV. Ver figura 1.2.1

#### 1.2.3. Activación celular y propagación de potenciales

La activación celular sigue una ley de todo o nada, debiendo alcanzarse un valor mínimo conocido como umbral, una vez alcanzado el umbral se produce el potencial de acción, ver figura 1.2.1. A partir de este umbral, cualquier intensidad en la excitación siempre produce el mismo efecto ya que, una vez excitada, la célula entra en una fase de inhibición absoluta, durante la cual no responde a nuevos estímulos. Esta fase, que coincide con la duración del estado alto del potencial de acción, se denomina periodo refractario absoluto (PRA). [4]

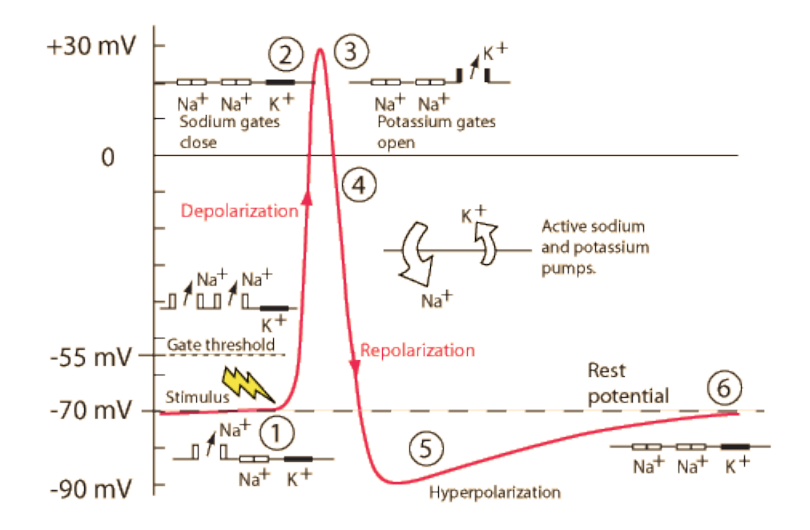

Figura 1.2.1: Proceso químico y eléctrico de ocurrencia del potencial de acción. [5]

La velocidad de propagación de los potenciales de acción depende del tipo de células. El periodo refractario supone un límite superior a la máxima frecuencia de activación. Los valores de velocidad oscilan entre los 20-140 m/s de fibras nerviosas y los 0.2-0.4 m/s del músculo cardíaco. En fibras de retardo especiales en el nodo aurículo-ventricular cardíaco, la velocidad puede bajar hasta 0.03-0.05 m/s. [4]

## 1.3. Electromiografía

La Electromiografía (EMG) estudia la actividad eléctrica muscular. La activación de cada fibra del músculo se produce en respuesta a un potencial de acción transmitido a través de la fibra nerviosa motora (axón).[6]

Las señales de EMG pueden ser medidas utilizando elementos conductivos sobre la superficie de la piel, o de manera invasiva sobre el músculo utilizando agujas, ver figura 1.3.1. Sin embargo, la electromiografía de superficie es el método más común de medida, puesto que es no invasiva y puede ser realizada con un mínimo de riesgo para el paciente.[7]

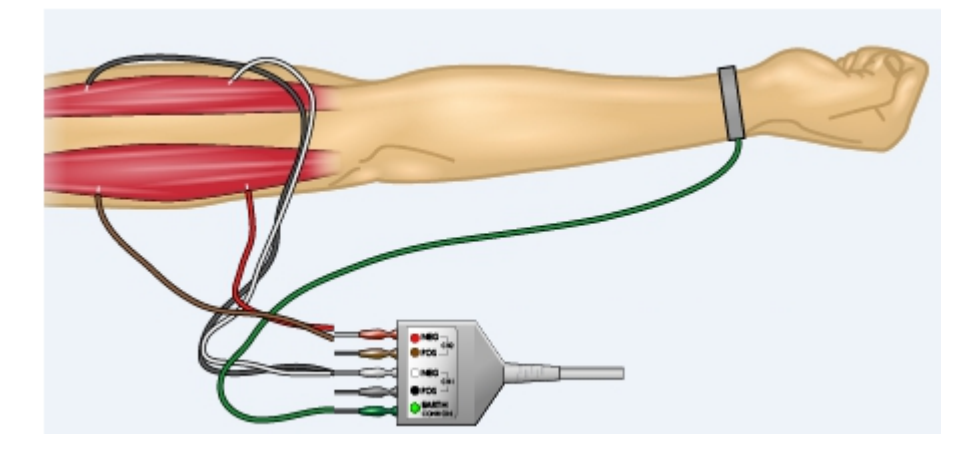

Figura 1.3.1: Ejemplo de adquisición de EMG directo. [8]

#### 1.3.1. Características eléctricas y propiedades de una señal EMG

La amplitud, y las propiedades de las señales EMG tanto en el dominio del tiempo como en la frecuencia dependen de factores tales como tiempo e intensidad de la contracción muscular, la distancia entre el electrodo y la zona de actividad muscular, las propiedades de la piel, la calidad del contacto entre la piel y el electrodo.

La forma adecuada de registrar un electromiograma es que de manera voluntaria y con esfuerzo máximo se debe contraer dicho músculo para obtener un potencial que sea registrable.

El espectro de frecuencia de las unidades motoras durante una contracción muscular voluntaria o (MVC), va desde los 10Hz a los 1000Hz aproximadamente y su amplitud esta en el orden de los microvoltios a los milivoltios.[9]

#### 1.3.2. Usos clínicos de EMG

La EMG puede utilizarse para evaluar problemas y trastornos, tales como: [9]

- Enfermedades neuromusculares, como la miastenia grave
- Problemas motrices, contracción muscular involuntaria
- Compresión o lesión del nervio, como en el caso del síndrome del túnel carpiano
- Lesión de la raíz nerviosa, ciática
- Degeneración muscular, distrofia muscular

## 1.4. Electroencefalografía

La electroencefalografía (EEG) es el registro de la actividad eléctrica y evaluación de los potenciales eléctricos generados por las neuronas del encéfalo, y adquiridos mediante electrodos superficiales, en el cuero cabelludo. Un EEG es realizado para detectar anomalías neuromusculares. Para poder entender e interpretar adecuadamente un EEG es necesario conocer como se originan lo potenciales y cuales son sus características normales.[10]

Las funciones del cerebro están divididas por hemisferios, el derecho tiene la capacidad para reconocer los símbolos numéricos y realizar aproximaciones o estimaciones matemáticas. El izquierdo tiene la capacidad de reconocer la escritura alfabética matemática, está relacionado con su función lingüística; desde el punto de vista de procedimientos tiene la capacidad de realizar cálculos exactos. Por ello para realizar cualquier analisis que implique adquirir señales EEG es necesario conocer las regiones del cerebro en las cuales se presentan actividad eléctrica luego de que se realice determinada actividad. En la figura 1.4.1, se presenta tal distribución de funciones. [11]

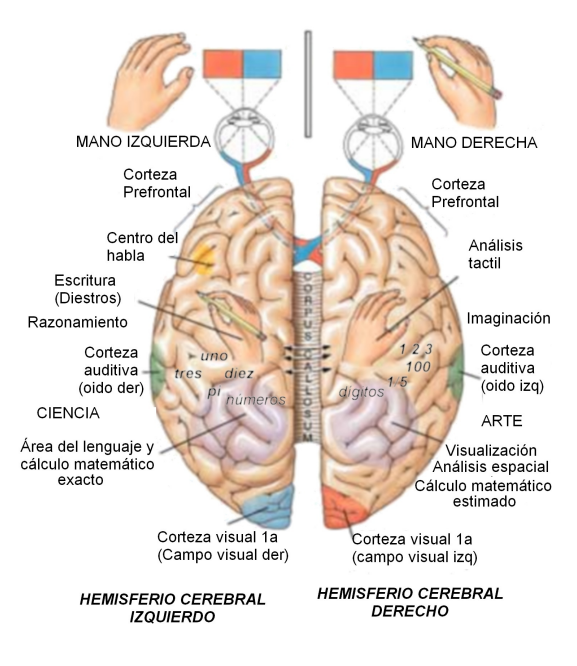

Figura 1.4.1: Distribución de funciones cerebrales por hemisferios. [12]

#### 1.4.1. Colocación de los electrodos para la adquisición de EEG

Al realizar la lectura de señales EEG, ver figura 1.4.2, se presentan formas muy complejas que varían con la localización de los electrodos y el paciente. Esto es debido al gran número de interconexiones neuronales y por la estructura no uniforme del encéfalo. Se utilizan diferentes tipos de captaciones, estas captaciones son de tipo invasivo o no invasivos, en la práctica los modos de lecturas usados son los métodos no invasivos que se basa el usar electrodos de superficie sobre el cráneo. Aplican electrodos al cuero cabelludo siguiendo el Sistema 10-20 en puntos, ver figura 1.4.2.[13]

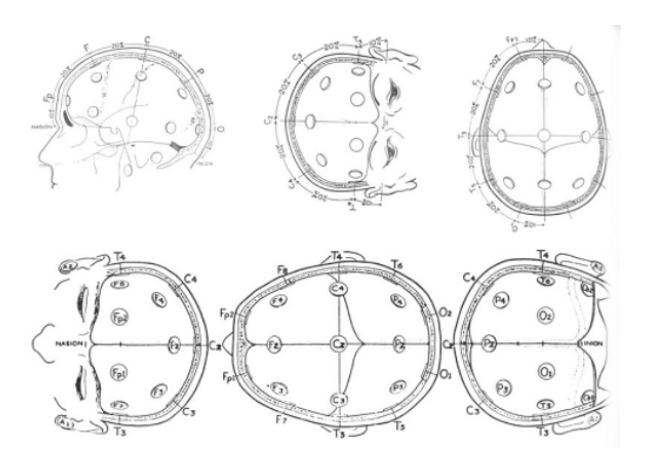

Figura 1.4.2: Disposición de electrodos para adquirir una señal EEG. [14]

#### 1.4.2. Características eléctricas de EEG

En la lectura de señales encefalográficas lo que se busca es encontrar señales especiales, cada una de estas señales presentan características propias, dependiendo de la región del cerebro que se encuentre en acción, estas son: [15]

- Ondas alfa: cubre la banda entre 8 y 13 Hz. Es el tipo de ritmo común en sujetos normales, en estado de reposo y con los ojos cerrados. La fuente de ondas alfa se sitúa en el lóbulo occipital. Su amplitud está comprendida entre 20 y 200 uV.
- Ondas beta: cubre la banda entre 13 y 22 Hz. El rango de ondas beta se subdivide en dos regiones: Beta I y Beta II (mayor frecuencia). Beta II aparece durante activación intensa del sistema nervioso central (SNC), disminuyendo entonces las ondas beta I. La administración de sedantes incrementa la actividad beta.
- $\blacksquare$  Ondas delta: cubre la banda de 0.5 a 4 Hz. Las ondas delta aparecen en niños pequeños, durante el sueño profundo y en algunos desórdenes cerebrales. La aparición de ondas delta en un adulto despierto es considerada como anormal.
- Ondas theta: cubre la banda entre 4 y 8 Hz. Componentes transitorios de actividad theta se pueden encontrar en adultos normales despiertos. La actividad theta ocurre principalmente en las áreas central y temporal, y es más común en los niños.

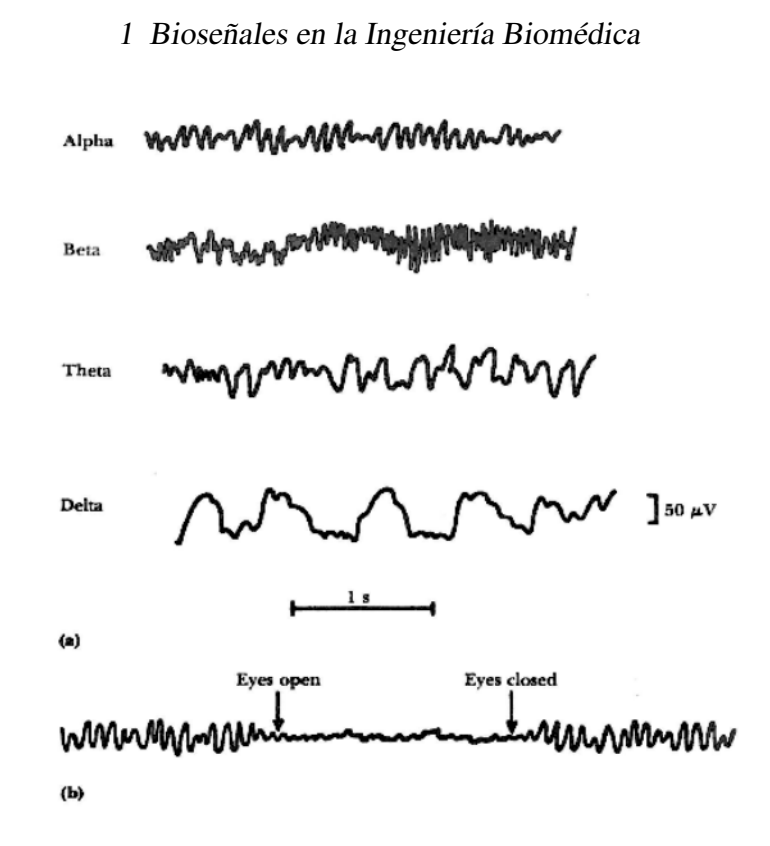

Figura 1.4.3: a) Tipos de ondas del EEG. b) Cambios en la actividad cerebral. [16]

#### 1.4.3. Usos clínicos de EEG

El EEG se utiliza para evaluar trastornos cerebrales como:

- Epilepsia, las forma de ondas aparecen con rápidos aumentos repentinos en el EEG.
- Lesiones cerebrales que pueden producirse debido a tumores o un accidente cerebrovascular pueden presentar ondas de EEG inusualmente bajas, según el tamaño y la ubicación de la lesión.
- Trastornos que afectan la actividad cerebral, tales como la enfermedad de Alzheimer, algunas psicosis y un trastorno del sueño conocido como narcolepsia.

## 1.5. Electrocardiograma

Un electrocardiograma es el registro de la actividad eléctrica que realiza el corazón. Es la técnica más usada para el estudio electrofisiológico del corazón, el electrocardiograma es un método no invasivo que permiten registrar los potenciales de acción que se originan en el corazón desde la superficie del cuerpo humano. Un ECG es realizado para detectar anomalías en el musculo cardíaco. Para poder entender e interpretar adecuadamente un ECG es necesario conocer como se originan lo potenciales y cuales son sus características normales.[17]

#### 1.5.1. Anatomía del corazón

El corazón pesa entre 200 a 425 gramos, este se encuentra entre los pulmones en el centro del pecho, detrás y levemente a la izquierda del esternón. Una membrana de dos capas, denominada pericardio envuelve el corazón como una bolsa, tiene cuatro cavidades. Las cavidades superiores se denominan aurículas y las cavidades inferiores se denominan ventrículos, ver figura 1.5.1. [18]

El proceso del latido del corazón es controlado por válvulas que permiten el ingreso y salida de la sangre y que continué el ciclo, las válvulas que controlan el flujo de la sangre por el corazón son cuatro, ver figura 1.5.1: [19]

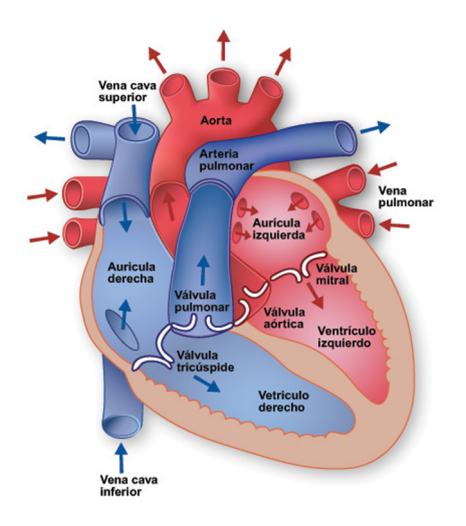

Figura 1.5.1: Anatomía del corazón, Válvulas cardíacas. [20]

- La válvula tricúspide controla el flujo sanguíneo entre la aurícula derecha y el ventrículo derecho.
- La válvula pulmonar controla el flujo sanguíneo del ventrículo derecho a las arterias pulmonares, las cuales transportan la sangre a los pulmones para oxigenarla.
- La válvula mitral permite que la sangre rica en oxígeno proveniente de los pulmones pase de la aurícula izquierda al ventrículo izquierdo.
- La válvula aórtica permite que la sangre rica en oxígeno pase del ventrículo izquierdo a la aorta, la arteria más grande del cuerpo, la cual transporta la sangre al resto del organismo.

#### 1.5.2. Ciclo cardíaco

El ciclo cardíaco comprende el conjunto de movimientos que efectúa el corazón en cada latido, ver figura 1.5.2, comprende tres fases: la sístole auricular, la sístole ventricular y la diástole ventricular.

#### 1 Bioseñales en la Ingeniería Biomédica

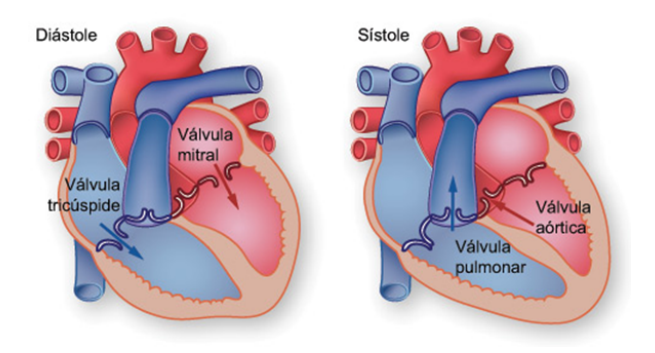

Figura 1.5.2: Proceso del ciclo cardíaco.[21]

Sístole y diástole auriculares: en condiciones de reposo, la sístole auricular no es esencial para el llenado del ventrículo, en su ausencia el llenado del ventrículo se reduce solo ligeramente. La onda P se sigue de un periodo eléctricamente silente, durante el cual se produce la transmisión en el NAV (segmento PR), durante esta pausa eléctrica terminan los fenómenos mecánicos de la sístole auricular y del llenado ventricular, antes de que se produzcan la excitación y la contracción de los ventrículos. La diástole auricular sigue a la sístole auricular u ocurre cuando se desarrolla la sístole ventricular. A medida que la aurícula se relaja, la sangre entra a la aurícula la cual proviene de las venas pulmonares para la izquierda y de las venas cavas superior e inferior en la derecha.[22]

#### 1.5.3. Potencial de acción cardíaco

El potencial de acción cardíaco se diferencia del potencial de acción de los músculos esqueléticos de tres maneras:

- Algunas células de los músculos cardíacos son autoexitables,
- Todos los músculos cardíacos están conectados eléctricamente por uniones de huecos y por lo tanto se contraen como una unidad y
- El potencial de acción cardíaco tiene un período refractario absoluto más largo, que es el tiempo siguiente a una contracción durante el que el músculo no puede volver a contraerse.

La excitación del corazón se produce por el estímulo generado en el grupo de células especializadas que constituyen el NSA. Este impulso se propaga por las aurículas hasta alcanzar la interfase aurículo-ventricular, produciéndose a la vez la contracción de las aurículas. La conducción aurículo-ventricular se realiza a través del NAV, que está formado por tejido con un tiempo de propagación aproximadamente 10 veces mayor que el del resto del corazón. Esto produce el retardo necesario para sincronizar la activación ventricular con el trasvase de sangre, y también un efecto pasa-bajo que protege a los ventrículos frente a ritmos auriculares demasiado rápidos. El impulso se propaga posteriormente por el haz de His y las fibras de Purkinje hasta contraer finalmente los ventrículos y producir el bombeo de sangre. [22]

#### 1 Bioseñales en la Ingeniería Biomédica

Los potenciales de acción generados por cada segmento del musculo cardíaco se presentan en la figura 1.5.3.

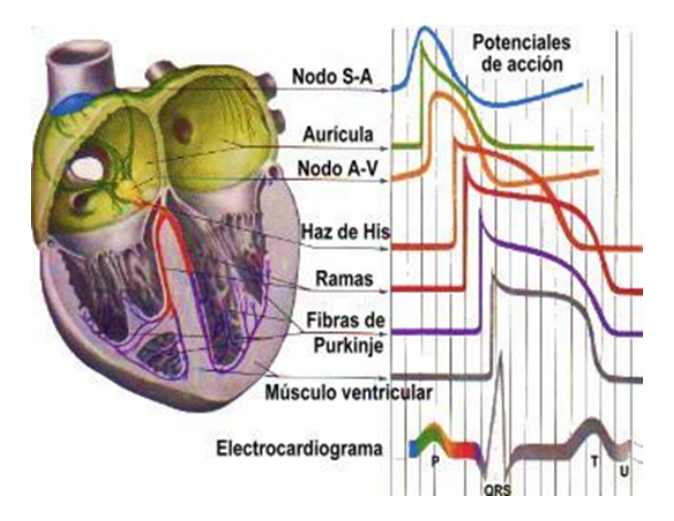

Figura 1.5.3: Formación de la señal del electrocardiograma a partir de los potenciales cardíacos. [23]

#### 1.5.4. Descripción de los segmentos de un ECG

Un electrocardiograma esta definido por segmentos los cuales se pueden observar en la figura 1.5.4.

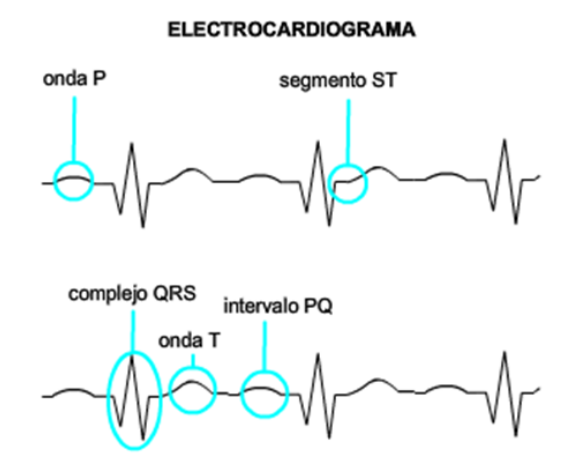

Figura 1.5.4: Segmentos de un electrocardiograma. [24]

Onda P: Es el registro de la despolarización de las aurículas, la primera parte de la onda P, corresponde a la despolarización de la aurícula derecha y la segunda parte a la de la aurícula izquierda. Es una onda de tipo simétrico, su duración en tiempo es de aproximadamente 0,06 – 0,10 segundos, siendo su voltaje menor a 0,25mV.

- Intervalo PR: Es el tiempo que demora la conducción del impulso desde la aurícula, hasta el inicio de la despolarización de los ventrículos. Incluye la onda P y el segmento PR que es una porción isoeléctrica. El segmento PR corresponde al tiempo que demora la conducción a través del Nodo AV, su duración oscila entre 0,12 a 0,20 segundos.
- Complejo QRS: Corresponde a la despolarización de los ventrículos, esta formado por tres onda que son la Q (primera onda negativa), R (primera onda positiva) y S (primera onda negativa después de la onda R), su duración en tiempo es de 0,04 – 0,10 segundos.
- Onda T: Representa la repolarización de los ventrículos, su duración es menor a 0,20 segundos y en voltaje presenta menos de 0,5 mV.
- Intervalo QT: Incluye el complejo QRS, el segmento ST y la onda T, representa el inicio de la despolarización ventricular hasta el final de la repolarización ventricular, su duración aproximada es de 0,40 segundos. El segmento ST es una porción isoeléctrica del intervalo QT que se relaciona con la meseta del potencial de acción ventricular.

#### 1.5.5. Derivaciones para la adquisición de ECG

Son métodos convencionales para registrar potenciales eléctricos nacidos de la excitación del miocardio. Reciben su nombre a causa de su fundamento: captan los potenciales en forma indirecta o derivada. Para esto se divide secciona al corazón en planos. [25]

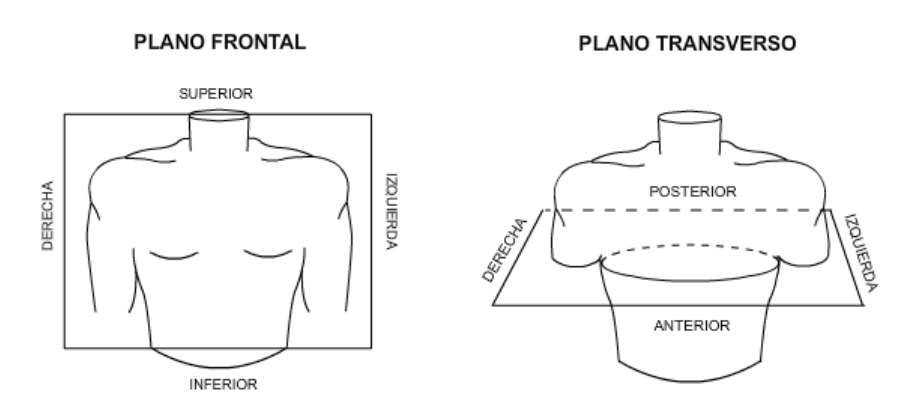

Figura 1.5.5: Plano frontal y plano transverso en donde se divide las derivaciones.[26]

En el plano frontal se puede realizar dos tipos de medidas: Medidas de la diferencia de potencial entre un electrodo activo y un potencial de referencia, son las derivaciones monopolares, o bien entre dos electrodos situados a la misma distancia del corazón, derivaciones bipolares. En total son seis derivaciones, tres bipolares y tres monopolares también denominadas derivaciones aumentadas de los miembros.

Plano transversal u horizontal: Derivaciones monopolares precordiales. Son seis derivaciones donde cada electrodo mide el potencial eléctrico de la musculatura cardíaca inmediatamente próxima.[27]

#### 1.5.5.1. Derivaciones con el triángulo de Einthoven

Se colocan los electrodos formando un triángulo equilátero en cuyo centro se encuentra el corazón.[28]

- Derivación I: mide diferencia de potencial entre lado derecho e izquierdo del tórax, siendo el polo positivo el brazo izquierdo.
- Derivación II: brazo derecho pierna izquierda, siendo la pierna izquierda el polo positivo.
- Derivación III: brazo izquierdo pierna izquierda, siendo la pierna el polo positivo.

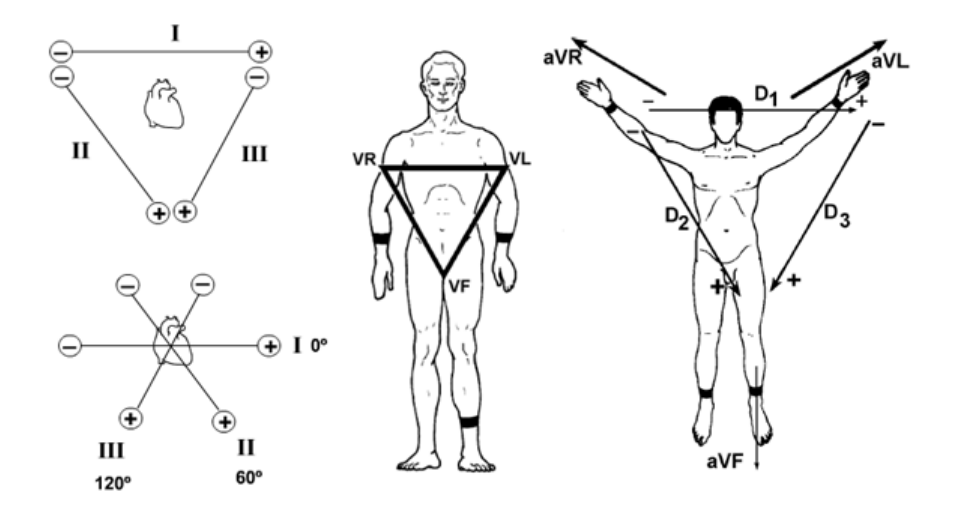

Figura 1.5.6: Derivación bipolar, forma un triangulo equilátero con el corazón en el centro como fuente eléctrica. Esquema del triángulo de Einthoven. Derivaciones monopolares.[29]

En la práctica se emplean los antebrazos y la pierna izquierda y la referencia en la adquisición es la pierna derecha.

#### 1.5.5.2. Derivaciones Monopolares

Se denominan a los ángulos del triángulo con las iniciales de las palabras inglesas right (derecho), left (izquierdo) y feet (pierna), anteponiendo la inicial V de la palabra vector. Con esta nomenclatura las derivaciones estándares quedan integradas como sigue: [28]

$$
D1 = V L - VR
$$
 (brazo izquierdo menos brazo derecho) \t(1.5.1)

$$
D2 = VF - VR
$$
 (pierna izquierda menos brazo derecho) (1.5.2)

$$
D3 = VF - VL (pierna izquierda menos brazo izquierdo)
$$
\n(1.5.3)

#### 1.5.5.3. Ley de Einthoven

Mediante deducción matemática se puede comprobar que la derivación D2 resulta de la suma de las derivaciones D1, ver 1.5.1, D3, ver 1.5.3,a continuación se demuestra el enunciado.

$$
D1 + D3 = VL - VR + VF - VL \tag{1.5.4}
$$

$$
D1 + D3 = VF - VR \tag{1.5.5}
$$

$$
D1 + D3 = D2 \tag{1.5.6}
$$

## 1.6. Electrooculograma

El Electrooculograma (EOG) registra las variaciones de voltaje que ocurren con el movimiento angular del ojo. Inicialmente se pensaba que estos potenciales reflejan los potenciales de acción en los músculos que se encargan de mover los ojos en la órbita. Ahora se sabe que estos potenciales eléctricos se generan por la diferencia de potencial permanente que existe entre la córnea y el fundus ocular, ver figura 1.6.1.[30]

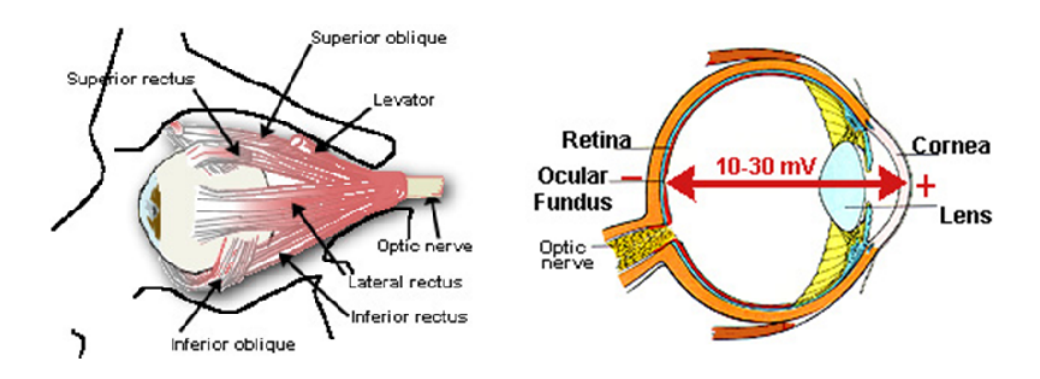

Figura 1.6.1: Estructura anatómica del ojo, origen de los biopotenciales oculares.[31]

Hay cuatro tipos diferentes de movimientos oculares conjugados. Estos movimientos oculares se dividen en dos categorías específicas:

- Movimientos oculares que funcionan para estabilizar la posición del ojo en el espacio durante el movimiento de la cabeza (movimientos reflejos del ojo).
- Movimientos oculares que funcionan para redirigir la línea de visión para seguir un objeto en movimiento o para asistir a un nuevo objetivo de interés (movimientos oculares voluntarios).

La esfera ocular es desde el punto de vista eléctrico, un dipolo, con su parte positiva en la córnea y negativa detrás de la retina según se observa en la figura 1.6.2. Este potencial córneo-retiniano se produce por hiperpolarizaciones y despolarizaciones de las células nerviosas de la retina. Esta diferencia de potencial crea un campo eléctrico en los tejidos que rodean el ojo. A medida que el ojo gira, el vector del campo gira correspondientemente. Por lo tanto, los movimientos del ojo se pueden detectar mediante la colocación de electrodos en la piel en la zona de la cabeza alrededor de los ojos. Los movimientos verticales de los ojos se miden mejor mediante la colocación de los electrodos en las tapas, mientras que los movimientos horizontales del ojo se pueden mide mejor mediante la colocación de los electrodos sobre el canto externo (el hueso de la parte del ojo).[32]

#### 1.6.1. Colocación de electrodos para la adquisición de EOG

La falta de uniformidad de estos tejidos y las formas de los tejidos que rodean a los ojos, por esta razón es que para los movimientos oculares horizontales dentro de los 30 grados, ver figura 1.6.2, el potencial medido se supone que es lineal con el movimiento real del ojo en la órbita. La resolución de EOG se considera que es aproximadamente 1 grado. Debido a que es una técnica relativamente simple, EOG es todavía de uso clínico para probar los movimientos oculares en pacientes. [33]

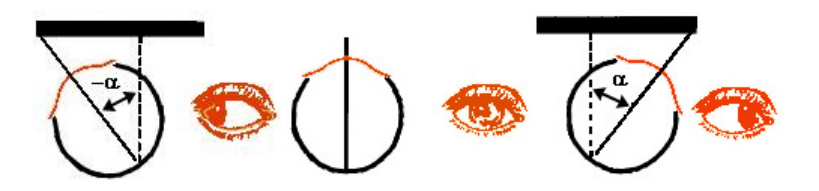

Figura 1.6.2: Variación de la posición del ojo.[34]

La correcta colocación de los electrodos para la adquisición de señales EOG se observa en la figura 1.6.3.

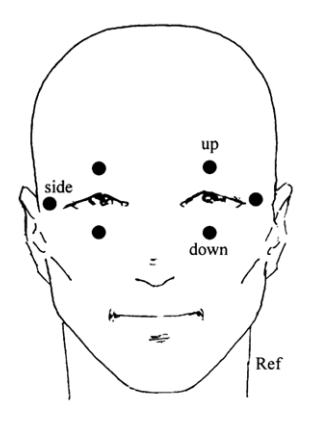

Figura 1.6.3: Ubicación de los electrodos en la zona ocular junto con una referencia independiente. [35]

#### 1.6.2. Factores que influyen en la adquisición EOG

Para una posición del ojo fijo, el EOG está lejos de ser constante en magnitud, ya que puede ser influenciado por un número de factores externos. Los factores que son influyentes en la toma de medida son:

- Ruido generado entre los contactos de los electrodos y la piel
- Estado metabólico de los tejidos
- Estimulación visual
- Contracción de los músculos faciales

## 1.7. Características del hardware para adquisición de bioseñales

Los equipos para la adquisición de bioseñales están diseñados de tal manera que reúnen condiciones de filtrado, acoplamiento, amplificación, entre otras, por esta razon es necesario contar con un equipo que reúna las condiciones necesarias de hardware para llevar a cabo la correcta adquisición. [36]

El equipo adquirido para realizar el estudio de Ingeniería Biomédica dentro la Universidad Politécnica Salesiana es el BIOPAC BSL MP45, ver figura 1.7.1, el cual tiene la finalidad de realizar la visualización, el registro y el análisis de bioseñales, e instrumento para desarrollar las prácticas de adquisición.

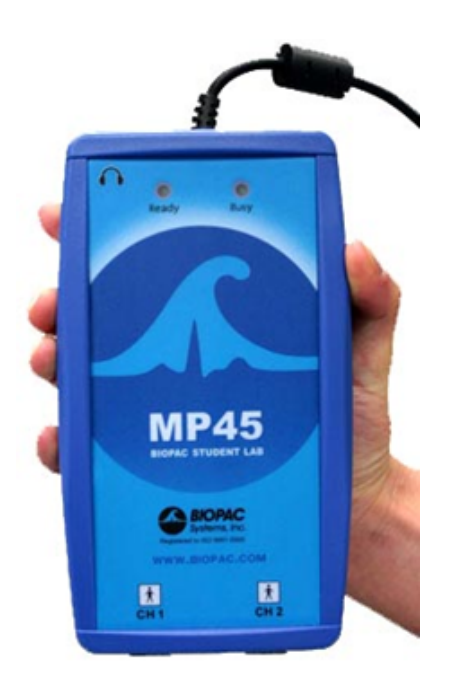

Figura 1.7.1: BIOPAC BSL MP45 health sciences. [37]

El equipo Biopac BSL MP45 tiene las siguientes características:

- Canales de ingreso: 2 terminales de electrodos (tres derivaciones cada uno)
- Rango de voltaje de entrada:  $\pm 200 \mu V$  a  $\pm 2 V$
- Tasa de muestreo: 48 kHz/canal
- Ancho de banda: 0-10 kHz
- Alimentación: USB  $(1.1 \text{ o } 2.0)$

BIOPAC BSL MP45 es un equipo especializado en la adquisición de bioseñales y su posterior procesamiento, aunque no se puede conectar directamente con ninguna plataforma de procesamiento numérico o gráfico, usadas para hacer análisis matemático como Matlab o Labview, por restricciones propias del fabricante, pero el equipo cuenta con su propio software para realizar el procesamiento digital de señales.

# 2 Análisis, implementación y estudio de las prácticas propuestas

## 2.1. Introducción

Toda adquisición y procesamiento de bioseñales conlleva desarrollar un equipo especializado, la Universidad Politécnica Salesiana ha adquirrido el equipo BIOPAC BSL MP45 para esta finalidad. La portabilidad del equipo BIOPAC BSL MP45 hace factible que sea muy versátil.

Dentro del estudio de ingeniería biomédica y más específicamente la adquisición procesamiento, visualización y análisis de las bioseñales es necesario contar con un equipo especializado en este tipo de adquisición, es por esto que se analiza las prácticas propuestas por el fabricante, ya que este tiene su propio protocolo de comunicación con el computador, además de su propio protocolo para el análisis y procesamiento de datos.

Las prácticas que se plantean a continuación se las realiza en el laboratorio, contemplando el tiempo de ejecución, los materiales a usar, los materiales que el estudiante deberá tener para poder concluir satisfactoriamente la práctica además de las condiciones del entorno del laboratorio.

En esta sección se va a seguir las indicaciones del fabricante para la implementación de la práctica referente a la adquisición, registro, visualización y procesamiento de las bioseñales propuestas. Para ello existe un proceso de preparación antes de iniciar con la práctica ver la sección de Anexos "Protocolos de adquisición"

## 2.2. Análisis de prácticas propuestas

En esta sección se realiza la implementación de las prácticas propuestas por el manual del equipo [38], posterior a ello se realiza el análisis a partir de los objetivos de cada práctica y el procedimiento de realización, a fin de determinar cuan factible es realizarlas como prácticas de bioingeniería ya que el equipo esta orientado a prácticas médicas.

El formato establecido tiene una estructura común para todas las prácticas diferenciándose cada una por los objetivos a cumplir.

A continuación se muestra la estructura general de las prácticas propuestas por el manual del equipo.

#### Título

#### **Objetivos Materiales** Descripción del experimento Análisis de datos

#### 2.2.1. Objetivos propuestos EMG

A continuación se presenta los objetivos dados por el manual del equipo para la adquisición y visualización de señales EMG:

- Observar y registrar la actividad eléctrica de los músculos esqueléticos.
- Registrar la máxima fuerza que pueda realizar la mano izquierda.
- Escuchar los sonidos de una señal EMG.

#### 2.2.2. Objetivos propuestos ECG

A continuación se presenta los objetivos dados por el manual del equipo para la adquisición y visualización de señales ECG:

- Observar y registrar la actividad eléctrica del corazón.
- Identificar correctamente los segmentos de un electrocardiograma.
- Escuchar los sonidos de una señal ECG.

#### 2.2.3. Objetivos propuestos EEG

A continuación se presenta los objetivos dados por el manual del equipo para la adquisición y visualización de señales EEG:

- Observar y registrar la actividad eléctrica del cerebro en estado de relajación.
- Observar y registrar la actividad eléctrica del cerebro con estimulante auditiva.
- Visualizar las ondas alfa, beta, delta y teta.

#### 2.2.4. Objetivos propuestos EOG

A continuación se presenta los objetivos dados por el manual del equipo para la adquisición y visualización de señales EOG:

- Observar y registrar la actividad eléctrica ocular.
- Registrar el patrón de EOG en la lectura.

## 2.3. Análisis de las prácticas propuestas

Las prácticas propuestas por el manual de fabricante tienen un sentido clínico como principal objetivo, considerando los factores encontrados durante la experimentación, se propone que las prácticas que se vayan a diseñar tengan una orientación a la ingeniería biomédica, en donde no sólo se limite a observar la gráfica de la señal adquirida, sino también que se pueda realizar un procesamiento digital para realizar la comprobación de los patrones obtenidos.

Estas prácticas has sido implementadas conforme lo indica el manual del equipo, a fin de determinar el tiempo que se necesita para cumplir con los objetivos y poder realizar el diseño de las nuevas prácticas que serán usadas en el laboratorio de ingeniería biomédica de la UPS-Cuenca.

En el desarrollo de las prácticas propuestas se ha estimado que el tiempo de desarrollo promedio es de 60 minutos, los objetivos cumplidos de observación de las señales adquiridas, en el desarrollo de las prácticas futuras es necesario poner cuidado en la configuración de adquisición de las bioseñales ya que cada una tiene su propio procedimiento.

Las implementación de las prácticas propuestas se han realizado en un computador de escritorio obteniendo buenos resultados sin embargo cuando la adquisición sea desarrollada en un computador portátil es necesario desconectarlo de la red eléctrica y trabajar únicamente con la batería cargada, esta recomendación se debe tomar en cuenta al momento de realizar cualquier práctica de adquisición.

Con estos antecedentes se diseñan los objetivos de las nuevas prácticas de tal manera que se cubran los aspectos de procesamiento y análisis en frecuencia.

## 3 Diseño de prácticas de adquisición bioseñales

La adquisición de bioseñales en ingeniería biomédica no solamente corresponde a la visualización de los datos adquiridos, sino también darle el procesamiento necesario para obtener sus características eléctricas que lo originan.

## 3.1. Protocolos de adquisición

Para una correcta adquisición de bioseñales es necesario contar con un protocolo para garantizar que se concluya con éxito este proceso. Dentro de los protocolos se detalla como conectar los electrodos, las condiciones de higiene, además de recomendaciones y procedimientos en el proceso de realización de cada práctica.

La estructura de los protocolos diseñados para la adquisición de bioseñales constan detallados tanto en forma, estructura y contenidos en el manual de prácticas, que se encuentran como anexo en cada práctica, a continuación se presenta de forma general la estructura y el titulo de los protocolos diseñados.

#### Título del Protocolo

- **Procedimiento:** Se detalla los materiales necesarios con los cuales se debe contar para la adquisición.
- **Parámetros necesarios:** Se expone los procedimientos de higiene y seguridad con los que se debe contar antes de desarrollar la práctica.
- Colocación de electrodos: En la adquisición de bioseñales se debe colocar los electrodos en los puntos correctos.
- **Proceso de adquisición y uso de materiales**: Procedimientos necesarios a tener en cuenta en la correcta adquisición.

Los protocolos diseñados para cada práctica, se citan a continuación, estos se encuentran adjuntos a cada práctica diseñada dentro del manual de prácticas.

Anexo 1, *"Protocolo para la adquisición de señales EMG"*

- Anexo 2, *"Protocolo para la adquisición de señales ECG"*
- Anexo 3, *"Protocolo para la adquisición de señales EEG"*
- Anexo 4, *"Protocolo para la adquisición de señales EOG"*

## 3.2. Requisitos de conocimientos mínimos

Es indispensable que quienes vayan a realizar las prácticas de adquisición de bioseñales tengan dominio de los siguientes conocimientos:

- Electrónica Analógica
- Sensores e Instrumentación
- Procesamiento Digital de Señales
- Origen de los Biopotenciales
- Características de Bioseñales
- Manejo adecuado de la plataforma Matlab

## 3.3. Estructura de las prácticas diseñadas

Para realizar el diseño de las prácticas de adquisición de bioseñales se busca que se encuentren en un marco orientado a la ingeniería, para de esta manera tener un manual de prácticas para adquisición, extracción de características y procesamiento de bioseñales para el laboratorio de ingeniería biomédica.

La estructura general de las prácticas diseñadas tiene el siguiente formato:

#### Título

*Objetivos Justificación Marco teórico Materiales Protocolo de adquisición Ejecución de la plataforma Configuración del equipo para la adquisición Análisis de resultados Conclusiones Recomendaciones Referencias*
Se ha propuesto un formato de prácticas para el laboratorio de ingeniería biomédica, proporcionado por el GIIB (Grupo de Investigación en Ingeniería Biomédica), este formato se encuentra en la sección Anexos "Prácticas de Laboratorio".

# 3.3.1. Diseño de prácticas EMG

Se ha diseñado dos prácticas orientadas a la adquisición de señales EMG, en estas prácticas se enfocan en el reconocimiento de las características de las señales EMG, además se realiza el análisis en frecuencia para verificar cual es su comportamiento en este dominio, se analiza qué ocurre cuando un músculo es sometido a fuerzas de larga duración y se verifica cual es el comportamiento con un medidor de fuerza y el respectivo análisis en frecuencia.

## 3.3.1.1. PRÁCTICA  $#1$ : Lectura de Señales EMG

La práctica está orientada a reconocer una señal EMG, conocer sus valores característicos de amplitud, así como también los componentes de frecuencia cuando se realiza la adquisición. A continuación se detalla la estructura de la práctica:

- Objetivos: se detallan los objetivos a cumplir para la adquisición de señales EMG.
	- Observar y registrar una señal de electromiografía superficial (sEMG) producida por el flexor de la muñeca, usando el equipo Biopac MP45.
	- Colocar adecuadamente los electrodos para la adquisición siguiendo el protocolo (Anexo 1).
	- Registrar potencial eléctrico producido por el flexor de la muñeca cuando se hace puño.
	- Realizar el procesamiento de la señal EMG para determinar la frecuencia, valores máximos y los valores promedios en un software matemático. (Trabajo extra clase)
- Justificación: antecedentes previos, trabajos que se están realizando con la adquisición de EMG.
	- Investigaciones realizadas en centros especializados como CEIT-Ik4 están analizando las señales EMG producidas durante el proceso de contracción y relajación de los músculos cuando se usa el abecedario de sordomudos, con el afán de controlar un ordenador a partir de este tipo de señales.
- $\blacksquare$  Marco teórico: referente teórico a cerca de los potenciales originados por los músculos.
	- Las señales de electromiografía, hace referencia a la captación de las señales eléctricas producidas por los músculos durante una contracción muscular. La amplitud, y las propiedades de las señales EMG tanto en el dominio del tiempo como en la frecuencia dependen de factores tales como tiempo e intensidad de la contracción muscular, la distancia entre el electrodo y la zona de actividad

muscular, las propiedades de la piel, la calidad del contacto entre la piel y el electrodo. Las características eléctricas de las señales EMGs como la amplitud varía desde los μV hasta un bajo rango de mV (menor a 10mV). La frecuencia de una señal EMGs está en un rango de 20Hz a 200 Hz.

En el capítulo 1 en la sección 1.3 consta el sustento teórico a cerca de la Electromiografía, se recomienda revisarla para tener los conocimientos necesarios para entender el desarrollo de la práctica.

- Materiales: consta todos los materiales a usar en la práctica de adquisición de señales EMG.
	- Cables de electrodo BIOPAC (SS2L)
	- Electrodos superficiales desechables de vinilo
	- Gel para electrodos superficiales
	- Loción de limpieza o preparación de alcohol
	- Computador, incluido el software BIOPAC BSL 4.0 MP45
	- Biopac Student Lab 3.7.1
- Protocolo de adquisición: se considera el protocolo destinado a la adquisición de señales EMG, este protocolo consta como anexo al manual de prácticas diseñado.
	- Para la adquisición de señales EMG es necesario conocer las condiciones de preparación del usuario, los materiales necesarios, la correcta colocación de los electrodos, la adecuada conexión de los terminales de los electrodos y el correcto uso de los implementos a usar en la ejecución de la práctica. En este caso sólo es necesario conectar los cables de electrodo BIOPAC (SS2L). En el Anexo 1, *"Protocolo para la adquisición de señales EMG"*, se detalla la correcta colocación de los electrodos y procedimientos tales como:
		- Frotar con loción de alcohol la zona en donde se vaya a ubicar los electrodos debe estar completamente limpia, libre de aceite o sudor.
		- Colocar los electrodos correctamente, ver figura 3.3.1, 5 minutos antes de la lectura de la señal, para una mejor adhesión de los electrodos a la piel y tomar una mejor lectura.
		- Si la práctica va a ser desarrollada en un computador portátil, es necesario que la batería esté totalmente cargada y sin conectar a la red eléctrica, porque cuando se ejecuta la práctica y el cargador del computador portátil está conectado, introduce ruido en la adquisición, esto ocasíona que los datos de adquisición no sean reales.

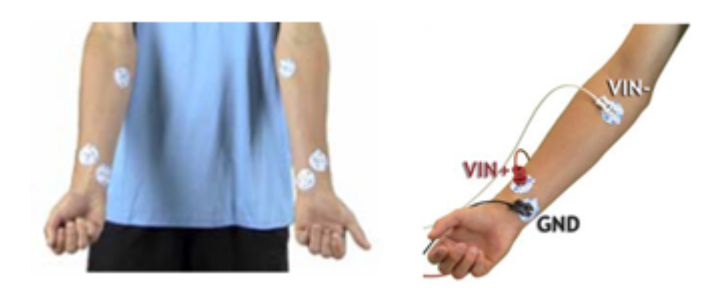

- Figura 3.3.1: Forma correcta de colocar los electrodos y los cables para adquirir señales EMG. (Manual de uso BIOPAC BSL MP45).
	- Metodología
		- Una vez configurados los parámetros de adquisición, se registra la señal de EMG haciendo puño por periodos de 1 segundo alrededor de 10 veces y se procede al análisis para determinar el máximo y mínimo en amplitud y su análisis en frecuencia.
	- Ejecución de la plataforma y configuración del equipo para la adquisición: configuraciones necesarias para la correcta adquisición de señales EMG y toma de resultados.
		- Se realiza la configuración de la señal a adqurir en ente caso EEG, ver figura 3.3.2.

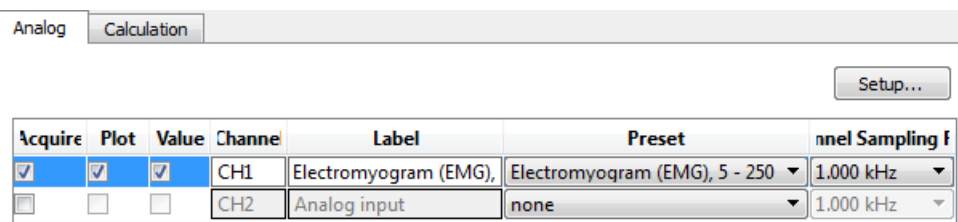

Figura 3.3.2: Configuración de la señal a adquirir

• Se configura la salida deseada de la señal adquirida, en este caso se escoje que se muestre una RMS de la señal adquirida, ver figura 3.3.3.

| Analog | Calculation |                         |                            |                       |                             |                          | Setup                               |
|--------|-------------|-------------------------|----------------------------|-----------------------|-----------------------------|--------------------------|-------------------------------------|
|        |             |                         | Acquire Plot Value Channel | Label                 | <b>Preset</b>               |                          | <b>Channel Sampling Rate</b>        |
| V      | ⊽           | $\overline{\mathbf{v}}$ | C1                         | <b>EMG RMS</b>        | <b>EMG Root Mean Square</b> |                          | $\blacktriangledown$ 1.000 kHz<br>▼ |
|        |             |                         |                            | Calculation Integrate |                             | $\overline{\phantom{a}}$ | $1.000$ kHz<br>v                    |
| г      |             |                         |                            | Calculation Integrate |                             | $\overline{\mathcal{F}}$ | $1.000$ kHz<br>÷                    |

Figura 3.3.3: Configuración de la salida RMS de la señal EMG.

• Se registrar la señal, por lapsos de tiempo cortos haciendo puño, y se muestra la señal adquirida, ver figura 3.3.4.

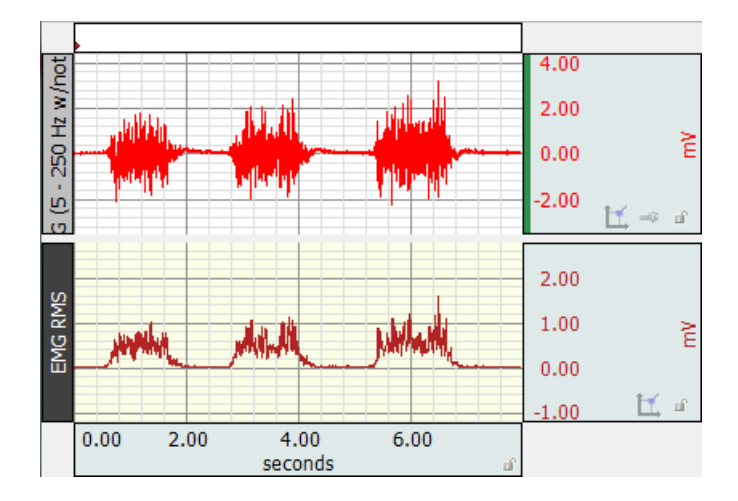

Figura 3.3.4: Adquisición y visualización de la señal EMG.

• Se selecciona la porción de datos adquiridos que se desea analizar, ver figura 3.3.5.

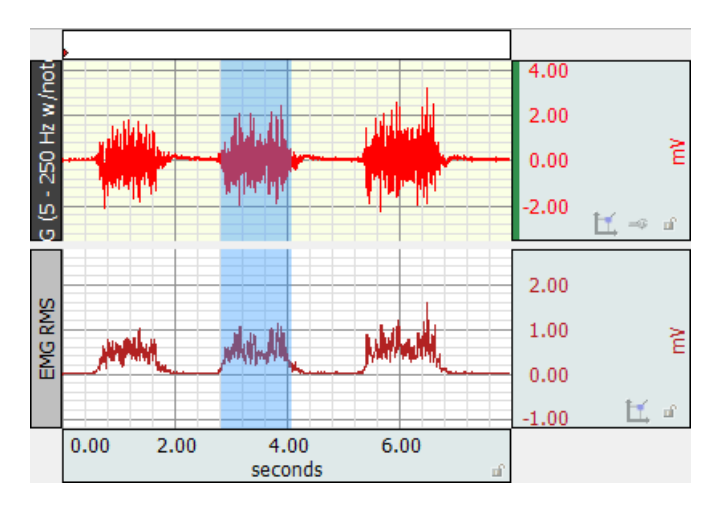

Figura 3.3.5: Selección de datos a analizar de la señal EMG.

- Análisis de resultados: discusión a cerca de los resultados obtenidos en comparación al marco teórico expuesto.
	- Se comprueba los valores máximos y mínimos de la señal EMG, ver figura 3.3.6.

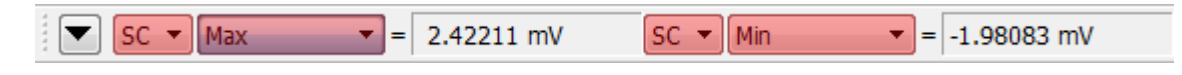

Figura 3.3.6: Valor máximo y mínimo de la señale EMG.

• Se realiza el análisis en frecuencia de la señal EMG adquirida para verificar el rango de frecuencias, ver figura 3.3.7.

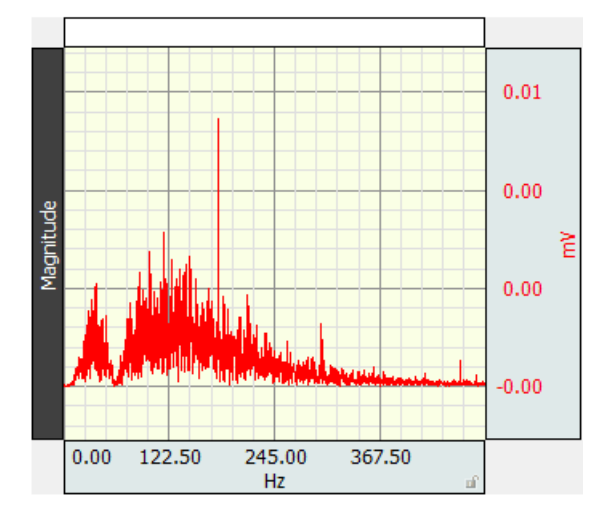

Figura 3.3.7: Análisis en frecuencia de la señale EMG.

Con base a los resultados obtenidos considerando el sustento teórico se llega al siguiente análisis.

- La amplitud de una señal EMG es de 100uV hasta un máximo de 10mV, en donde se registra la máxima fuerza ejercida el hacer puño.
- El análisis espectral de la señal EMG superficial muestra que tiene un rango de frecuencias entre los 20 Hz hasta los 200 Hz.
- Cuando la presión del puño es mayor la amplitud de la señal adquirida también se incrementa.
- Conclusiones
	- Cada músculo produce su propia señal eléctrica que al ser adquirida se convierte en una sEMG.
	- Una adecuada colocación de los electrodos brinda una correcta adquisición de la bioseñal, evitando que se use algoritmos externos para atenuar el ruido.
- Recomendaciones
	- Tener los implementos citados en la sección "Materiales", para que la práctica pueda ser ejecutada en el tiempo planificado.
	- La presente práctica está diseñada para ser llevada a cabo en 80 minutos.
- **Referencias**

## 3.3.1.2. PRÁCTICA #2: Lectura de Señales EMG y Fuerza

La práctica está orientada a interpretar una señal EMG con fatiga muscular con el análisis en frecuencia, conocer los componentes de frecuencia y a que valores tiende el análisis. A continuación se detalla la estructura de la práctica:

- Objetivos: se detallan los objetivos a cumplir para la adquisición de señales EMG.
	- Observar y registrar una señal de electromiografía superficial (sEMG) producida por el flexor de la muñeca, usando el equipo Biopac MP45.
	- Colocar los electrodos para la adquisición de EMG siguiendo el protocolo mostrado en el anexo 1.
	- Usar el medidor de fuerza que se incluye en el equipo para determinar su relación con amplitud de la señal adquirida.
	- Registrar la máxima fuerza que se realiza en el flexor de la muñeca (izquierda y derecha) cuando se realiza puño por tiempos prolongados.
	- Determinar el tiempo en el cual se produce la fatiga muscular al hacer puño.
	- Analizar la respuesta en frecuencia de una señal EMG en frecuencia.
	- Realizar el procesamiento de la señal EMG para determinar la frecuencia, valores máximos y los valores promedios en un software matemático. (Trabajo extra clase)
- Justificación: antecedentes previos, trabajos que se están realizando con la adquisición de EMG.
	- Algunas técnicas de rehabilitación para pacientes con parálisis consisten en estimulación eléctrica funcional. La fatiga muscular limita el uso de sistemas de estimulación funcional durante periodos prolongados. La fatiga muscular reduce la velocidad de conducción de las fibras musculares, esto se comprueba mediante compresión espectral y un corrimiento del espectro de frecuencias hacia las bajas frecuencias. La fatiga se manifiesta como una reducción en la capacidad de mantener un determinado nivel de fuerza en una contracción sostenida o como la incapacidad de alcanzar un nivel de fuerza inicial en contracciones intermitentes, y está acompañada por cambios en la actividad eléctrica muscular. La fatiga muscular posee componentes centrales y periféricos. Los centrales se manifiestan como una incapacidad para realizar una actividad inducida por el desarrollo de ésta. Los periféricos se manifiestan como una incapacidad del músculo para producir un determinado nivel de fuerza.
- Marco teórico: referente teórico a cerca de los potenciales originados por los músculos.
	- Un músculo fatigado es aquel que es incapaz de mantener la fuerza al nivel inicialmente impuesto. Durante contracciones fatigantes, se presenta una reducción en la velocidad de conducción además de las frecuencias características de la señal; siendo la acumulación de ácido láctico una de sus causas. Esta reducción en

la velocidad de conducción resulta en una compresión y un corrimiento del espectro de frecuencias hacia las bajas. Así mismo, la frecuencia de activación de las unidades motoras, representada en la zona de bajas frecuencias del espectro del EMG, cambia como consecuencia del estado de fatiga.

En el capítulo 1 en la sección1.3 consta el sustento teórico a cerca de la Electromiografía, se recomienda revisarla para tener los conocimientos necesario para entender el desarrollo de la presente práctica.

Materiales: consta todos los materiales a usar en la práctica de adquisición de señales EMG.

Los materiales usados son los mismos que se usan en la práctica 3.3.1.1, ademas de estos se van a usar también es siguiente:

- Medidor de fuerza BIOPAC (SS56L).
- Protocolo de adquisición: se considera el protocolo destinado a la adquisición de señales EMG, este protocolo consta como anexo al manual de prácticas diseñado.

El protocolo a usar es el mismo usado en la práctica 3.3.1.1, ademas de esto se considera el siguiente procedimiento:

• Usar correctamente el medidor de fuerza en la adquisición de señales EMG, ver figura 3.3.8

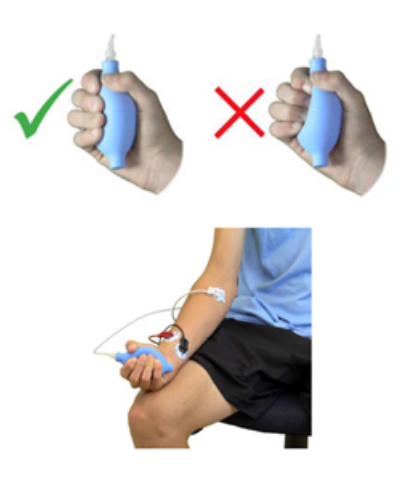

Figura 3.3.8: Forma correcta de utilizar el medidor de fuerza en la adquisición de señales EMG. (Manual de uso BIOPAC BSL MP45).adquirir señales EMG

- Metodología
	- Una vez configurados los parámetros de adquisición, se registra la señal de EMG haciendo puño por periodos de 120 segundos alrededor de 5 veces, en cada intervalo se recomienda descansar por 20 segundos, luego se procede al análisis para determinar el máximo y mínimo en amplitud y su análisis en frecuencia y el tiempo en el cual se produce la fatiga muscular.
- Ejecución de la plataforma y configuración del equipo para la adquisición: configuraciones necesarias para la correcta adquisición de señales EMG y toma de resultados.
	- Se realiza la configuración de la señal a adquirir en ente caso EMG además de la configuración del canal de adquisición del medidor de fuerza, ver figura 3.3.9.

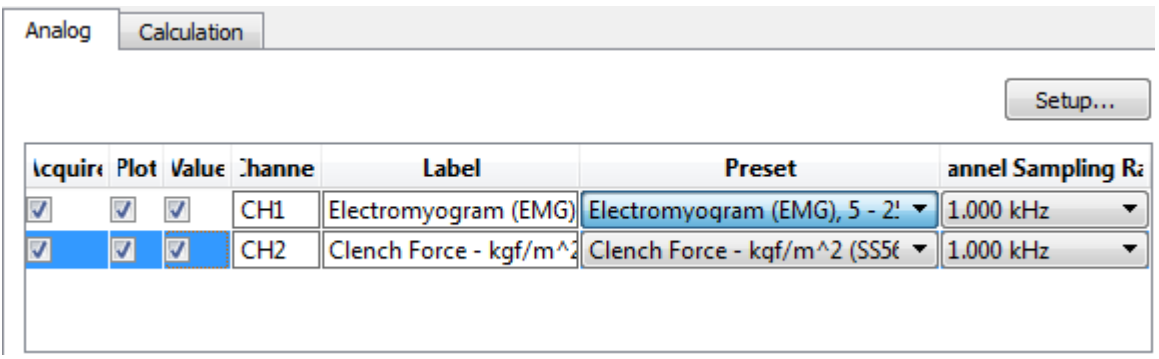

Figura 3.3.9: Configuración de la señal a adquirir

• Se configura la salida deseada de la señal adquirida, en este caso se escoje que se muestre una RMS de la señal adquirida, ver figura 3.3.10.

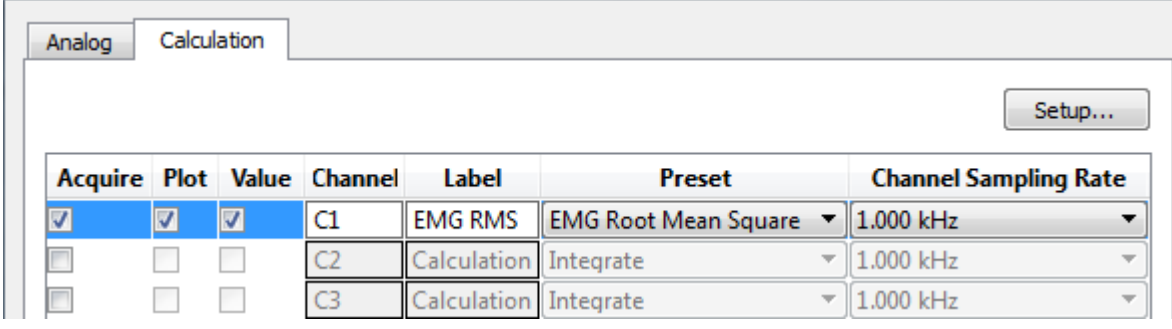

Figura 3.3.10: Configuración de la salida RMS de la señal EMG.

• Se registrar la señal, en un lapso de 60 segundos haciendo puño, y se muestra la señal adquirida, ver figura 3.3.11 .

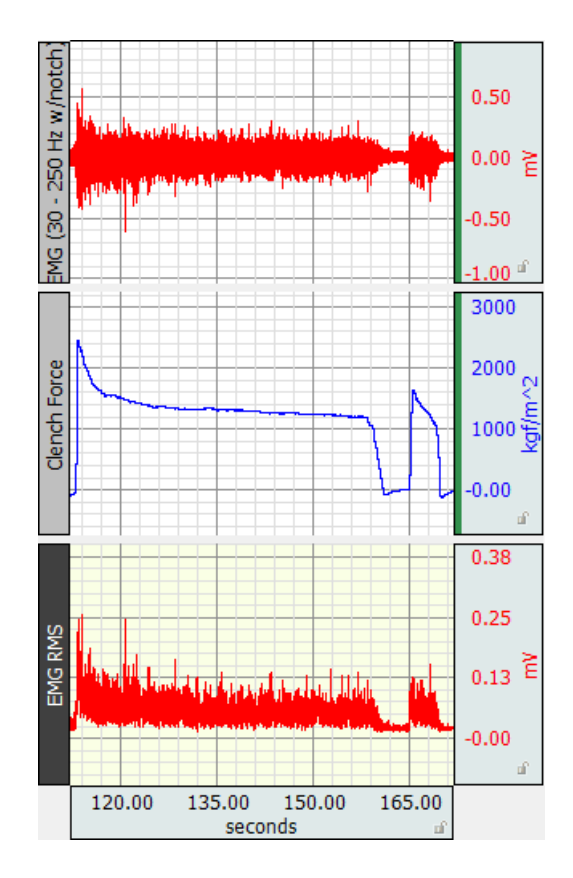

3 Diseño de prácticas de adquisición bioseñales

- Figura 3.3.11: Adquisición y visualización de la señal EMG, señal de fuerza y RMS resultado de la actividad eléctrica del flexor de la muñeca, en un lapso de 60 segundos. .
	- Se selecciona la porción de datos adquiridos que se desea analizar, ver figura 3.3.12 .

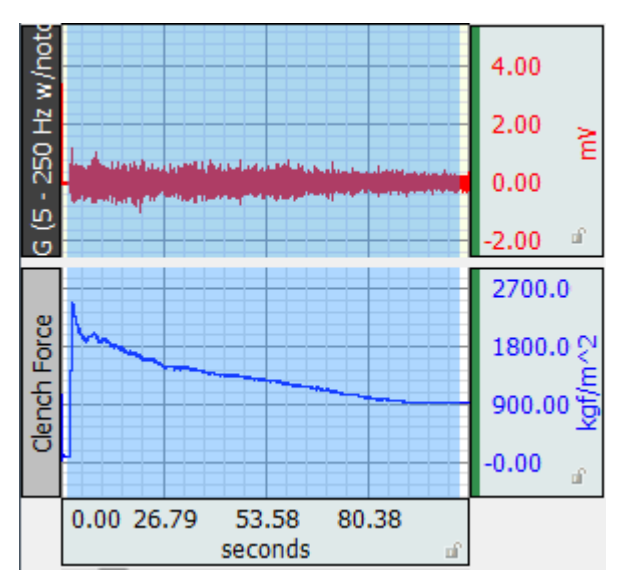

Figura 3.3.12: Selección de datos a analizar de la señal EMG en un lapso de 60 segundos.

- Análisis de resultados: discusión a cerca de los resultados obtenidos en comparación al marco teórico expuesto.
	- Se comprueba los valores máximos y mínimos de la señal EMG así como los de la fuerza generada al hacer puño en un lapso de 60 segundos, ver figura 3.3.13.

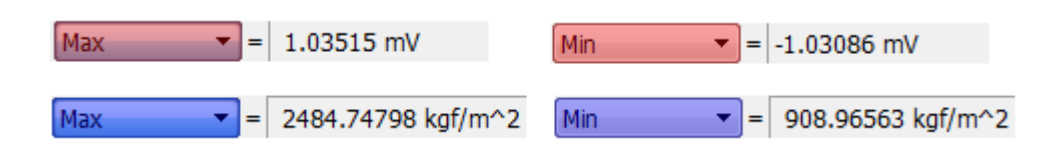

- Figura 3.3.13: Valor máximo y mínimo de la señale EMG, valores de fuerza máximos y mínimos de la señal adquirida en un lapso de 60 segundos.
	- Análisis en frecuencia de la señal EMG adquirida para verificar el rango de frecuencias, ver figura 3.3.14.

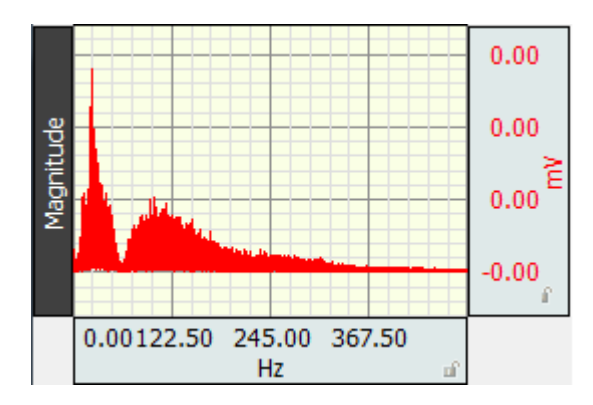

Figura 3.3.14: Análisis en frecuencia de la señal EMG con fatiga muscular en un lapso de 60 segundos.

Con base a los resultados obtenidos considerando el sustento teórico se llega al siguiente análisis

- La reducción en la velocidad de conducción resulta en una compresión y un corrimiento del espectro de frecuencias hacia las bajas. Así mismo, la frecuencia de activación de las unidades motoras, representada en la zona de bajas frecuencias del espectro del EMG, cambia como consecuencia del estado de fatiga esto se comprueba con el análisis de amplitud de la señal de EMG, y el tiempo en el cual se produce una reducción sustancial de fuerza, esta medición se la realiza por medio del medidor de fuerza.
- Cuando la presión del puño sea mucho mayor la amplitud de la señal adquirida también crece pero conforme se alarga el tiempo la fuerza empieza a reducirse.
- Conclusiones

- Cuando un músculo es sometido a una prolongada contracción tiende a perder el nivel de fuerza que puede desarrollar, esta característica está en función de la persona en análisis y del músculo involucrado.
- La fatiga muscular se puede comprobar a través del análisis en frecuencia, mediante la comprobación del desplazamiento de la actividad en frecuencia a niveles bajos.
- En el análisis en frecuencia de una señal EMG correspondiente a la de un músculo con fatiga, se observa que existe actividad en dos rangos de frecuencia diferentes a diferencia de un solo rango cuando se adquiere una EMG de un músculo sin fatiga.
- Recomendaciones
	- Antes de iniciar estas lo más relajado posible, no haber hecho actividad muscular excesiva para que las medidas sean lo más reales posibles.
	- Tener los materiales requeridos en la práctica para realizarla en el tiempo estimado.
- Referencias

# 3.3.2. Diseño de prácticas EEG

Se ha diseñado dos prácticas orientadas a la adquisición de señales EEG, en estas prácticas se enfocan en el reconocimiento de las características de las señales EEG, además se realiza el análisis en frecuencia para verificar cual es su comportamiento en este dominio, se induce al estado alfa por métodos auditivos y se compran las ondas cerebrales producidas a fin de verificar este procedimiento.

# 3.3.2.1. PRÁCTICA #3: Lectura de Señales EEG

La estructura para las prácticas para la adquisición de EEG esta estructurado de la siguiente manera:

- Objetivos: se detallan los objetivos necesarios a cumplir para la adquisición de señales EEG.
	- Observar y registrar una señal EEG, usando el equipo Biopac MP45.
	- Colocar adecuadamente los electrodos para la adquisición siguiendo el protocolo (Anexo 2).
	- Verificar la actividad cerebral en la corteza mediante la observación de las ondas alfa, beta, delta y gama.
	- Realizar el procesamiento de la señal EEG para determinar la frecuencia, valores máximos, valores promedio en un software matemático. (Trabajo extra clase)

- Justificación: antecedentes previos, trabajos que se están realizando con la adquisición de EEG.
	- El neuromarketing como herramienta de análisis emergente de la neuroeconomía pretende explicar cómo el cerebro humano se encuentra implicado en los diferentes usos y consumos del ser humano, bien sea para maximizar ganancias en forma lógica, racional, o también, por placer impulsivo, producto de todas las emociones que invaden el cerebro humano. Las neurociencias permiten conocer que niveles de atención está prestando los sujetos analizados a un anuncio de marketing, de este modo se pueden tomar decisiones como por ejemplo retirar una escena o añadir una adicional. La exploración neurofisiológica se basa en el registro de la actividad bioeléctrica cerebral en condiciones de reposo, en vigilia y durante diversas activaciones controladas o inducidas.
- Marco teórico: consta el referente teórico a cerca de los potenciales originados por la actividad cerebral.
	- La electroencefalografía (EEG) es el registro de la actividad eléctrica y evaluación de los potenciales eléctricos generados por las neuronas del encéfalo, y adquiridos mediante electrodos superficiales, en el cuero cabelludo. Las células del cerebro se comunican entre sí produciendo pequeñas señales eléctricas, llamadas impulsos. La EEG es una técnica no invasíva y silenciosa que es sensible a la actividad neuronal. La actividad coordinada de miles de neuronas produce diferencias de potencial en el cuero cabelludo. En la lectura de señales EEG lo que se busca es encontrar señales especiales que están contenidas en la señal de EEG, que no se pueden visualizar a simple vista, cada una de estas señales presentan características propias, visibles de mejor manera con un análisis en frecuencia en donde se puede visualizar las componentes de la señal EEG, dependiendo de la región del cerebro que se encuentre en acción.

En el capítulo 1 en la sección1.4 consta el sustento teórico a cerca de la Electroencefalografía, se recomienda revisarla para tener los conocimientos necesario para entender el desarrollo de la presente práctica.

- Materiales: consta todos los materiales a usar en la práctica de adquisición de señales EEG.
	- Cables de electrodo BIOPAC (SS2L)
	- Electrodos superficiales desechables de vinilo (R)
	- Gel para electrodos superficiales
	- Diadema elastica de sujeción para la cabeza (R)
	- Loción de limpieza o preparación de alcohol
	- Computador, incluido el software BIOPAC BSL 4.0 MP45
	- Biopac Student Lab 3.7.1

- Protocolo de adquisición: se considera el protocolo destinado a la adquisición de señales EEG que consta como anexo a la práctica.
	- Para la adquisición de señales EEG es preciso conocer las condiciones óptimas de preparación del usuario, los materiales necesarios, la correcta colocación de los electrodos, la adecuada conexión de los terminales de los electrodos y el correcto uso de los implementos a usar en la ejecución de la práctica. En este caso solo es necesario conectar los cables de electrodo BIOPAC (SS2L). En el Anexo 2, *"Protocolo para la adquisición de señales EEG"*, se detalla la correcta colocación de los electrodos y procedimientos tales como:
		- Frotar con loción de alcohol la zona en donde se vaya a ubicar los electrodos debe estar completamente limpia, libre de aceite o sudor, de ser posible llevar el cabello corto para facilitar la adquisición.
		- Colocar los electrodos correctamente, ver figura 3.3.15, 5 minutos antes de la lectura de la señal, para una mejor adhesión de los electrodos a la piel y tomar una mejor lectura.
		- Si la práctica va a ser desarrollada en un computador portátil, es necesario que la batería esté totalmente cargada y sin conectar a la red eléctrica, porque cuando se ejecuta la práctica y el cargador del computador portátil está conectado, introduce ruido en la adquisición, esto ocasiona que los datos de adquisición no sean reales.

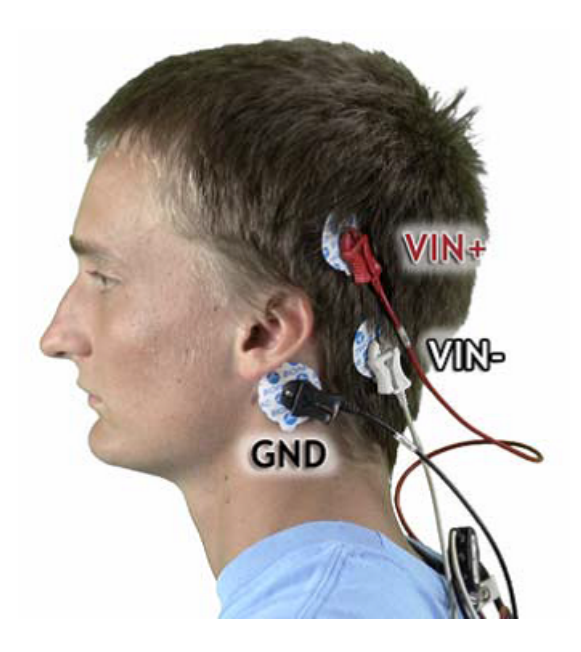

- Figura 3.3.15: Forma correcta de colocar los electrodos y los cables para adquirir señales EEG. (Manual de uso BIOPAC BSL MP45).
	- **Metodología**
- Una vez configurados los parámetros de adquisición, se registra la señal de EEG en un estado de relajación, para ello estar en un ambiente de silencio y con los ojos cerrados, luego se procede al análisis para determinar el máximo y mínimo en amplitud y su análisis en frecuencia para verificar ondas alpha, beta, delta y gama.
- Ejecución de la plataforma y configuración del equipo para la adquisición: configuraciones necesarias para la correcta adquisición de señales EEG y toma de resultados.
	- Se realiza la configuración de la señal a adquirir en ente caso EEG, ver figura 3.3.16.

| Analog                   | Calculation          |                 |              |                                                           |                                       |
|--------------------------|----------------------|-----------------|--------------|-----------------------------------------------------------|---------------------------------------|
|                          |                      |                 |              |                                                           | Setup                                 |
| Acquire Plot Value hanne |                      |                 | Label        | Preset                                                    | nel Sampling                          |
| √                        | $\blacktriangledown$ |                 |              | CH1 Electroencephalogram Electroencephalogram ▼ 1.000 kHz | $\overline{\phantom{a}}$              |
| Æ                        |                      | CH <sub>2</sub> | Analog input | none                                                      | 1.000 kHz<br>$\overline{\phantom{a}}$ |

Figura 3.3.16: Configuración de la señal a adquirir

• Se configura la salida deseada de la señal adquirida, en este caso se selecciona que se muestre las ondas "EEG Alpha", "EEG Beta", "EEG Theta" de la señal EEG original, ver figura 3.3.17.

| Analog                  | Calculation             |                         |                |                  |                       |                          |                                |
|-------------------------|-------------------------|-------------------------|----------------|------------------|-----------------------|--------------------------|--------------------------------|
|                         |                         |                         |                |                  |                       |                          | Setup                          |
| <b>Acquire</b>          | <b>Plot</b>             | <b>Value</b>            | <b>Channel</b> | Label            | <b>Preset</b>         |                          | nel Sampling                   |
| ⊽                       | V                       | V                       | C1             | <b>EEG Alpha</b> | EEG Alpha (8 - 13 Hz) | ▼                        | 1.000 kHz $\blacktriangledown$ |
| V                       | √                       | √                       | C2             | <b>EEG Beta</b>  | EEG Beta (13 - 30 Hz) | ▼                        | 1.000 kHz $\blacktriangledown$ |
| $\overline{\mathbf{z}}$ | $\overline{\mathbf{v}}$ | $\overline{\mathbf{v}}$ | C3             | <b>EEG Theta</b> | EEG Theta (4 - 8 Hz)  | ▼                        | 1.000 kHz $\blacktriangledown$ |
|                         |                         |                         |                | Calculation      | Integrate             | $\overline{\phantom{a}}$ | 1.000 kHz                      |

Figura 3.3.17: Configuración de la salida las ondas "EEG Alpha", "EEG Beta", "EEG Theta" de la señal EEG original.

• Se registrar la señal, en estado de relajación, con los ojos cerrados, se muestra la señal adquirida, ver figura 3.3.18 .

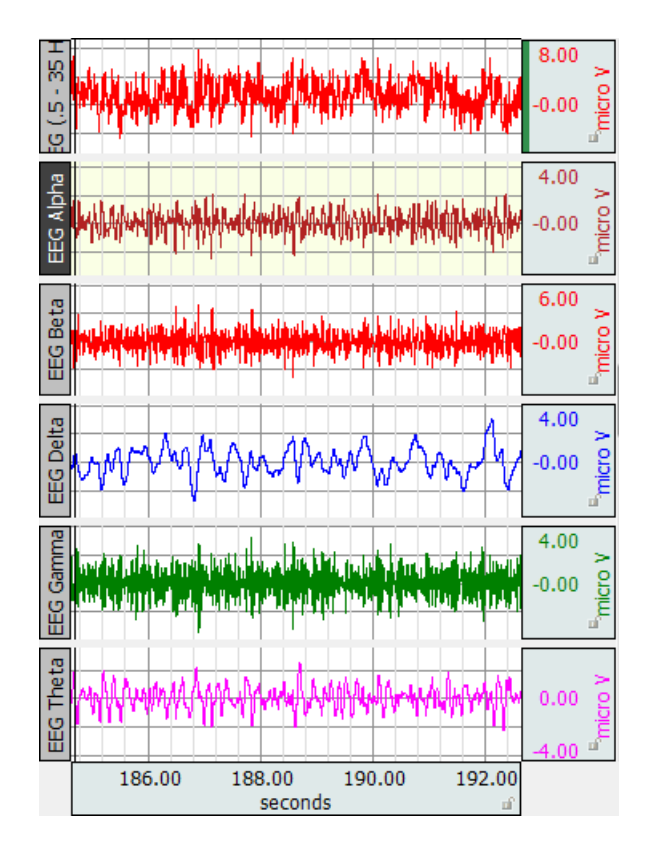

3 Diseño de prácticas de adquisición bioseñales

- Figura 3.3.18: Adquisición y visualización de la las ondas "EEG Alpha", "EEG Beta", "EEG Theta" y EEG original.
	- Se selecciona la porción de datos adquiridos que se desea analizar, ver figura 3.3.19.

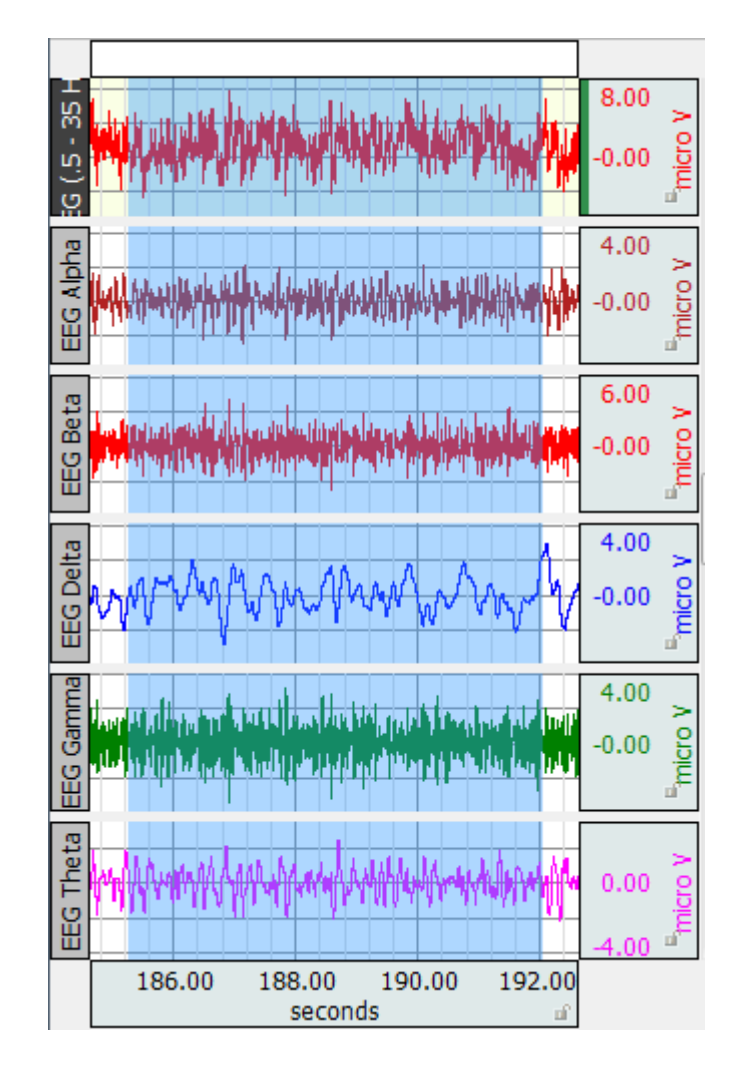

3 Diseño de prácticas de adquisición bioseñales

Figura 3.3.19: Selección de datos a analizar de la señal EEG.

- Análisis de resultados: discusión a cerca de los resultados obtenidos en comparación al marco teórico expuesto.
	- Análisis en frecuencia de la señal "EEG Alpha", ver figura 3.3.20.

3 Diseño de prácticas de adquisición bioseñales

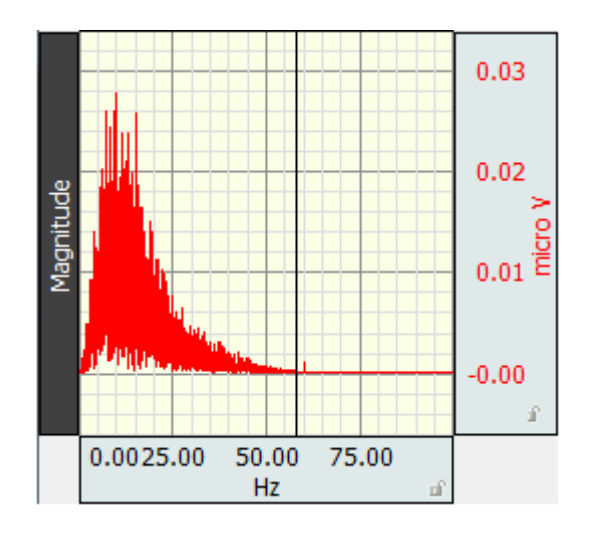

Figura 3.3.20: Análisis en frecuencia de la señal "EEG Alpha".

• Comprobación del rango de frecuencias en la señal "EEG Alpha", valor máximo de amplitud, ver figura 3.3.21.

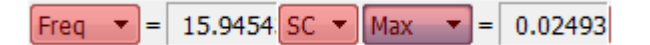

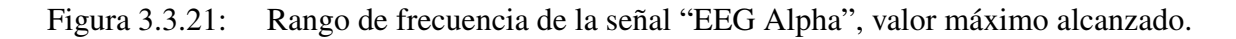

• Análisis en frecuencia de la señal "EEG Beta", ver figura 3.3.22.

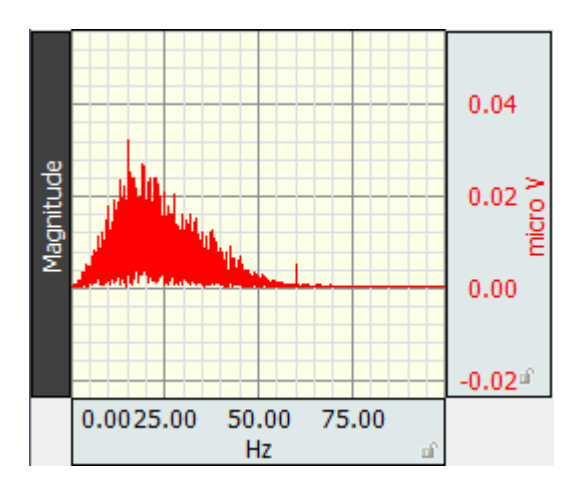

Figura 3.3.22: Análisis en frecuencia de la señal "EEG Beta".

• Comprobación del rango de frecuencias en la señal "EEG Beta", valor máximo de amplitud, ver figura 3.3.23.

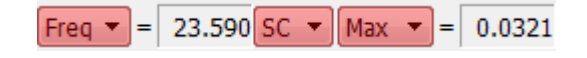

Figura 3.3.23: Rango de frecuencia de la señal "EEG Beta", valor máximo alcanzado.

• Análisis en frecuencia de la señal "EEG Theta", ver figura 3.3.24.

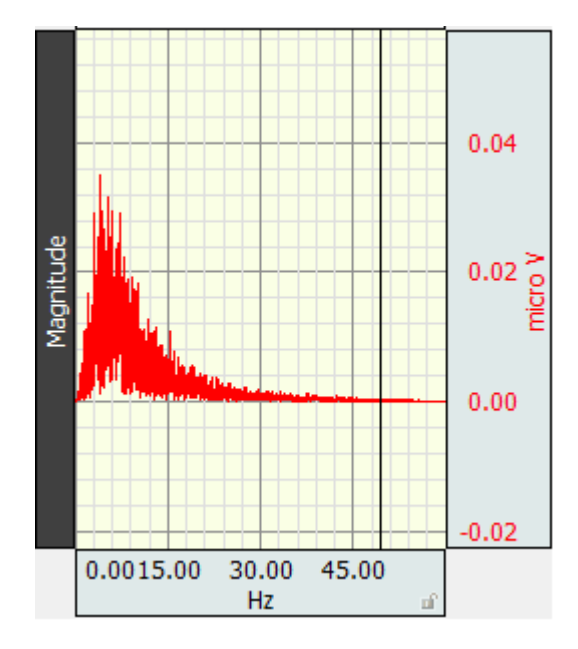

Figura 3.3.24: Análisis en frecuencia de la señal "EEG Theta".

• Comprobación del rango de frecuencias en la señal "EEG Theta", valor máximo de amplitud, ver figura 3.3.25.

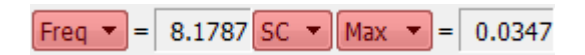

Figura 3.3.25: Rango de frecuencia de la señal "EEG Theta", valor máximo alcanzado.

Con base a los resultados obtenidos considerando el sustento teórico se llega al siguiente análisis

- Es posible llegar a verificar la aparición de ondas alfa si se mantiene un estado de relajación, en un ambiente de silencio y con los ojos cerrados.
- Conclusiones
	- Las diferentes ondas buscadas en un EEG son detectadas gracias el análisis en frecuencia, con lo cual se muestra que las ondas alfa aparecen con estado de relajación y con los ojos cerrados.
	- El análisis temporal de una señal EMG no muestra datos relevantes a cerca del comportamiento o activación del cerebro, por el contrario el análisis en frecuencia muestra que tipos de ondas aparecen en la adquisición.
	- La correcta colocación de los electrodos hace que la toma de datos sea más confiable.
- Recomendaciones
	- Para una mejor adhesión de los electrodos a la piel y tomar una mejor lectura se recomienda colocar los electrodos 5 minutos antes de la lectura de la señal.
	- La zona en donde se vaya a ubicar los electrodos debe estar completamente limpia, libre de aceite o sudor y de ser posible frotar con loción de alcohol.
	- El uso de un sujetador o diadema es necesario para que los electrodos se queden fijos el mayor tiempo posible
- **Referencias**

## 3.3.2.2. PRÁCTICA #4: Inducción al Estado Alpha

La estructura para las prácticas para la adquisición de EEG esta estructurado de la siguiente manera:

- Objetivos: se detallan los objetivos necesarios a cumplir para la adquisición de señales EEG.
	- Observar y registrar una señal EEG en un estado de relajación inducido, usando el equipo Biopac MP45.
	- Colocar adecuadamente los electrodos para la adquisición siguiendo el protocolo de adquisición EEG (Anexo 2).
	- Conocer la región del cerebro en donde se dan los procesos de lógica concentración.
	- Inducir al estado alpha a través de la música.
	- Observar y registrar una señal electroencefalográfica (EEG), cuando es inducida a un estado de relajación.
	- Verificar la actividad cerebral y aparición de ondas alfa con inducción auditiva.
	- Realizar el procesamiento de la señal EEG para determinar la frecuencia, valores máximos y los valores promedios en un software matemático. (Trabajo extra clase)
- Justificación: antecedentes previos, trabajos que se están realizando con la adquisición de EEG.
	- Normalmente el cerebro funciona con ondas Beta que son las que produce el cerebro, son rápidas y están presentes en la actividad diaria, creando un estado de alerta. Sin embargo, también, son causantes de padecer estrés. Cuando se escucha música clásica y en especial Mozart, el cerebro logra producir ondas Alfa y éstas ondas vibran más despacio, creando un estado de relajación alerta, también conocido como relajación concentrada. Las actividades que se realizan están controladas por partes específicas del cerebro es por ello que se pueden adquirir señales EEG de determinadas zonas, para un estudio determinado.

- Marco teórico: consta el referente teórico a cerca de los potenciales originados por la actividad cerebral
	- El cerebro tiene dos hemisferios: El izquierdo y el derecho, ver Fig. 1. El Hemisferio izquierdo es el que se ocupa de todo lo racional, matemático, lógico y es el que recibe y procesa toda la información recibida por los órganos de sentido. El Hemisferio derecho en cambio se ocupa de todo lo emocional, es intuitivo, capta las esencias, es el artístico y recibe toda la información extrasensorial. El estado Alpha, que es un estado es un estado de relajación en el cual se activa el hemisferio derecho su activación esta entre 7 y 14 Hz. El estado Beta es el estado en que estamos la mayor parte del día, sólo se activa el hemisferio izquierdo, su activación esta entre 14 y 21 Hz.

En el capítulo 1 en la sección1.4 consta el sustento teórico a cerca de la Electroencefalografía, se recomienda revisarla para tener los conocimientos necesario para entender el desarrollo de la presente práctica.

Materiales: consta todos los materiales a usar en la práctica de adquisición de señales EEG.

Los materiales usados son los mismos que se usan en la práctica 3.3.2.1.

Protocolo de adquisición: se considera el protocolo destinado a la adquisición de señales EEG que consta como anexo a la práctica.

El protocolo a usar es el mismo usado en la práctica 3.3.2.1.

- Metodología
	- Una vez configurados los parámetros de adquisición, se registra la señal de EEG en un estado de relajación, para ello estar en un ambiente de silencio y con los ojos cerrados. Esta práctica se realizará en dos etapas, en la primera se va ha escuchar la sonata K 448 - III: Allegro Molto, se debe escuchar todo el audio propuesto, y en segunda etapa después de 5 minutos del audio anterior se escuchará Usher - Scream, se debe escuchar todo el audio propuesto. Antes de empezar con la adquisición es necesario colocarse los audífonos, en ambas etapas es necesario estar en un ambiente de silencio y con los ojos cerrados.
- Ejecución de la plataforma y configuración del equipo para la adquisición: configuraciones necesarias para la correcta adquisición de señales EEG y toma de resultados.
	- Se realiza la configuración de la señal a adquirir en ente caso EEG, ver figura 3.3.26.

| Analog                   | Calculation |     |       |                                                             |                          |
|--------------------------|-------------|-----|-------|-------------------------------------------------------------|--------------------------|
|                          |             |     |       |                                                             | Setup                    |
| Acquire Plot Value hanne |             |     | Label | Preset                                                      | nel Sampling             |
|                          |             | CH1 |       | Electroencephalogram    Electroencephalogram ▼    1.000 kHz | $\overline{\phantom{a}}$ |
|                          |             |     |       |                                                             |                          |

Figura 3.3.26: Configuración de la señal a adquirir

• Se configura la salida deseada de la señal adquirida, en este caso se selecciona que se muestre las ondas "EEG Alpha", "EEG Beta", "EEG Theta" de la señal EEG original, ver figura 3.3.27.

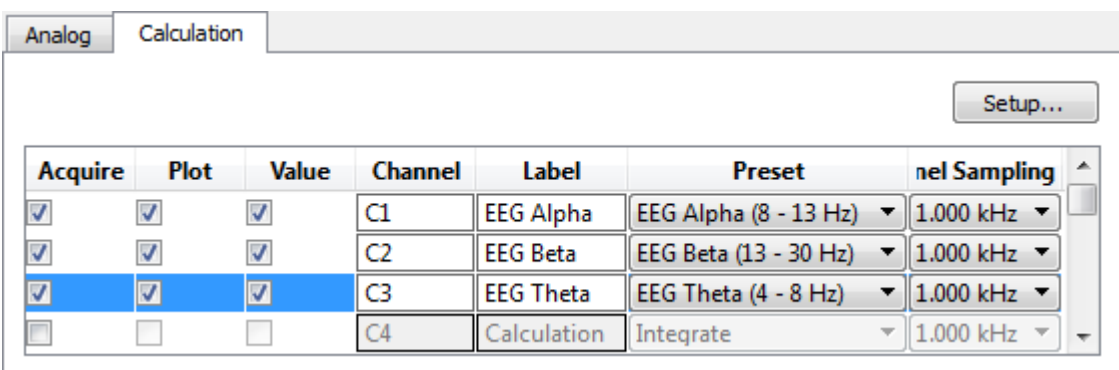

Figura 3.3.27: Configuración de la salida las ondas "EEG Alpha", "EEG Beta", "EEG Theta" de la señal EEG original.

.

• Se registrar la señal, en estado de relajación, para ello permanecer en un ambiente de silencio y con los ojos cerrados, se muestra la señal adquirida, ver figura 3.3.28

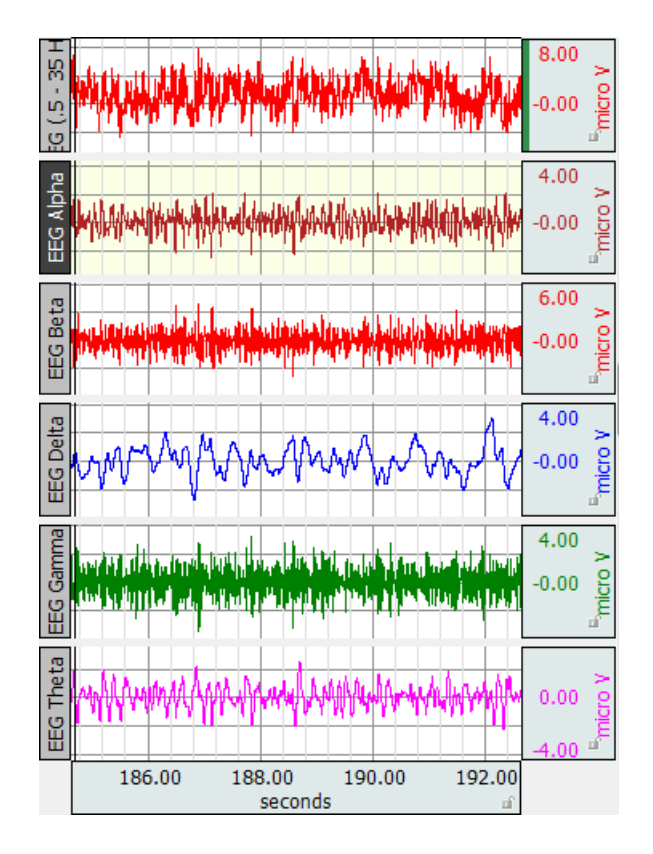

3 Diseño de prácticas de adquisición bioseñales

- Figura 3.3.28: Adquisición y visualización de la las ondas "EEG Alpha", "EEG Beta", "EEG Theta" y EEG original.
	- Se selecciona la porción de datos adquiridos que se desea analizar, ver figura 3.3.29 .

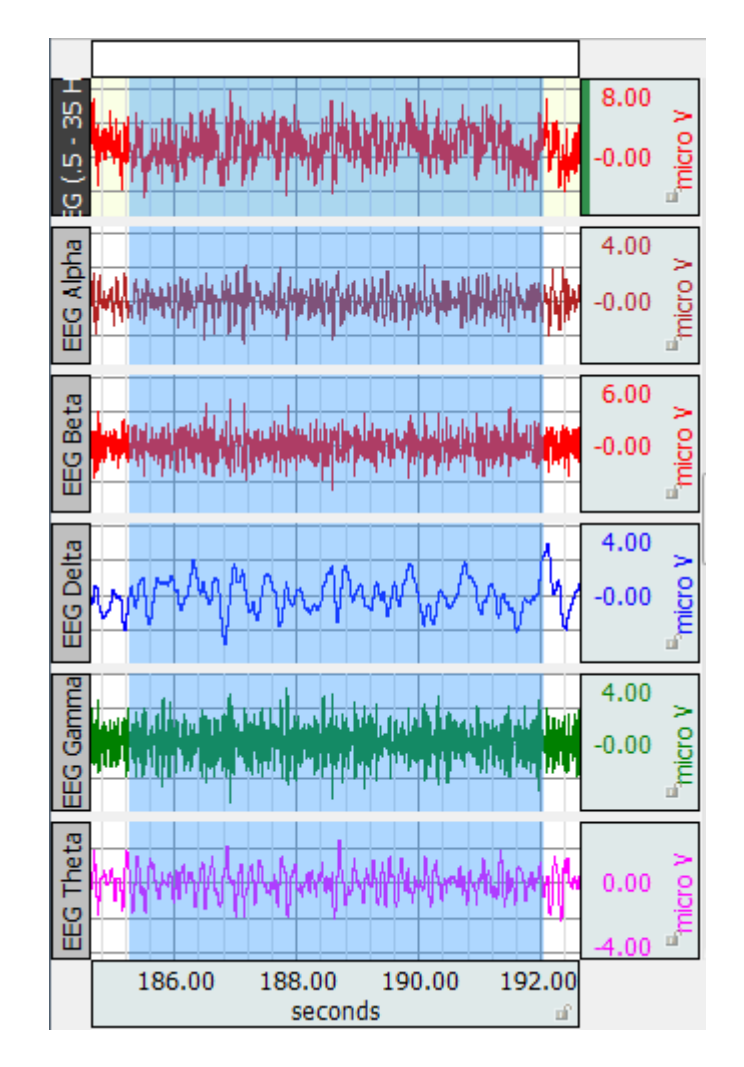

3 Diseño de prácticas de adquisición bioseñales

Figura 3.3.29: Selección de datos a analizar de la señal EEG.

- Análisis de resultados al escuchar la sonata K 448.
	- Análisis en frecuencia de la señal "EEG Alpha" al escuchar la sonata K 448, ver figura 3.3.30.

3 Diseño de prácticas de adquisición bioseñales

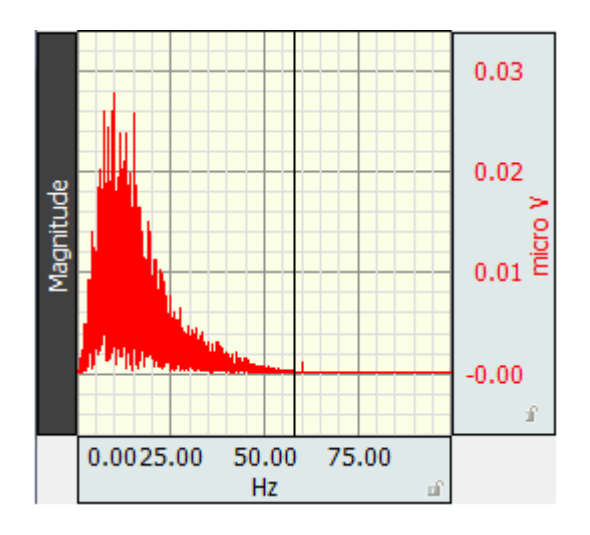

Figura 3.3.30: Análisis en frecuencia de la señal "EEG Alpha" al escuchar la sonata K 448.

• Comprobación del rango de frecuencias en la señal "EEG Alpha" al escuchar la sonata K 448, valor máximo de amplitud, ver figura 3.3.31.

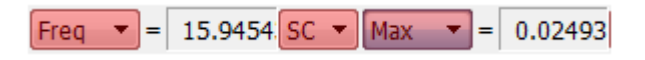

- Figura 3.3.31: Rango de frecuencia de la señal "EEG Alpha" al escuchar la sonata K 448, valor máximo alcanzado.
	- Análisis en frecuencia de la señal "EEG Beta" al escuchar la sonata K 448, ver figura 3.3.32.

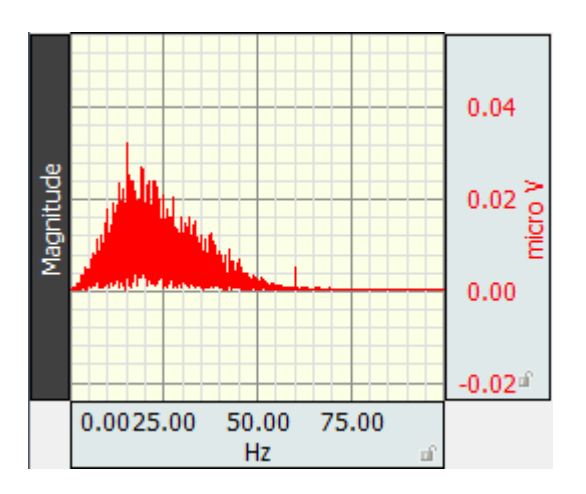

Figura 3.3.32: Análisis en frecuencia de la señal "EEG Beta" al escuchar la sonata K 448.

• Comprobación del rango de frecuencias en la señal "EEG Beta" al escuchar la sonata K 448, valor máximo de amplitud, ver figura 3.3.33.

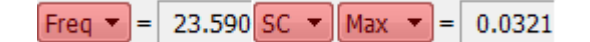

- Figura 3.3.33: Rango de frecuencia de la señal "EEG Beta" al escuchar la sonata K 448, valor máximo alcanzado.
	- Análisis en frecuencia de la señal "EEG Theta" al escuchar la sonata K 448, ver figura 3.3.34.

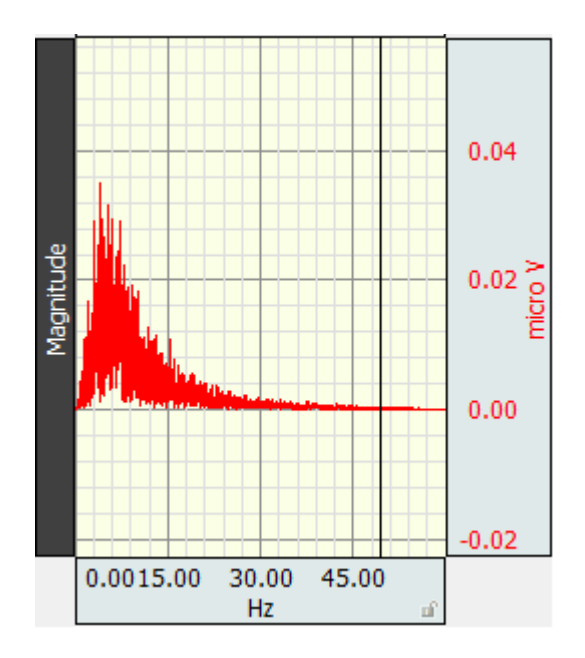

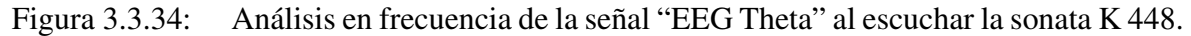

• Comprobación del rango de frecuencias en la señal "EEG Theta" al escuchar la sonata K 448, valor máximo de amplitud, ver figura 3.3.35.

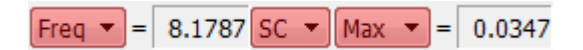

- Figura 3.3.35: Rango de frecuencia de la señal "EEG Theta" al escuchar la sonata K 448, valor máximo alcanzado.
	- Análisis de resultados al escuchar el audio Usher Scream
		- Análisis en frecuencia de la señal "EEG Alpha" al escuchar el audio Usher Scream, ver figura 3.3.36.

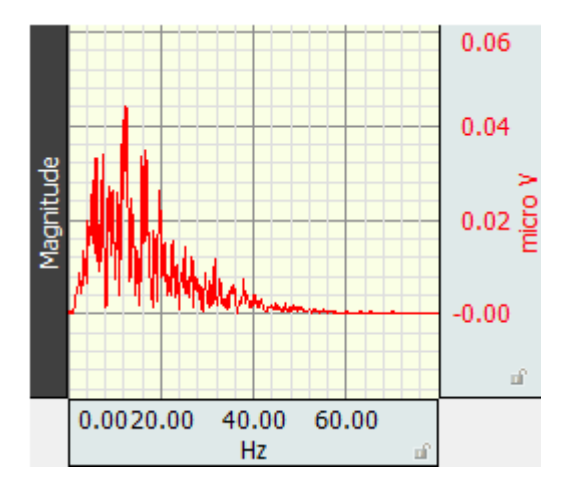

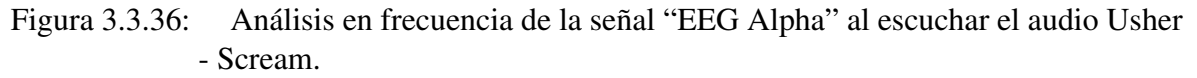

• Comprobación del rango de frecuencias en la señal "EEG Alpha" al escuchar el audio Usher - Scream, valor máximo de amplitud, ver figura 3.3.37.

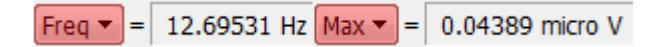

- Figura 3.3.37: Rango de frecuencia de la señal "EEG Alpha" al escuchar el audio Usher Scream, valor máximo alcanzado.
	- Análisis en frecuencia de la señal "EEG Beta" al escuchar el audio Usher Scream, ver figura 3.3.38.

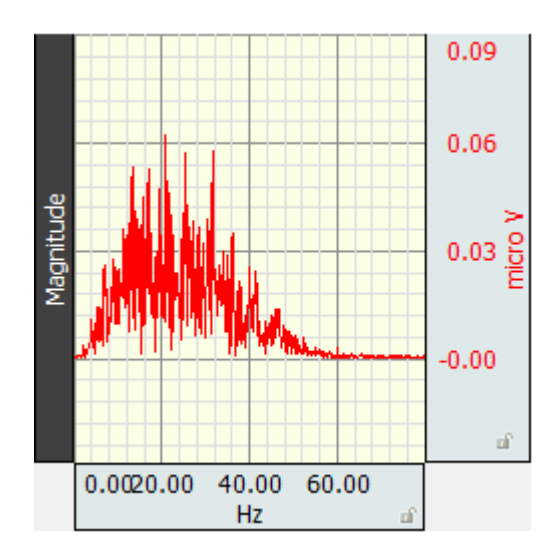

Figura 3.3.38: Análisis en frecuencia de la señal "EEG Beta" al escuchar el audio Usher - Scream.

- 3 Diseño de prácticas de adquisición bioseñales
- Comprobación del rango de frecuencias en la señal "EEG Beta" al escuchar el audio Usher - Scream, valor máximo de amplitud, ver figura 3.3.39.

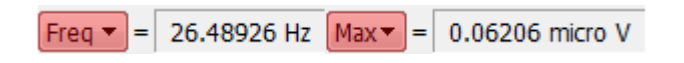

- Figura 3.3.39: Rango de frecuencia de la señal "EEG Beta" al escuchar el audio Usher Scream, valor máximo alcanzado.
	- Análisis en frecuencia de la señal "EEG Theta" al escuchar el audio Usher Scream, ver figura 3.3.40.

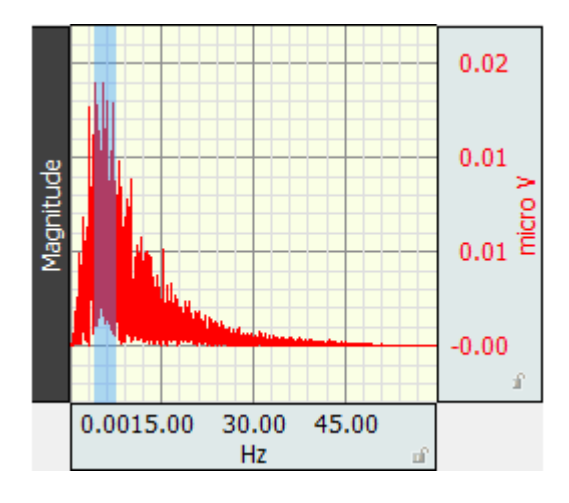

- Figura 3.3.40: Análisis en frecuencia de la señal "EEG Theta" al escuchar el audio Usher - Scream.
	- Comprobación del rango de frecuencias en la señal "EEG Theta" al escuchar el audio Usher - Scream, valor máximo de amplitud, ver figura 3.3.41.

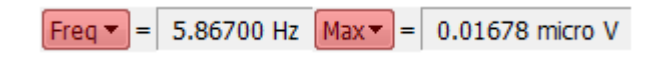

- Figura 3.3.41: Rango de frecuencia de la señal "EEG Theta" al escuchar el audio Usher Scream, valor máximo alcanzado.
	- El cuadro 3.1, muestra los resultados obtenidos.

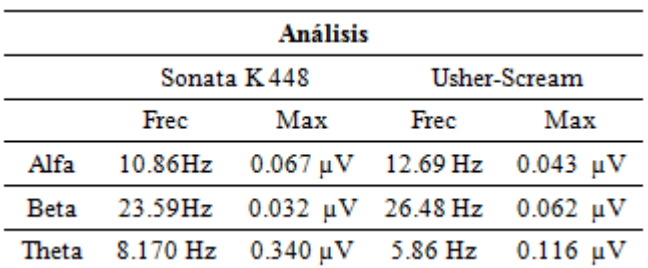

- Cuadro 3.1: Componentes de frecuencia y amplitud máxima del análisis de la señales del EEG.
	- Conclusiones
		- El análisis en frecuencia de la adquisición EEG de ondas alpha del audio Usher – Scream muestra una reducción de estas ondas si se compara cuando se escucha la sonata K 448 con el mismo análisis
		- El análisis en frecuencia de la adquisición EEG de ondas beta del audio Usher Scream muestra un incremento de estas ondas si se compara cuando se escucha la sonata K 448.
		- La mayor actividad de ondas alpha los datos adquiridos muestran que fue al escuchar la sonata K 448 - III: Allegro Molto, comprobándose así que se puede llegar a un estado de concentración por medio de la inducción con música clásica.
		- El estado alpha es el que más apertura mental provee y que permite estar conscientes del proceso.
		- El incremento sustancial en la actividad de ondas beta y una reducción de ondas alpha cuando se realiza el análisis en frecuencia de la señal EEG cuando se escucha el audio Usher–Scream, con lo cual se comprueba que con este tipo de audio no se puede inducir al estado alpha.
		- Las diferentes ondas buscadas en un EEG, son detectadas gracias a la separación por rangos de frecuencias y al análisis en frecuencia, con lo cual se muestra que las ondas alfa aparecen con estado de relajación y con los ojos cerrados.
	- Recomendaciones
		- Para una mejor adhesión de los electrodos a la piel y tomar una mejor lectura se recomienda colocar los electrodos 5 minutos antes de la lectura de la señal.
		- La zona en donde se vaya a ubicar los electrodos debe estar completamente limpia, libre de aceite o sudor y de ser posible frotar con loción de alcohol.
		- El uso de un sujetador o diadema es necesario para que los electrodos se queden fijos el mayor tiempo posible
	- **Referencias**

# 3.3.3. Diseño de prácticas ECG

Se ha diseñado dos prácticas orientadas a la adquisición de señales ECG, en estas prácticas se enfocan en el reconocimiento de las características de las señales ECG y en la comprobación de las derivaciones usadas en la adquisición, además se realiza el análisis de la variación de los tiempos en los componentes de una ECG en personas que ha realizado actividad física frente a las que no han realizado ninguntipo de actividad física.

# 3.3.3.1. PRÁCTICA #5: Lectura de Señales ECG

La estructura para las prácticas para la adquisición de ECG esta estructurado de la siguiente manera:

- Objetivos: se detallan los objetivos necesarios a cumplir para la adquisición de señales ECG.
	- Observar y registrar una señal electrocardiográfica (ECG), usando el equipo Biopac MP45.
	- Colocar adecuadamente los electrodos para la adquisición siguiendo el protocolo (Anexo 3).
	- Comprobar en rangos de tiempo y amplitud de voltaje las características de la señal ECG en un sujeto sin haber tenidos actividad física.
	- Comprobar en rangos de tiempo y amplitud de voltaje las características de la señal ECG en un sujeto al realizar actividad física.
	- Realizar el procesamiento de la señal ECG para determinar la frecuencia cardiaca y los valores máximos de la señal ECG. (Trabajo extra clase).
- Justificación: antecedentes previos, trabajos que se están realizando con la adquisición de ECG.
	- ECG es la herramienta de mayor utilidad y accesibilidad para ayudar en la evaluación, orientación diagnóstica, terapéutica y de pronóstico para los pacientes con problemas cardiovasculares y se puede hacer con inmediatez y supone un bajo costo. La actividad eléctrica del corazón es la responsable de su funcionamiento. Su registro permite detectar alteraciones del ritmo, la frecuencia cardíaca y detectar zonas del corazón que no reciben impulsos eléctricos o los reciben de forma insuficiente o anormal.
- Marco teórico: consta el referente teórico a cerca de los potenciales originados por el miocardio
	- En condiciones normales, la activación cardíaca es el resultado de un impulso que se origina en una célula o en un grupo de células y de la propagación de este impulso a todas las fibras de las aurículas y los ventrículos. El corazón cumple con un ciclo cardiaco en tres estados relajación, contracción auricular, contracción ventricular.

En el capítulo 1 en la sección1.5 consta el sustento teórico a cerca de la Electrocardiografía, se recomienda revisarla para tener los conocimientos necesario para entender el desarrollo de la presente práctica.

- Materiales: consta todos los materiales a usar en la práctica de adquisición de señales ECG.
	- Cables de electrodo BIOPAC (SS2L)
	- Electrodos superficiales desechables de vinilo (R)
	- Gel para electrodos superficiales
	- Loción de limpieza o preparación de alcohol
	- Computador, incluido el software BIOPAC BSL 4.0 MP45
	- Biopac Student Lab 3.7.1
- Protocolo de adquisición: se considera el protocolo destinado a la adquisición de señales ECG que consta como anexo a la práctica.
	- Para la adquisición de señales ECG es necesario conocer las condiciones óptimas de preparación del usuario, los materiales necesarios, la correcta colocación de los electrodos, la adecuada conexión de los terminales de los electrodos y el correcto uso de los implementos a usar en la ejecución de la práctica. En este caso solo es necesario conectar los cables de electrodo BIOPAC (SS2L). En el Anexo 3, *"Protocolo para la adquisición de señales ECG"*, se detalla la correcta colocación de los electrodos y procedimientos tales como:
		- Frotar con loción de alcohol la zona en donde se vaya a ubicar los electrodos debe estar completamente limpia, libre de aceite o sudor, de ser posible llevar el cabello corto para facilitar la adquisición.
		- Colocar los electrodos correctamente, ver figura 3.3.42, 5 minutos antes de la lectura de la señal, para una mejor adhesión de los electrodos a la piel y tomar una mejor lectura.
		- Si la práctica va a ser desarrollada en un computador portátil, es necesario que la batería esté totalmente cargada y sin conectar a la red eléctrica, porque cuando se ejecuta la práctica y el cargador del computador portátil está conectado, introduce ruido en la adquisición, esto ocasiona que los datos de adquisición no sean reales.

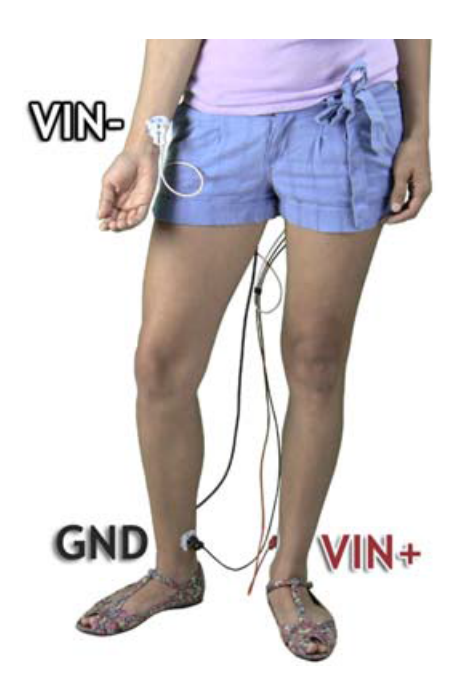

- Figura 3.3.42: Forma correcta de colocar los electrodos y los cables para adquirir señales ECG. (Manual de uso BIOPAC BSL MP45).
	- Metodología
		- Una vez configurados los parámetros de adquisición, se registra la señal de ECG. Esta práctica se realizará en dos etapas, en la primera se adquiere la señal ECG en un estado de reposo, descansado y sin haber realizado actividad física, la adquisición se la hace por al menos 5 minutos. Luego de esto el estudiante deberá entrar en actividad física por al menos 10 minutos, se recomienda correr, no es necesario quitarse los electrodos, y se adquiere de nuevo la señal ECG por otros 5 minutos tratando de estabilizar la respiración.
	- Ejecución de la plataforma y configuración del equipo para la adquisición: configuraciones necesarias para la correcta adquisición de señales ECG y toma de resultados.
		- Se realiza la configuración de la señal a adquirir en ente caso ECG, ver figura 3.3.43.

| Analog                    | Calculation |                |       |                                                                             |                     |
|---------------------------|-------------|----------------|-------|-----------------------------------------------------------------------------|---------------------|
|                           |             |                |       |                                                                             | Setup               |
|                           |             |                |       |                                                                             |                     |
| <b>Acquire Plot Value</b> |             | <b>Channel</b> | Label | <b>Preset</b>                                                               | <b>nel Sampling</b> |
| $\overline{\mathcal{J}}$  | √           | CH1            | ECG   | Electrocardiogram (ECG) $\blacktriangledown$ 1.000 kHz $\blacktriangledown$ |                     |

Figura 3.3.43: Configuración de la señal a adquirir

• Se configura la salida deseada de la señal adquirida, en este caso se va ha calcular los latidos por minuto de la señal ECG, ver figura 3.3.44.

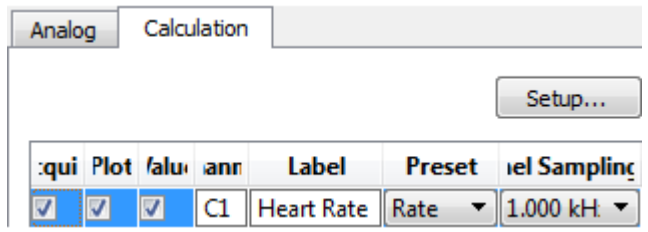

Figura 3.3.44: Configuración del cálculo de latidos por minuto.

## *Análisis de los segmentos del electrocardiograma de una persona que no ha tenido actividad física.*

Se registrar la señal, en estado de relajación y sentado, ver figura 3.3.45 .

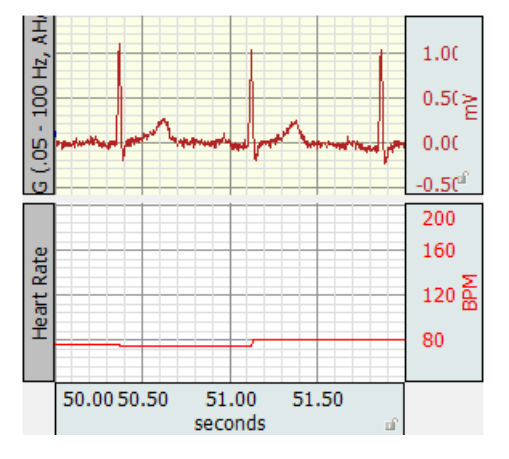

Figura 3.3.45: Adquisición y visualización de la señal ECG y latidos por minuto en un sujeto que no ha realizado actividad física.

Se selecciona la porción de datos adquiridos que se desea analizar, ver figura 3.3.46 .

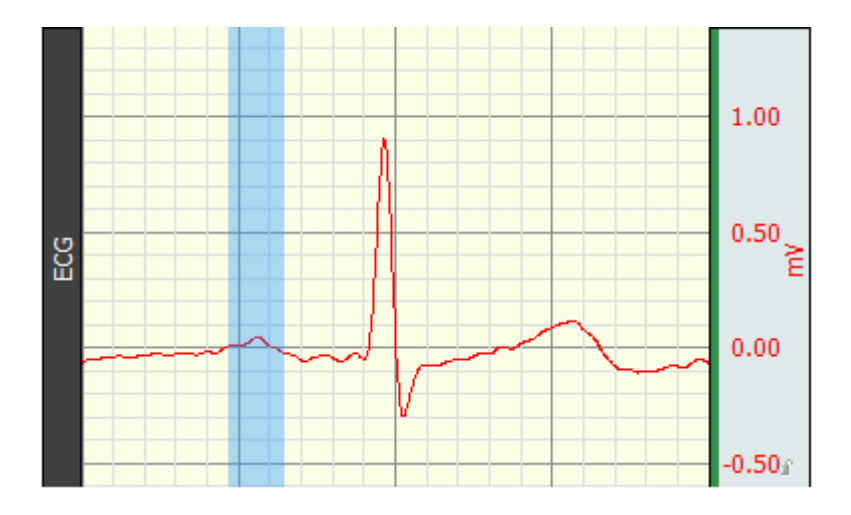

Figura 3.3.46: Selección de la onda P de la señal ECG en un sujeto que no ha realizado actividad física.

Comprobación de la duración en tiempo y máximo valor de amplitud de la onda P en un sujeto que no ha realizado actividad física, ver figura 3.3.47.

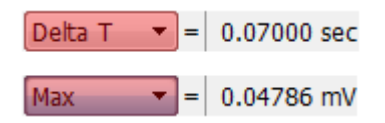

Figura 3.3.47: Valor de duración en tiempo y máximo valor de amplitud de la onda P en un sujeto que no ha realizado actividad física.

Se selecciona la porción de datos adquiridos que se desea analizar, ver figura 3.3.48.

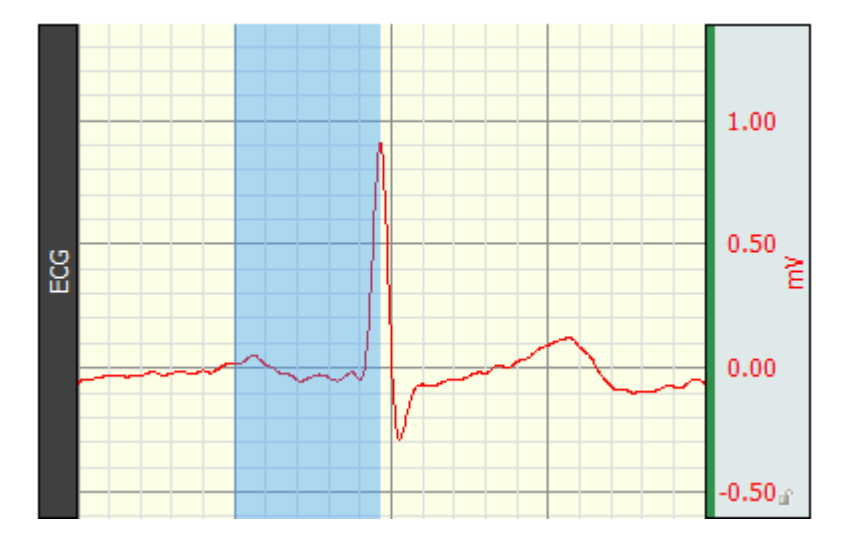

Figura 3.3.48: Selección del intervalo PR de la señal ECG en un sujeto que no ha realizado actividad física.

Comprobación de la duración en tiempo y máximo valor de amplitud del intervalo PR en un sujeto que no ha realizado actividad física, ver figura 3.3.49.

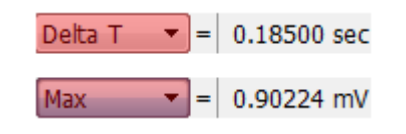

Figura 3.3.49: Valor de duración en tiempo y máximo valor de amplitud del intervalo PR en un sujeto que no ha realizado actividad física.

Se selecciona la porción de datos adquiridos que se desea analizar, ver figura 3.3.50.

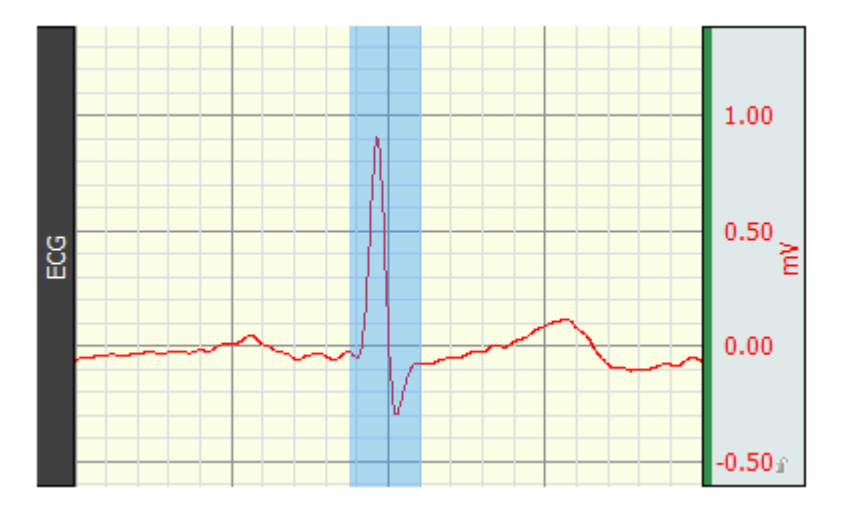

Figura 3.3.50: Selección del complejo QRS de la señal ECG en un sujeto que no ha realizado actividad física.

Comprobación de la duración en tiempo y máximo valor de amplitud del complejo QRS en un sujeto que no ha realizado actividad física, ver figura 3.3.51.

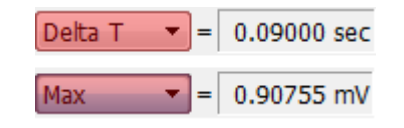

Figura 3.3.51: Valor de duración en tiempo y máximo valor de amplitud del complejo QRS en un sujeto que no ha realizado actividad física.

Se selecciona la porción de datos adquiridos que se desea analizar, ver figura 3.3.52.

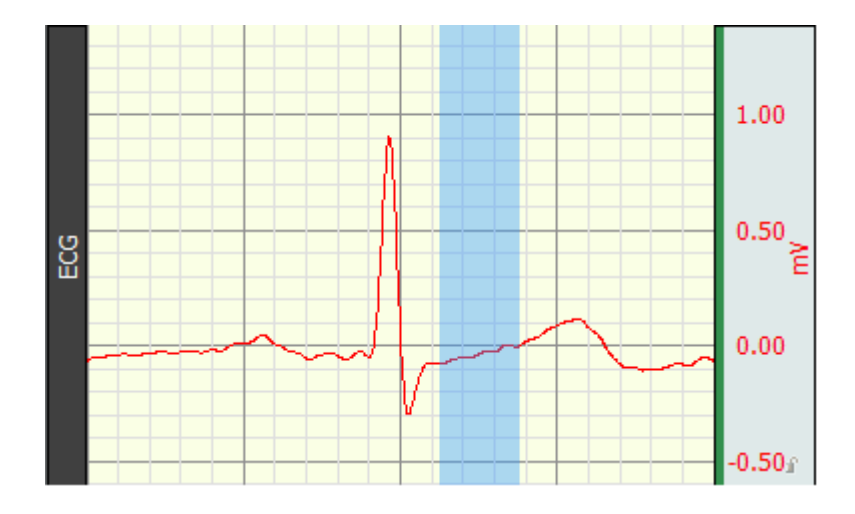

Figura 3.3.52: Selección del segmento ST de la señal ECG en un sujeto que no ha realizado actividad física.

Comprobación de la duración en tiempo y máximo valor de amplitud del segmento ST en un sujeto que no ha realizado actividad física, ver figura 3.3.53.

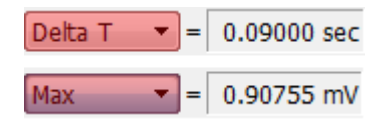

Figura 3.3.53: Valor de duración en tiempo y máximo valor de amplitud del segmento ST en un sujeto que no ha realizado actividad física.

Se selecciona la porción de datos adquiridos que se desea analizar, ver figura 3.3.54.

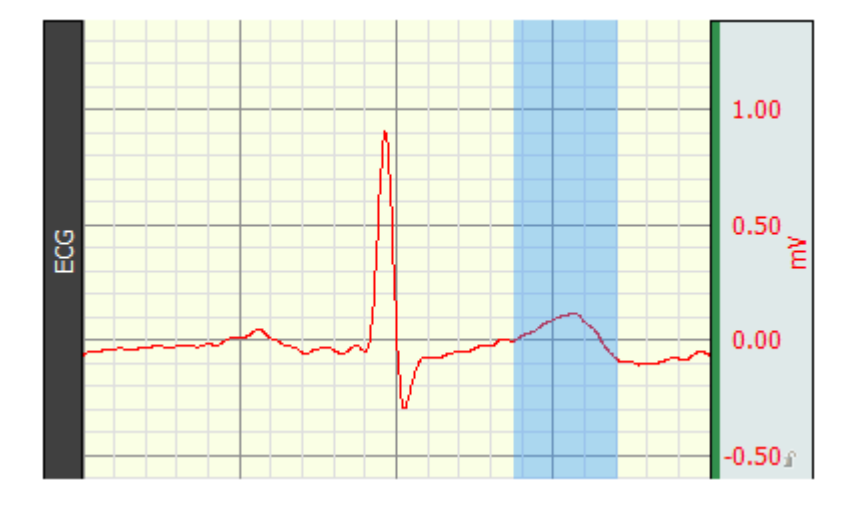

Figura 3.3.54: Selección de la onda T de la señal ECG en un sujeto que no ha realizado actividad física.

Comprobación de la duración en tiempo y máximo valor de amplitud de la onda T en un sujeto que no ha realizado actividad física, ver figura 3.3.55.

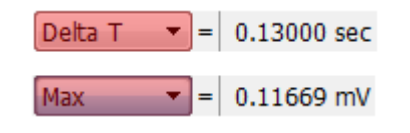

Figura 3.3.55: Valor de duración en tiempo y máximo valor de amplitud de la onda T en un sujeto que no ha realizado actividad física.

Se selecciona la porción de datos adquiridos que se desea analizar, ver figura 3.3.56.

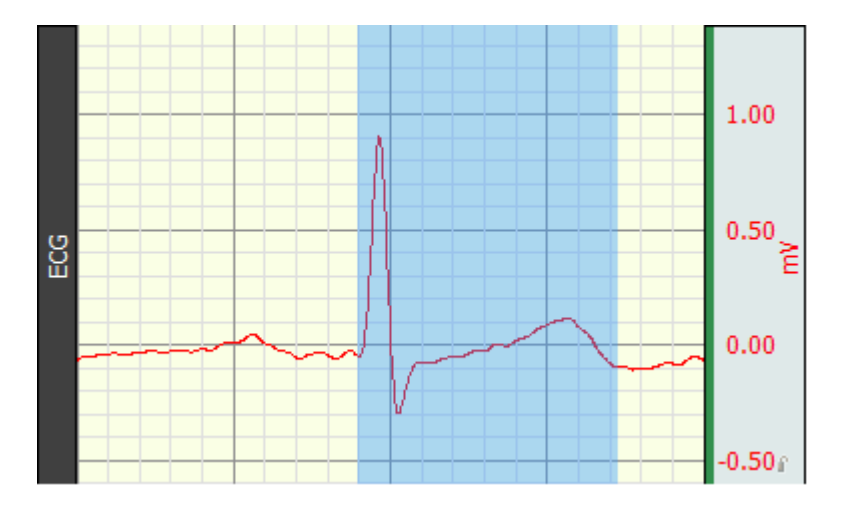

Figura 3.3.56: Selección del intervalo QT de la señal ECG en un sujeto que no ha realizado actividad física.

Comprobación de la duración en tiempo y máximo valor de amplitud del intervalo QT en un sujeto que no ha realizado actividad física, ver figura 3.3.57.

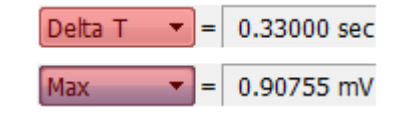

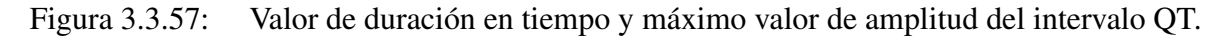

*Análisis de los segmentos del electrocardiograma de una persona que ha tenido actividad física.*

Se registrar la señal, manteniendo la respiración constante y sentado, ver figura 3.3.58

.
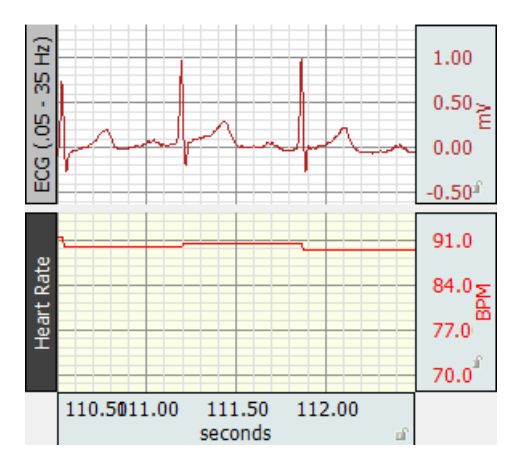

Figura 3.3.58: Adquisición y visualización de la señal ECG y latidos por minuto de en un sujeto que ha realizado actividad física.

Se selecciona la porción de datos adquiridos que se desea analizar, ver figura 3.3.59.

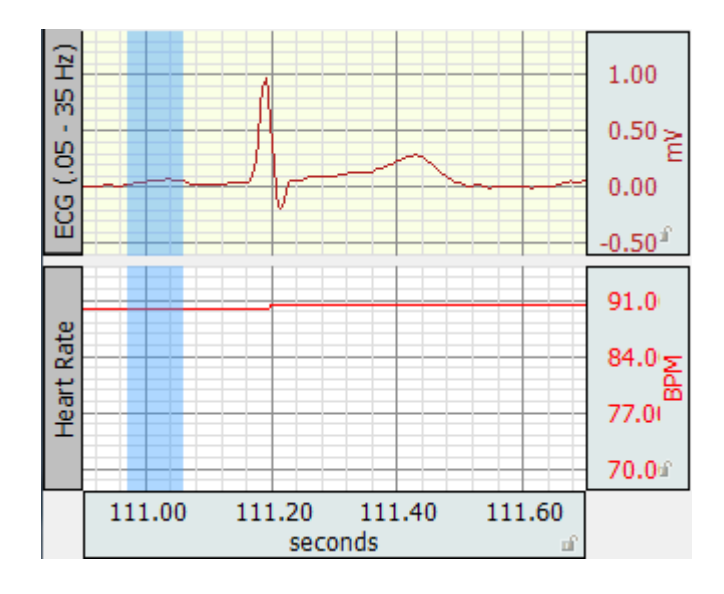

Figura 3.3.59: Selección de la onda P de la señal ECG en un sujeto que ha realizado actividad física.

Comprobación de la duración en tiempo y máximo valor de amplitud de la onda P en un sujeto que ha realizado actividad física, ver figura 3.3.60.

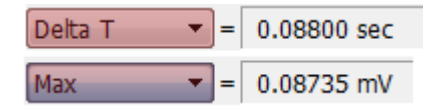

Figura 3.3.60: Valor de duración en tiempo y máximo valor de amplitud de la onda P en un sujeto que ha realizado actividad física.

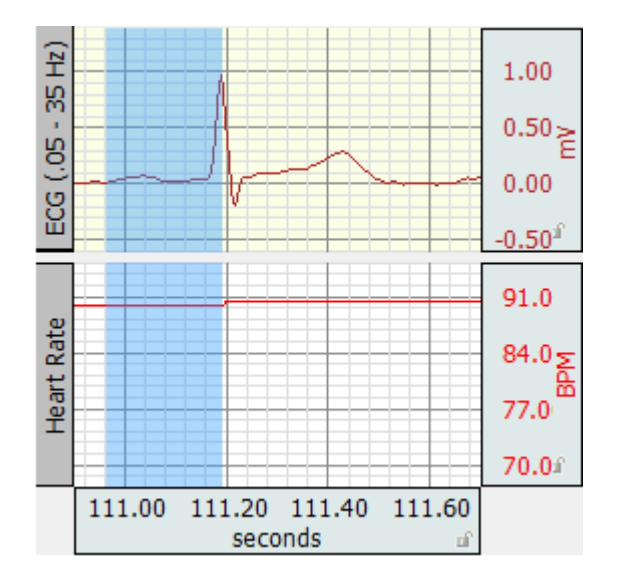

Se selecciona la porción de datos adquiridos que se desea analizar, ver figura 3.3.61.

Figura 3.3.61: Selección del intervalo PR de la señal ECG en un sujeto que ha realizado actividad física.

Comprobación de la duración en tiempo y máximo valor de amplitud del intervalo PR en un sujeto que ha realizado actividad física, ver figura 3.3.62.

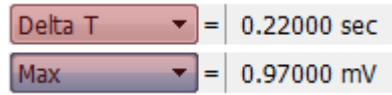

Figura 3.3.62: Valor de duración en tiempo y máximo valor de amplitud del intervalo PR en un sujeto que ha realizado actividad física.

Se selecciona la porción de datos adquiridos que se desea analizar, ver figura 3.3.63.

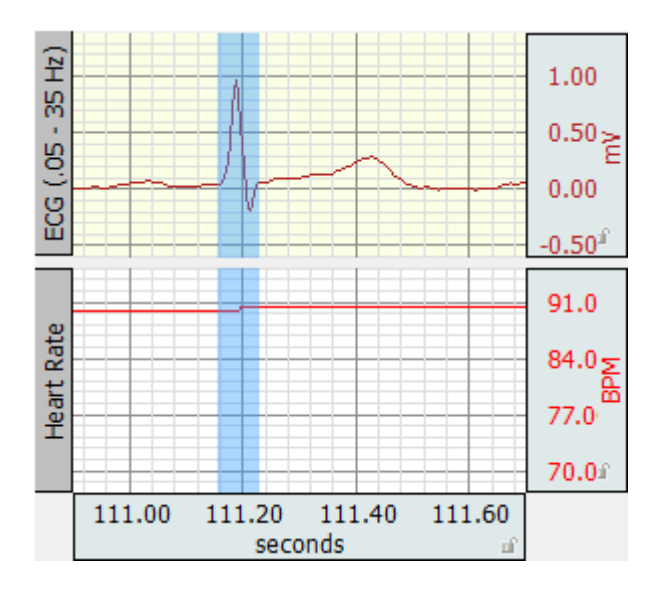

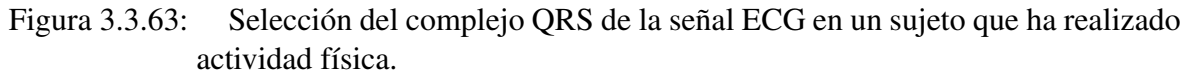

Comprobación de la duración en tiempo y máximo valor de amplitud del complejo QRS en un sujeto que ha realizado actividad física, ver figura 3.3.64.

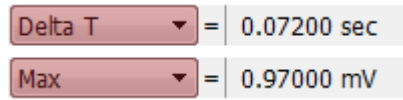

Figura 3.3.64: Valor de duración en tiempo y máximo valor de amplitud del complejo QRS en un sujeto que ha realizado actividad física.

Se selecciona la porción de datos adquiridos que se desea analizar, ver figura 3.3.65.

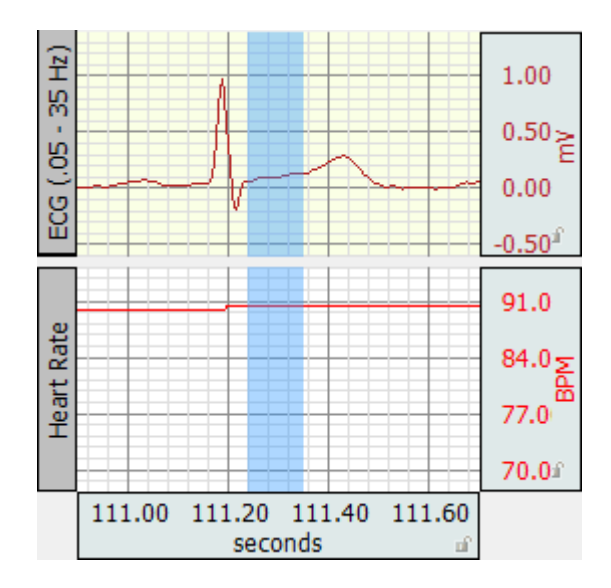

Figura 3.3.65: Selección del segmento ST de la señal ECG en un sujeto que ha realizado actividad física.

Comprobación de la duración en tiempo y máximo valor de amplitud del segmento ST en un sujeto que ha realizado actividad física, ver figura 3.3.66.

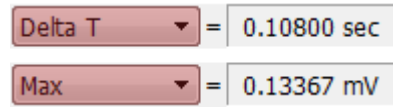

Figura 3.3.66: Valor de duración en tiempo y máximo valor de amplitud del segmento ST en un sujeto que ha realizado actividad física.

Se selecciona la porción de datos adquiridos que se desea analizar, ver figura 3.3.67.

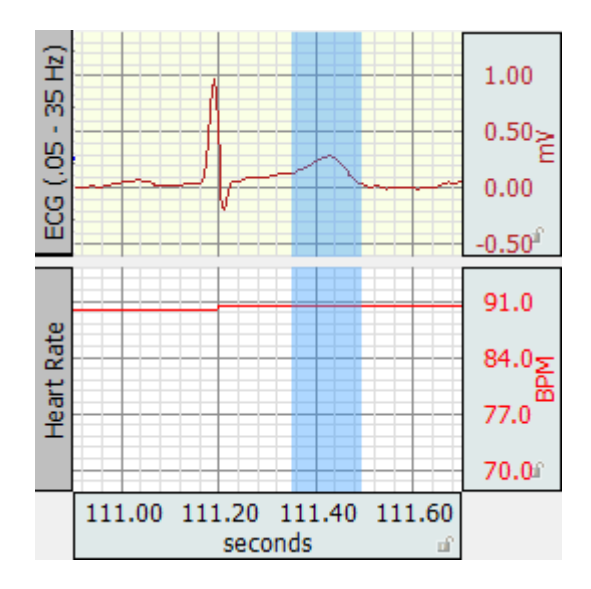

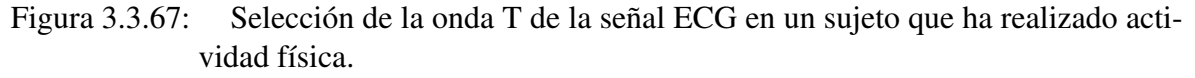

Comprobación de la duración en tiempo y máximo valor de amplitud de la onda T en un sujeto que ha realizado actividad física, ver figura 3.3.68.

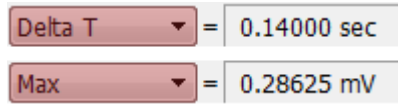

Figura 3.3.68: Valor de duración en tiempo y máximo valor de amplitud de la onda T en un sujeto que ha realizado actividad física.

Se selecciona la porción de datos adquiridos que se desea analizar, ver figura 3.3.69.

3 Diseño de prácticas de adquisición bioseñales

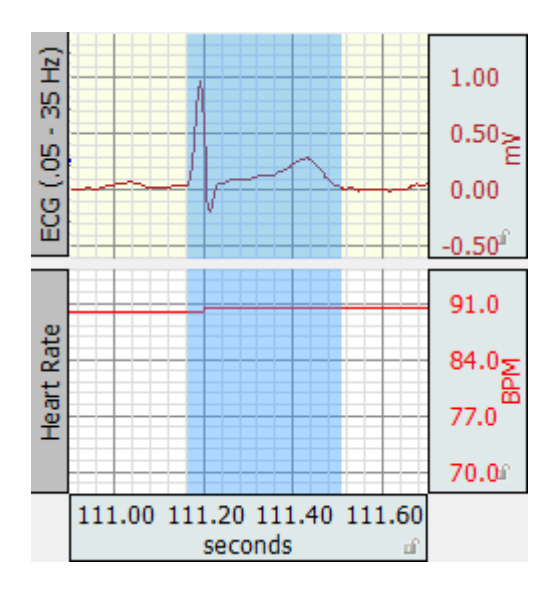

Figura 3.3.69: Selección del intervalo QT de la señal ECG en un sujeto que ha realizado actividad física.

Comprobación de la duración en tiempo y máximo valor de amplitud del intervalo QT en un sujeto que ha realizado actividad física, ver figura 3.3.70.

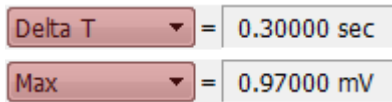

- Figura 3.3.70: Valor de duración en tiempo y máximo valor de amplitud del intervalo QT en un sujeto que ha realizado actividad física.
	- El cuadro 3.2, muestra los resultados obtenidos.

| Duración de los segmentos de un<br>electrocardiograma |               |               |  |  |  |
|-------------------------------------------------------|---------------|---------------|--|--|--|
|                                                       | Con Actividad | Sin Actividad |  |  |  |
| Onda P                                                | 0.07 s        | 0.088s        |  |  |  |
| Intervalo PR                                          | 0.185 s       | $0.22 \times$ |  |  |  |
| Complejo QRS                                          | 0.09 s        | 0.072 s       |  |  |  |
| Segmento ST                                           | 0.1 s         | 0.108 s       |  |  |  |
| Onda T                                                | 0.13 s        | 0.14s         |  |  |  |
| Intervalo QT                                          | 0.33 s        | $0.3$ s       |  |  |  |
| BPM                                                   | 90 bpm        | 80 bpm        |  |  |  |

Cuadro 3.2: Comparación de la duración de los componentes de la señales del ECG.

Conclusiones

- Al realizar la adquisición de señales ECG la persona debe permanecer relajada, tranquila y sin realizar movimientos bruscos para poder realizar una correcta toma de datos y así comprobar los tiempos de duración de cada segmento que compone una señal ECG.
- El segmento QT es muy importante ya que con la duración de este intervalo se determinada el factor BPM (latidos por minuto), en una persona normal sin actividad física puede llegar a ser de 80 BPM mientras que si se ejercita o realiza actividad física puede llegar a 90 o 100 dependiendo de la intensidad de la actividad física.
- La adquisición de la señal ECG de una persona que ha realizado actividad física muestra un incremento en el potencial generado por el miocardio.
- Los cables de los electrodos deben estar colocados de forma que no tiendan a despegar los electrodos colocados en la piel.
- Recomendaciones
	- Tener los implementos citados en la sección "Materiales" para que la práctica pueda ser ejecutada en el tiempo planificado.
	- En el momento de la adquisición de un ECG es necesario que se permanezca sin realizar movimiento alguno durante el procedimiento.
	- Para una mejor adhesión de los electrodos a la piel y tomar una mejor lectura se recomienda colocar los electrodos 5 minutos antes de la lectura de la señal.
	- La zona en donde se vaya a ubicar los electrodos debe estar completamente limpia, libre de aceite o sudor y de ser posible frotar con loción de alcohol.
	- La presente práctica está diseñada para ser desarrollada en 80 minutos, tiempo que es factible de desarrollo en el laboratorio.
	- El ambiente de desarrollo de la práctica debe tener la iluminación adecuada, además de cumplir con los protocolos de limpieza e higiene necesaria.
- **Referencias**

#### 3.3.3.2. PRÁCTICA #6: Derivaciones Triángulo Einthoven

La estructura para las prácticas para la adquisición de ECG esta estructurado de la siguiente manera:

- Objetivos: se detallan los objetivos necesarios a cumplir para la adquisición de señales ECG.
	- Observar y registrar una señal electrocardiográfica (ECG), usando el equipo Biopac MP45.
	- Colocar adecuadamente los electrodos para la adquisición siguiendo el protocolo (Anexo 3).
- Comprobar la ley de las derivaciones del triángulo de Einthoven.
- Comprobar en rangos de tiempo y amplitud de voltaje las características de la señal ECG resultado de la comprobación de la ley de Einthoven.
- Comparar la adquisición directa de la derivación DII y la calculada mediante las derivaciones DI y DIII.
- Realizar el procesamiento de la señal ECG para determinar la frecuencia cardiaca, valores máximos de la señal ECG. (Trabajo extra clase).
- Justificación: antecedentes previos, trabajos que se están realizando con la adquisición de ECG.
	- Las primeras derivaciones, que datan de principios del siglo XX, aunque mucho antes se exploró la potencialidad del corazón como generador eléctrico, fueron descritas por Einthoven, y desde entonces se les llama, genéricamente, derivaciones estándares o clásicas. En lo fundamental se basan en una concepción de bipolaridad (polo positivo menos polo negativo), y debido a ese hecho se les llama también derivaciones bipolares. La disposición de las conexiones de cada par de electrodos recibe el nombre de derivación. En el registro del electrocardiograma se utilizan habitualmente doce derivaciones: las derivaciones de extremidades, las derivaciones de extremidades aumentadas y las derivaciones precordiales.
- Marco teórico: consta el referente teórico a cerca de los potenciales originados por el miocardio

La adquisición de un ECG por derivaciones son métodos convencionales para registrar potenciales eléctricos nacidos de la excitación miocárdica, reciben su nombre a causa de su fundamento de adquisición, captan los potenciales en forma indirecta o derivada. Derivaciones bipolares, porque detectan las variaciones eléctricas en dos puntos y ponen de manifiesto la diferencia. DI es una conexión entre electrodos situados en el brazo izquierdo y en el brazo derecho. Cuando el brazo izquierdo está en un campo de fuerzas positivo respecto al brazo derecho, en DI se inscribe una deflexión hacia arriba (positiva). DII es la conexión entre los electrodos situados en la pierna izquierda y el brazo derecho, Cuando la pierna izquierda está en un campo de fuerzas positivo respecto del brazo derecho, se inscribe una deflexión hacia arriba en esta derivación. DIII es una conexión entre la pierna izquierda y el brazo izquierdo. Cuando la pierna izquierda está en un campo de fuerzas positivo respecto al brazo izquierdo, se inscribe una deflexión positiva en DIII.

Existe una relación entre las derivaciones de extremidades y las derivaciones de extremidades aumentadas y son:

$$
D1 = V L - VR
$$
 (brazo izquierdo menos brazo derecho) (3.3.1)

$$
D2 = VF - VR
$$
 (pierna izquierda menos brazo derecho) (3.3.2)

$$
D3 = VF - VL (pierna izquierda menos brazo izquierdo)
$$
\n(3.3.3)

La LEY DE EINTHOVEN dice que DI + DIII = DII.

En el capítulo 1 en la sección1.5 consta el sustento teórico a cerca de la Electrocardiografía, se recomienda revisarla para tener los conocimientos necesario para entender el desarrollo de la presente práctica.

Materiales: consta todos los materiales a usar en la práctica de adquisición de señales ECG.

Los materiales usados son los mismos que se usan en la práctica 3.3.3.1.

Protocolo de adquisición: se considera el protocolo destinado a la adquisición de señales ECG que consta como anexo a la práctica.

El protocolo a usar es el mismo usado en la práctica 3.3.3.1, ademas de esto se considera el siguiente procedimiento:

• Colocar los electrodos correctamente, ver figura 3.3.71, 5 minutos antes de la lectura de la señal, para una mejor adhesión de los electrodos a la piel y tomar una mejor lectura.

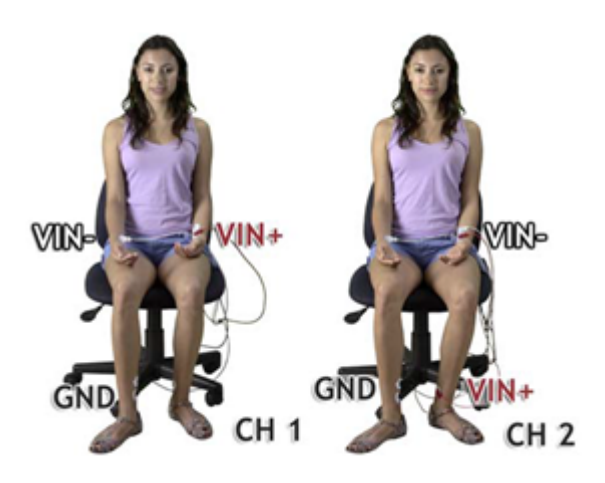

Figura 3.3.71: Forma correcta de colocar los electrodos y los cables para adquirir señales ECG. (Manual de uso BIOPAC BSL MP45).

- Metodología
	- Esta práctica se realizará en dos etapas, en la primera se realiza la comprobación de la ley de Einthoven en cuanto a forma y duración de los intervalos de la señal ECG. En la segunda parte se adquiere una señal de ECG con la derivación DII y se realiza la comprobación de la similitud de la derivación DII con adquisición directa y la obtenida por la sumatoria de DI +DIII.
- Ejecución de la plataforma y configuración del equipo para la adquisición: configuraciones necesarias para la correcta adquisición de señales ECG y toma de resultados.
	- Se realiza la configuración de la señal a adquirir en ente caso ECG, ver figura 3.3.72.

| Analog | Calculation |                             |                                        |              |
|--------|-------------|-----------------------------|----------------------------------------|--------------|
|        |             |                             |                                        | Setup        |
|        |             |                             |                                        |              |
|        |             | :qui Plot lalus hanns Label | <b>Preset</b>                          | nel Sampling |
|        |             | CH <sub>1</sub>             | Electrocardiogram (ECG) ▼ 500.000 Hz ▼ |              |

Figura 3.3.72: Configuración de la señal a adquirir

• Se configura la salida deseada de la señal adquirida, en este caso se selecciona "Math", este parámetro da como salida la suma algebraica de las derivaciones de la señal ECG, ver figura 3.3.73.

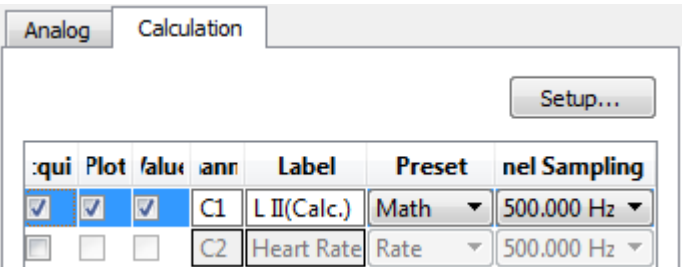

- Figura 3.3.73: Configuración para mostrar la forma de onda de la derivación DII a partir de las derivaciones DI y DIII.
	- Se registrar la señal usando las derivaciones DI y DIII, en estado de relajación, sentado con la respiración constante, se muestra la señal adquirida, ver figura 3.3.74 .

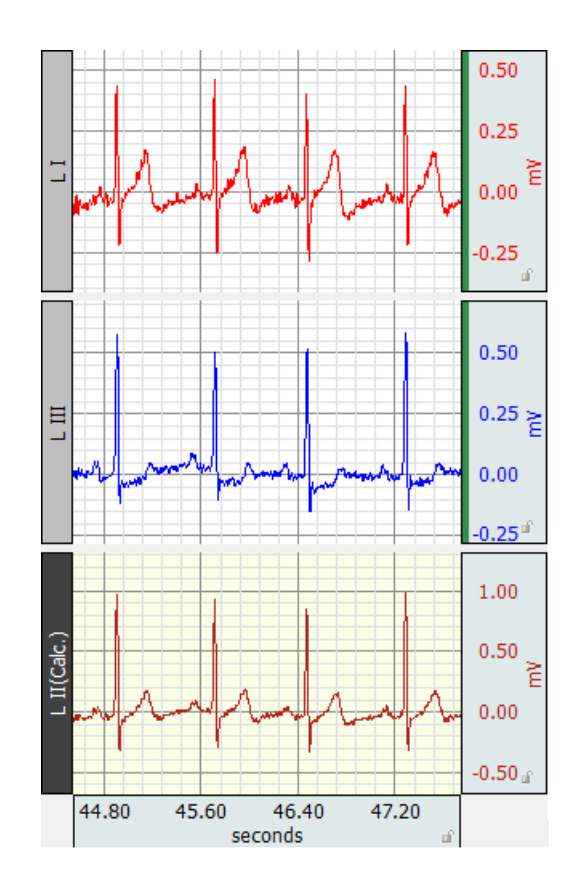

Figura 3.3.74: Adquisición y visualización de las derivaciones de DI y DIII, cálculo de la derivación DII.

#### *Comprobación de la ley de Einthoven*

• Selección para análisis de la onda P usando las derivaciones DI y DIII, ver figura 3.3.75.

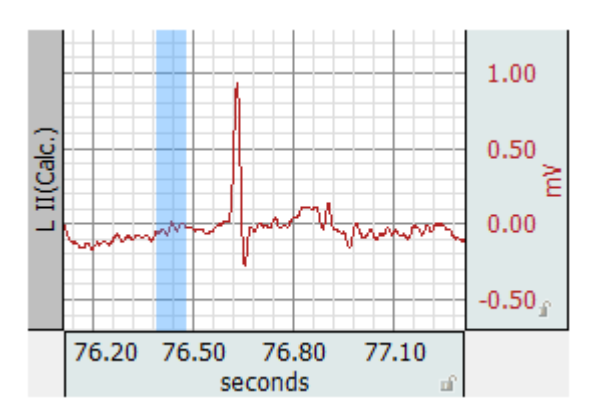

Figura 3.3.75: Comprobación de la duración y amplitud de la onda P usando las derivaciones DI y DIII.

• Duración en tiempo y máximo valor de amplitud de la onda P usando las derivaciones DI y DIII, ver figura 3.3.76.

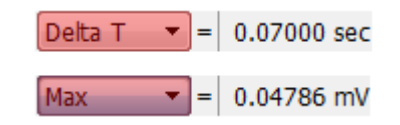

- Figura 3.3.76: Valor de duración en tiempo y máximo valor de amplitud de la onda P usando las derivaciones DI y DIII.
	- Selección para análisis del intervalo PR usando las derivaciones DI y DIII, ver figura 3.3.77.

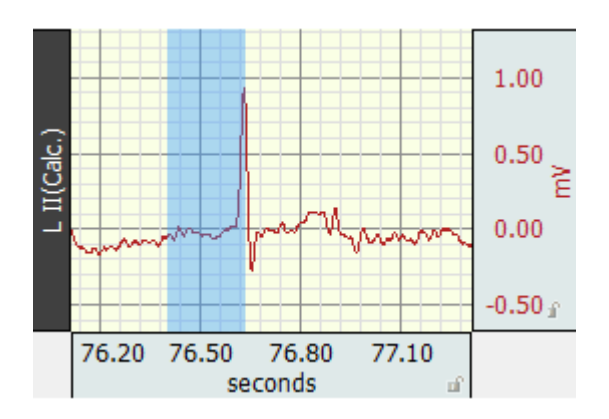

- Figura 3.3.77: Comprobación de la duración y amplitud del intervalo PR usando las derivaciones DI y DIII.
	- Duración en tiempo y máximo valor de amplitud del intervalo PR usando las derivaciones DI y DIII, ver figura 3.3.78

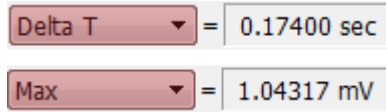

- Figura 3.3.78: Valor de duración en tiempo y máximo valor de amplitud del intervalo PR usando las derivaciones DI y DIII.
	- Selección para análisis del complejo QRS usando las derivaciones DI y DIII, ver figura 3.3.79.

3 Diseño de prácticas de adquisición bioseñales

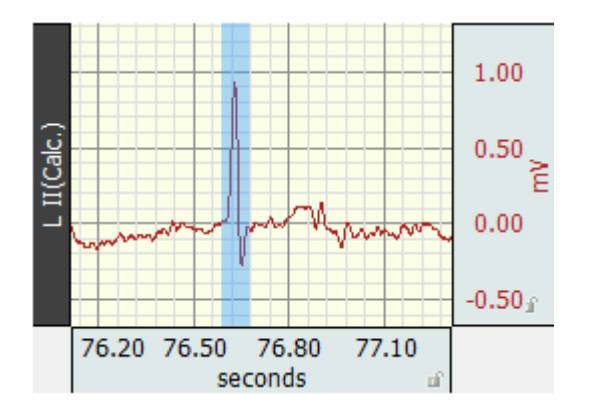

Figura 3.3.79: Comprobación de la duración y amplitud del complejo QRS usando las derivaciones DI y DIII.

• Duración en tiempo y máximo valor de amplitud del complejo QRS usando las derivaciones DI y DIII, ver figura 3.3.80.

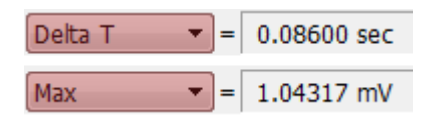

- Figura 3.3.80: Valor de duración en tiempo y máximo valor de amplitud del complejo QRS usando las derivaciones DI y DIII.
	- Selección para análisis del segmento ST usando las derivaciones DI y DIII, ver figura 3.3.81.

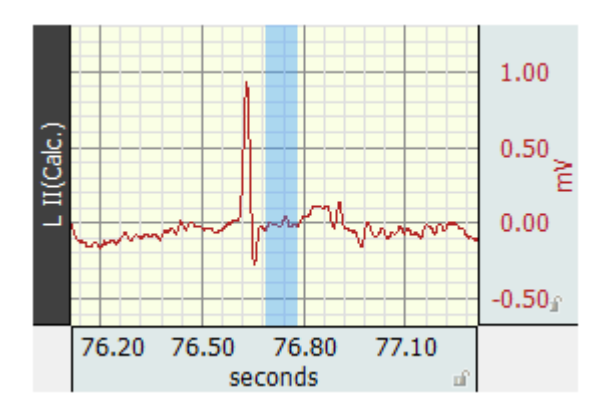

- Figura 3.3.81: Comprobación de la duración y amplitud del segmento ST usando las derivaciones DI y DIII.
	- Duración en tiempo y máximo valor de amplitud del segmento ST usando las derivaciones DI y DIII, ver figura 3.3.82.

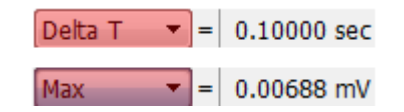

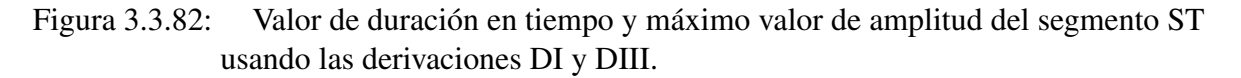

• Selección para análisis de la onda T usando las derivaciones DI y DIII, ver figura 3.3.83.

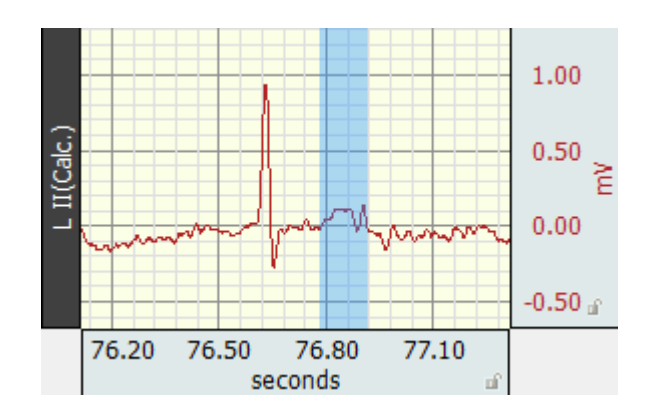

- Figura 3.3.83: Comprobación de la duración y amplitud de la onda T usando las derivaciones DI y DIII.
	- Duración en tiempo y máximo valor de amplitud de la onda T usando las derivaciones DI y DIII, ver figura 3.3.84.

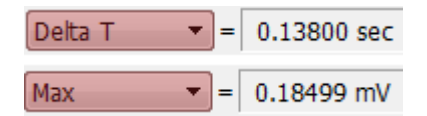

- Figura 3.3.84: Valor de duración en tiempo y máximo valor de amplitud de la onda T usando las derivaciones DI y DIII.
	- Selección para análisis del intervalo QT usando las derivaciones DI y DIII, ver figura 3.3.85.

3 Diseño de prácticas de adquisición bioseñales

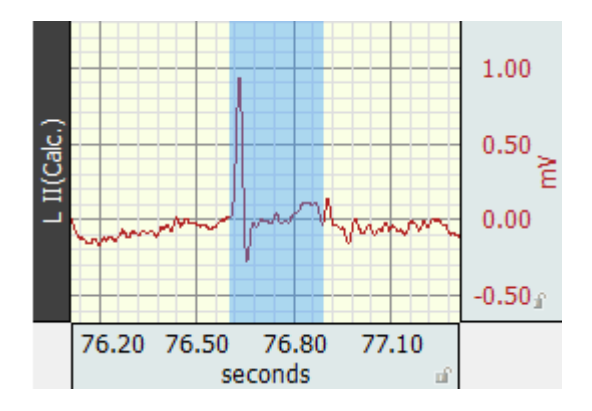

- Figura 3.3.85: Comprobación de la duración y amplitud del intervalo QT usando las derivaciones DI y DIII.
	- Duración en tiempo y máximo valor de amplitud del intervalo QT usando las derivaciones DI y DIII, ver figura 3.3.86.

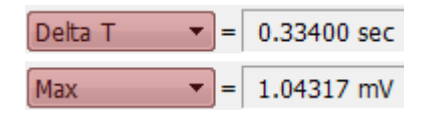

- Figura 3.3.86: Valor de duración en tiempo y máximo valor de amplitud del intervalo QT usando las derivaciones DI y DIII.
	- *Adquisición directa de la derivación DII*
		- Selección para análisis de la onda P mediante la derivación DII, ver figura 3.3.87.

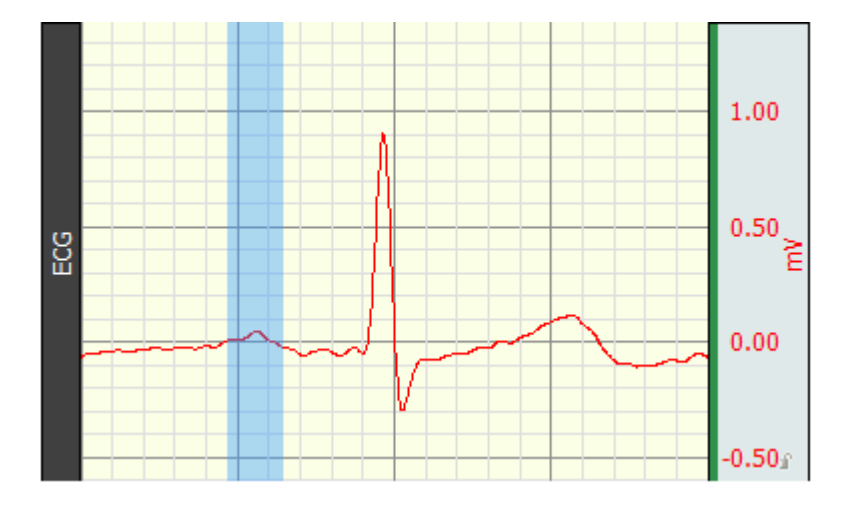

Figura 3.3.87: Comprobación de la duración y amplitud de la onda P mediante la derivación DII.

• Duración en tiempo y máximo valor de amplitud de la onda P mediante la derivación DII, ver figura 3.3.88.

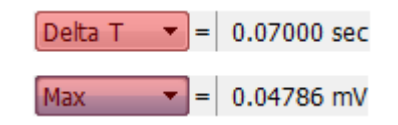

- Figura 3.3.88: Valor de duración en tiempo y máximo valor de amplitud de la onda P mediante la derivación DII.
	- Selección para análisis del intervalo PR mediante la derivación DII, ver figura 3.3.89.

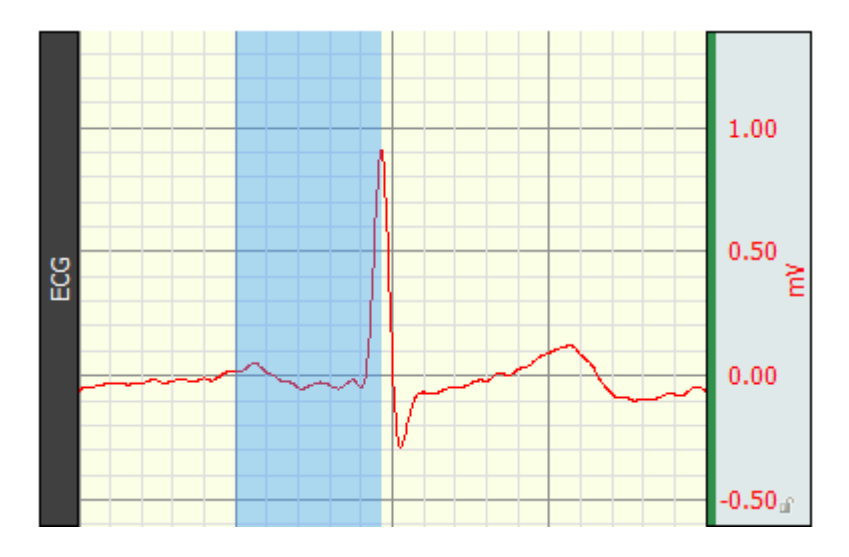

Figura 3.3.89: Comprobación de la duración y amplitud del intervalo PR mediante la derivación DII.

• Duración en tiempo y máximo valor de amplitud del intervalo PR mediante la derivación DII, ver figura 3.3.90.

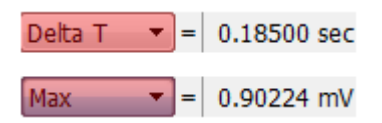

- Figura 3.3.90: Valor de duración en tiempo y máximo valor de amplitud del intervalo PR mediante la derivación DII.
	- Selección para análisis del complejo QRSmediante la derivación DII, ver figura 3.3.91.

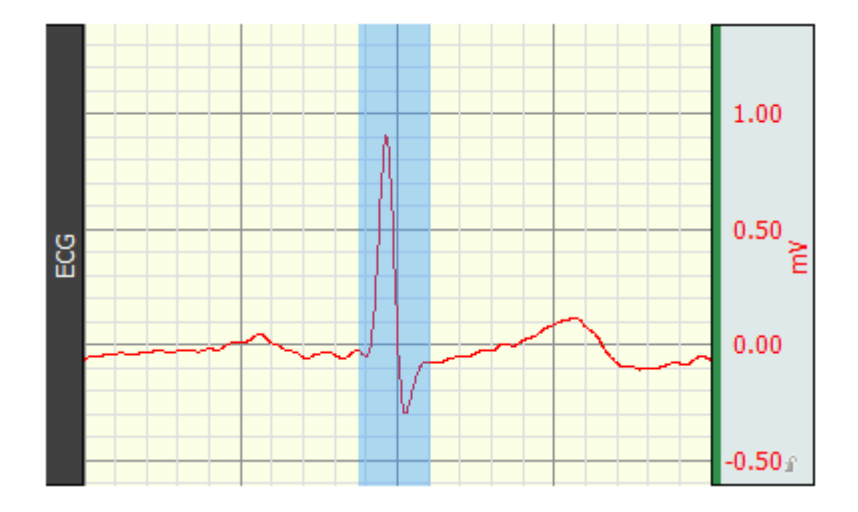

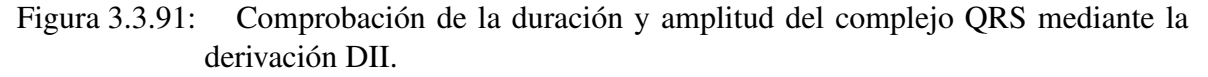

• Duración en tiempo y máximo valor de amplitud del complejo QRS mediante la derivación DII, ver figura 3.3.92.

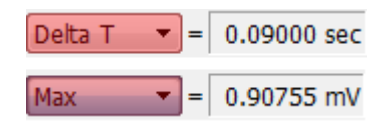

- Figura 3.3.92: Valor de duración en tiempo y máximo valor de amplitud del complejo QRS mediante la derivación DII.
	- Selección para análisis del segmento ST mediante la derivación DII, ver figura 3.3.93.

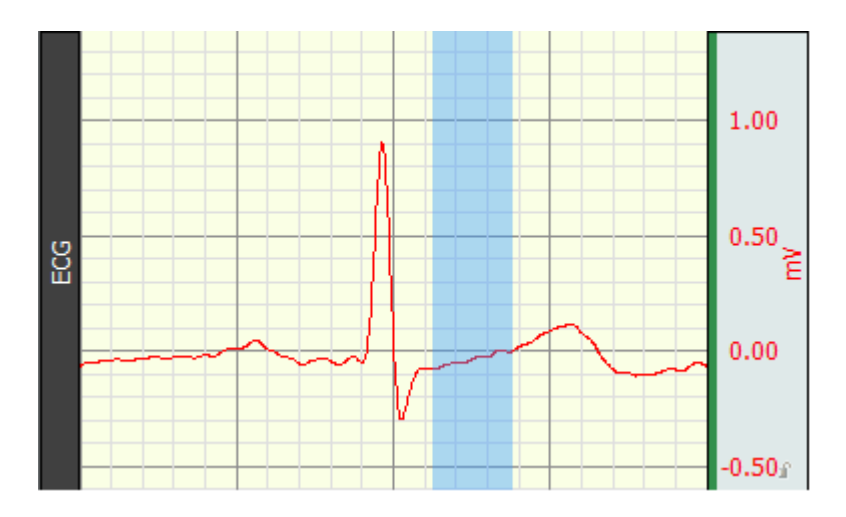

Figura 3.3.93: Comprobación de la duración y amplitud del segmento ST mediante la derivación DII.

- 3 Diseño de prácticas de adquisición bioseñales
- Duración en tiempo y máximo valor de amplitud del segmento ST mediante la derivación DII, ver figura 3.3.94.

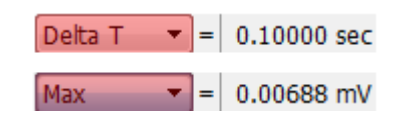

- Figura 3.3.94: Valor de duración en tiempo y máximo valor de amplitud del segmento ST mediante la derivación DII.
	- Selección para análisis de la onda T mediante la derivación DII, ver figura 3.3.95.

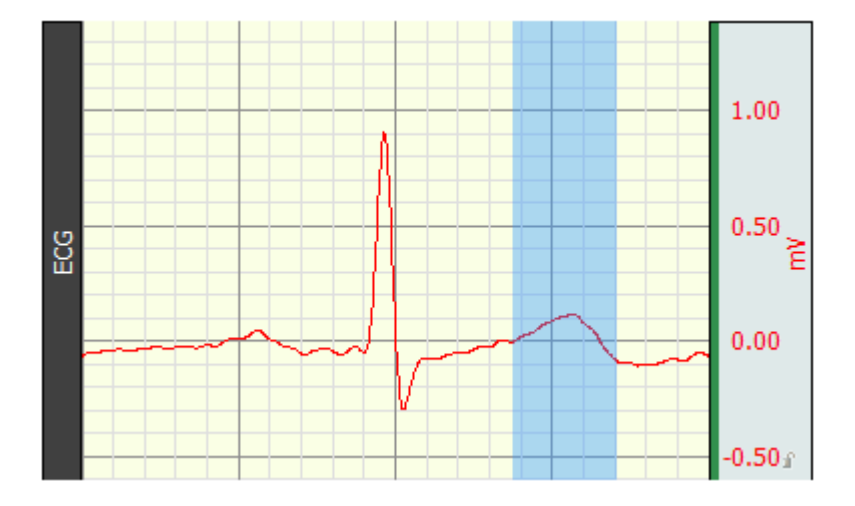

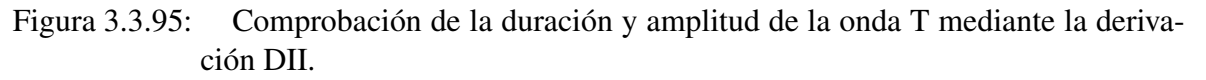

• Duración en tiempo y máximo valor de amplitud de la onda T mediante la derivación DII, ver figura 3.3.96.

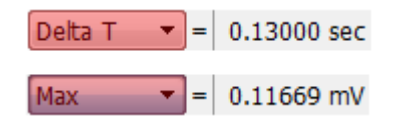

- Figura 3.3.96: Valor de duración en tiempo y máximo valor de amplitud de la onda T mediante la derivación DII.
	- Selección para análisis del intervalo QT mediante la derivación DII, ver figura 3.3.97.

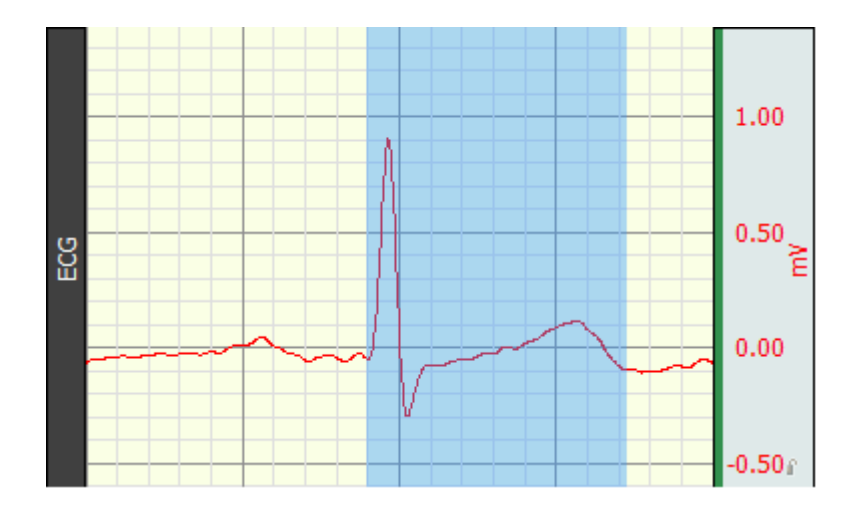

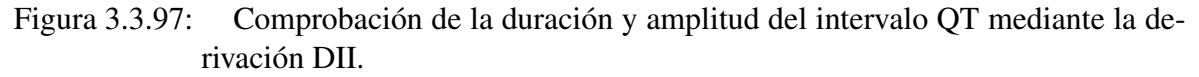

• Duración en tiempo y máximo valor de amplitud del intervalo QT mediante la derivación DII, ver figura 3.3.98.

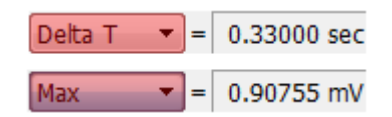

- Figura 3.3.98: Valor de duración en tiempo y máximo valor de amplitud del intervalo QT mediante la derivación DII.
	- Análisis de resultados: discusión a cerca de los resultados obtenidos en comparación al marco teórico expuesto.
		- El aproximado matemático en la adquisición de las señales ECG por los métodos de las derivaciones del triángulo de Einthoven son valederas al realizar la comparación de los datos de las señales adquiridas.
	- Conclusiones
		- La comprobación de las derivaciones del triángulo de Einthoven de forma matemática da como resultado una forma muy similar a la de la adquisición directa de la derivación independiente.
		- El análisis de los valores tanto en tiempo como en amplitud muestra que tienen valore muy similares y se pueden usar directamente la derivación DII.
		- Al realizar la adquisición de señales ECG la persona debe permanecer relajada para poder realizar una correcta toma de datos y así comprobar los tiempos de duración de cada segmento que compone una señal ECG.
		- El segmento QT es muy importante ya que con la duración de este intervalo se determinada el factor BPM (latidos por minuto)

- Recomendaciones
	- Tener los implementos citados en la sección "Materiales" para que la práctica pueda ser ejecutada en el tiempo planificado.
	- En el momento de la adquisición de un ECG es necesario que se permanezca quieto durante el procedimiento.
	- Para una mejor adhesión de los electrodos a la piel y tomar una mejor lectura se recomienda colocar los electrodos 5 minutos antes de la lectura de la señal.
	- La zona en donde se vaya a ubicar los electrodos debe estar completamente limpia, libre de aceite o sudor y de ser posible frotar con loción de alcohol.
	- El uso de un sujetador o diadema es necesario para que los electrodos se queden fijos el mayor tiempo posible.
	- La presente práctica está diseñada para ser desarrollada en 80 minutos, tiempo que es factible de desarrollo en el laboratorio.
	- El ambiente de desarrollo de la práctica debe tener la iluminación adecuada, además de cumplir con los protocolos de limpieza e higiene necesaria.
- **Referencias**

### 3.3.4. Diseño de prácticas EOG

Se ha diseñado una práctica orientada a la adquisición de señales EOG, en estas prácticas se enfocan en el reconocimiento de las características de las señales EOG.

#### 3.3.4.1. PRÁCTICA #7: Lectura de Señales EOG

La estructura para las prácticas para la adquisición de EOG esta estructurado de la siguiente manera:

- Objetivos: se detallan los objetivos necesarios a cumplir para la adquisición de señales EOG.
	- Observar y registrar una señal electrooculográfica (EOG), usando el equipo Biopac MP45.
	- Colocar adecuadamente los electrodos para la adquisición siguiendo el protocolo (Anexo 4).
	- Identificar en la señal adquirida los movimientos producidos por el ojo.
- Justificación: antecedentes previos, trabajos que se están realizando con la adquisición de EOG.
	- Se están creando interfaces oculares cuyo funcionamiento se basa en detectar los movimientos oculares efectuados por la persona obteniendo la dirección, incluso el ángulo de la mirada en dicha dirección, o cuando parpadea, que una vez detectado puede convertirse en un comando para controlar computadores, robots,

dispositivos móviles entre otras aplicaciones. Su principal uso y aplicación está destinado para personas con discapacidad.

- Marco teórico: consta el referente teórico a cerca de los potenciales originados por la actividad ocular.
	- El Electrooculograma (EOG) registra las variaciones de voltaje que ocurren con el movimiento angular del ojo. Existen los movimientos oculares que funcionan para estabilizar la posición del ojo en el espacio durante el movimiento de la cabeza (movimientos reflejos del ojo) y los movimientos oculares que funcionan para redirigir la línea de visión para seguir un objeto en movimiento o para asístir a un nuevo objetivo de interés (movimientos oculares voluntarios). Inicialmente se pensaba que estos potenciales reflejan los potenciales de acción en los músculos que se encargan de mover los ojos en la órbita. Ahora se sabe que estos potenciales eléctricos se generan por la diferencia de potencial permanente que existe entre la córnea y el fundus ocular

En el capítulo 1 en la sección1.6 consta el sustento teórico a cerca de la Electrooculografia, se recomienda revisarla para tener los conocimientos necesario para entender el desarrollo de la presente práctica.

- Materiales: consta todos los materiales a usar en la práctica de adquisición de señales EOG.
	- Cables de electrodo BIOPAC (SS2L)
	- Electrodos superficiales desechables de vinilo (R)
	- Gel para electrodos superficiales
	- Loción de limpieza o preparación de alcohol
	- Computador, incluido el software BIOPAC BSL 4.0 MP45
	- Biopac Student Lab 3.7.1
- Protocolo de adquisición: se considera el protocolo destinado a la adquisición de señales EOG que consta como anexo a la práctica.
	- Para la adquisición de señales EOG es preciso conocer las condiciones óptimas de preparación del usuario, los materiales necesarios, la correcta colocación de los electrodos, la adecuada conexión de los terminales de los electrodos y el correcto uso de los implementos a usar en la ejecución de la práctica. En este caso solo es necesario conectar los cables de electrodo BIOPAC (SS2L). En el Anexo 4, "Protocolo para la adquisición de señales EOG", se detalla la correcta colocación de los electrodos y procedimientos a considerar. La presente práctica está diseñada para ser realizada en 50 minutos, tiempo que es factible para el desarrollo en el laboratorio.
		- Frotar con loción de alcohol la zona en donde se vaya a ubicar los electrodos debe estar completamente limpia, libre de aceite o sudor, de ser posible llevar el cabello corto para facilitar la adquisición.

- Colocar los electrodos correctamente, ver figura 3.3.99, 5 minutos antes de la lectura de la señal, para una mejor adhesión de los electrodos a la piel y tomar una mejor lectura.
- Si la práctica va a ser desarrollada en un computador portátil, es necesario que la batería esté totalmente cargada y sin conectar a la red eléctrica, porque cuando se ejecuta la práctica y el cargador del computador portátil está conectado, introduce ruido en la adquisición, esto ocasiona que los datos de adquisición no sean reales.

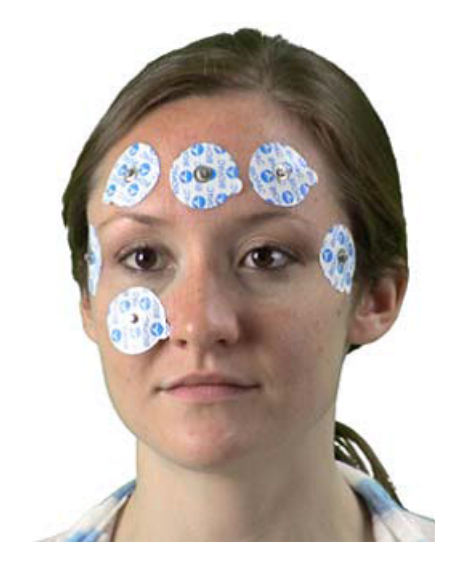

- Figura 3.3.99: Forma correcta de colocar los electrodos y los cables para adquirir señales EOG. (Manual de uso BIOPAC BSL MP45).
	- Ejecución de la plataforma y configuración del equipo para la adquisición: configuraciones necesarias para la correcta adquisición de señales EOG y toma de resultados.
		- Se realiza la configuración de la señal a adquirir en ente caso EEG, ver figura 3.3.100.

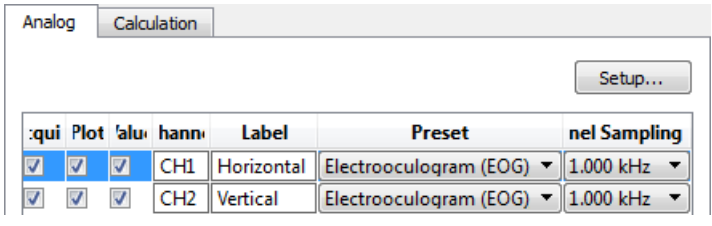

Figura 3.3.100: Configuración de la señal a adquirir

• Se registrar la señal, se realiza movimientos hacia arriba y hacia abajo para verificar la actividad ocular, ver figura 3.3.101.

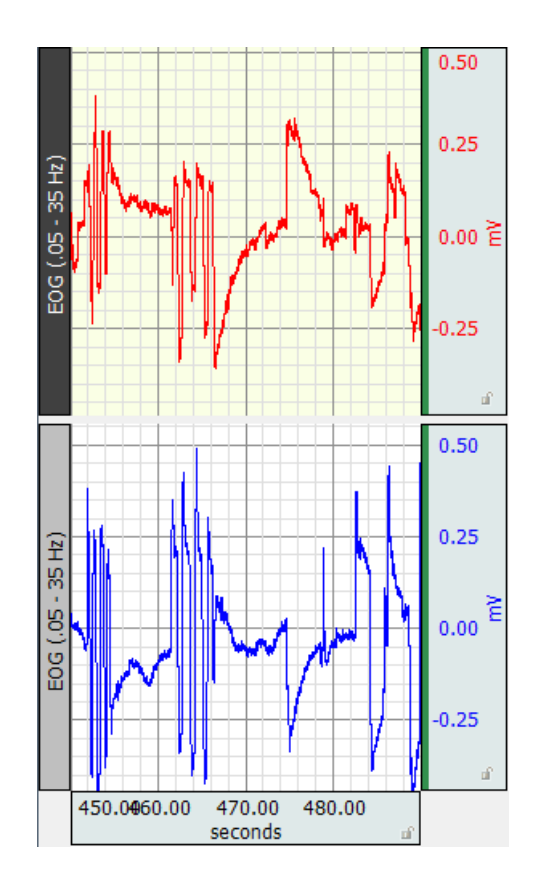

Figura 3.3.101: Adquisición y visualización de la señal EMG.

- Análisis de resultados: discusión a cerca de los resultados obtenidos en comparación al marco teórico expuesto.
	- Potencial eléctrico generado por el movimiento horizontal del ojo, ver figura 3.3.102.

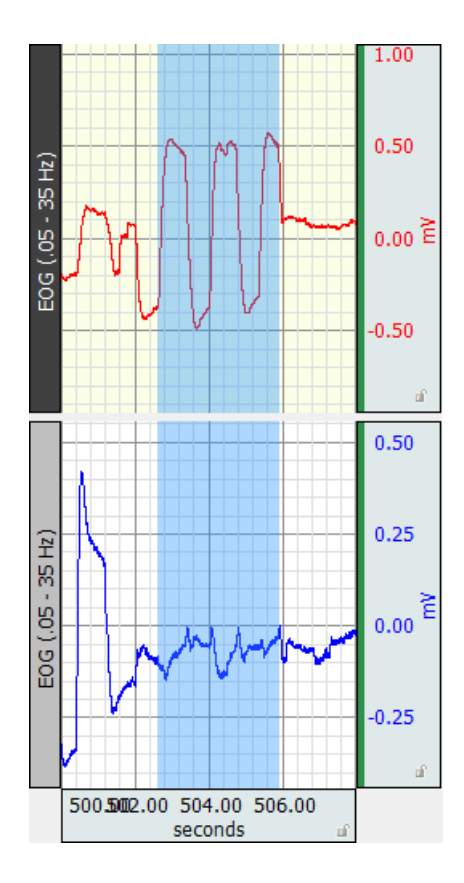

Figura 3.3.102: Potencial generado por el movimiento horizontal del ojo.

• Patrón obtenido al parpadear repetidas veces, ver figura 3.3.103.

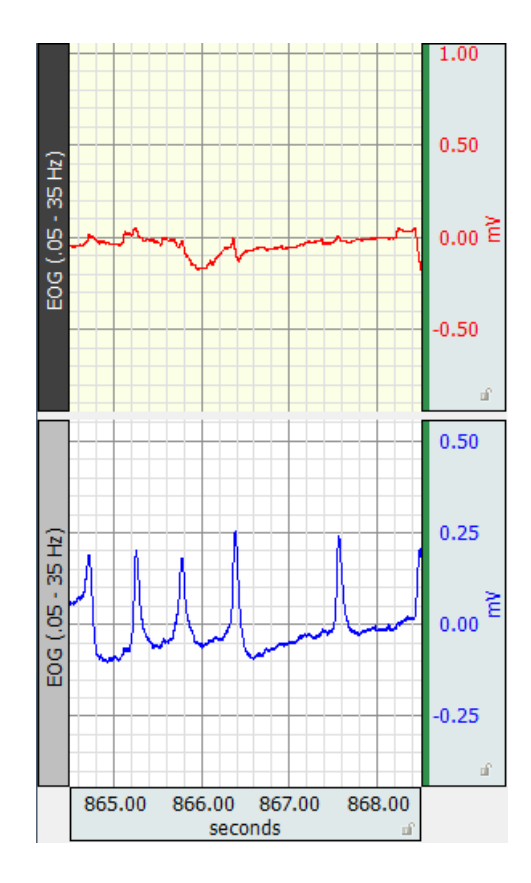

Figura 3.3.103: Potencial generado al parpadear varias veces.

• Potencial máximo y duración de cada parpadeo, ver figura 3.3.104.

Delta T  $\bullet$  = 0.27700 sec Max  $\bullet$  = 0.24501 mV

Figura 3.3.104: Duración de tiempo y amplitud máxima alcanzada cuando se parpadea.

• Movimiento de los ojos de forma inclinada de arriba hacia abajo, ver figura 3.3.105.

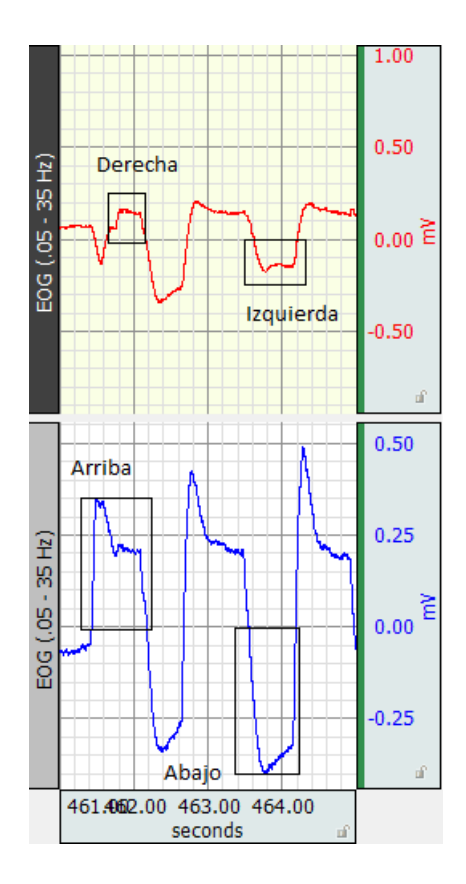

Figura 3.3.105: Gráfica obtenida al mover los ojos de forma inclinada de arriba hacia abajo.

• Potencial de los ojos al no realizar movimiento alguno, ver figura 3.3.106.

3 Diseño de prácticas de adquisición bioseñales

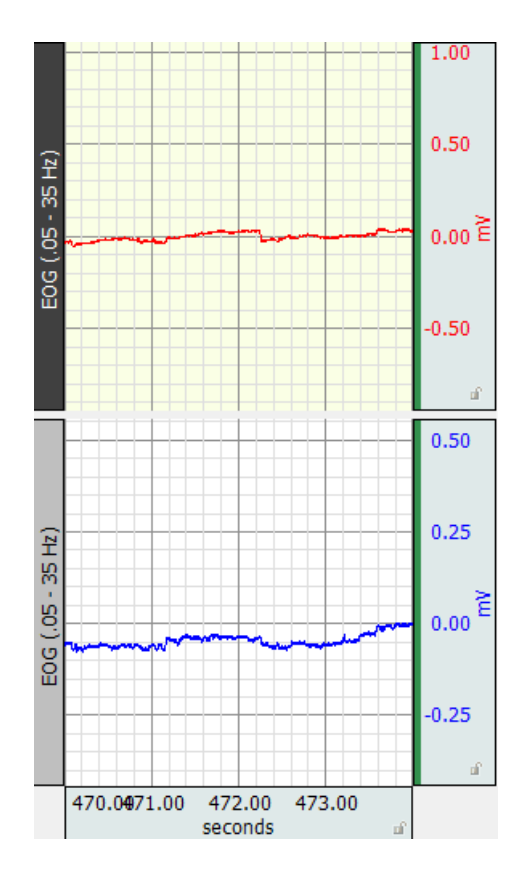

Figura 3.3.106: Gráfica obtenida permanecer sin parpadear ni realizar movimiento ocular alguno.

• Patrón obtenido al realizar la lectura de un texto en formato A4, ver figura 3.3.107.

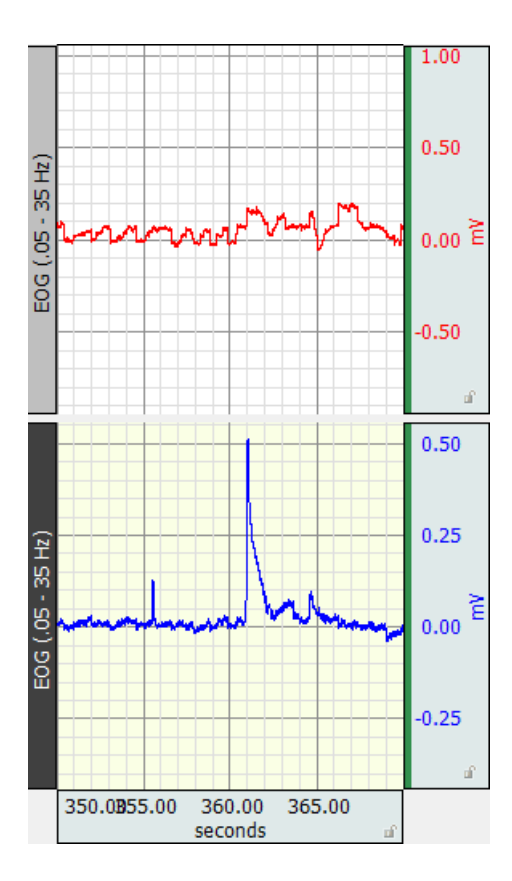

Figura 3.3.107: Gráfica obtenida al realizar la lectura de un texto en formato A4.

- **Conclusiones** 
	- El efecto eléctrico de parpadear se percibe en los electrodos colocados para la adquisición vertical con una amplitud de 0.25 mV y con una duración máxima de 0.27 seg, en el eje de movimiento horizontal no se observa cambios.
	- Cuando se realiza la lectura de algún texto siempre se va a producir el parpadeo involuntario.
	- El análisis temporal de una señal EOG muestra los datos apropiados que se desea visualizar y procesar. La correcta colocación de los electrodos hace que la toma de datos sea más confiable.
- Recomendaciones
	- Para una mejor adhesión de los electrodos a la piel y tomar una mejor lectura se recomienda colocar los electrodos 5 minutos antes de la lectura de la señal.
	- La zona en donde se vaya a ubicar los electrodos debe estar completamente limpia, libre de aceite o sudor y de ser posible frotar con loción de alcohol.
	- La presente práctica está diseñada para ser realizada en 80 minutos, tiempo que es factible para el desarrollo en el laboratorio.

- El ambiente de desarrollo de la práctica debe tener la iluminación adecuada, además de cumplir con los protocolos de limpieza e higiene necesaria.
- **Referencias**

La implementación de la prácticas diseñadas para el Laboratorio de Ingeniería Biomédica por parte de los estudiantes de la Universidad Politécnica Salesiana, ha sido muy importante ya que ha permitido la comprobación de la ejecución de los objetivos establecidos para cada práctica.

Esta implementación ha permitido comprobar y validar el tiempo empleado en la ejecución de cada práctica, en la sección "Recomendaciones" de cada práctica se encuentra el tiempo requerido para desarrollar todo el contenido de la misma, además se ha emitido recomendaciones importantes que están citadas en cada práctica en la sección "Anexos" para poder cumplir con los objetivos establecidos.

## 4.1. Implementación de las prácticas diseñadas

A continuación se muestran imágenes de la implementación y ejecución de las diferentes prácticas diseñadas por parte de estudiantes de 7mo ciclo de la carrera de Ingeniería Electrónica, los cuales cursaban la materia Electiva I dictada por el Ing. Fernando Urgilés.

En la figura 4.1.1 se muestra el proceso de configuración de los parámetros iniciales de la adquisición de bioseñales.

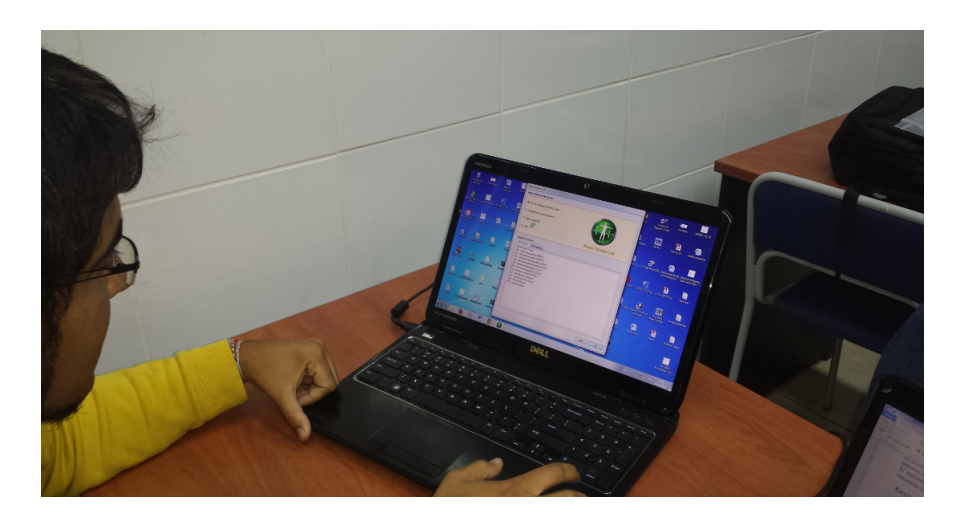

Figura 4.1.1: Configuración de la adquisición de bioseñales del equipo BIOPAC BSL MP45

En la figura 4.1.2 se muestran los materiales a usar en el desarrollo de cada práctica.

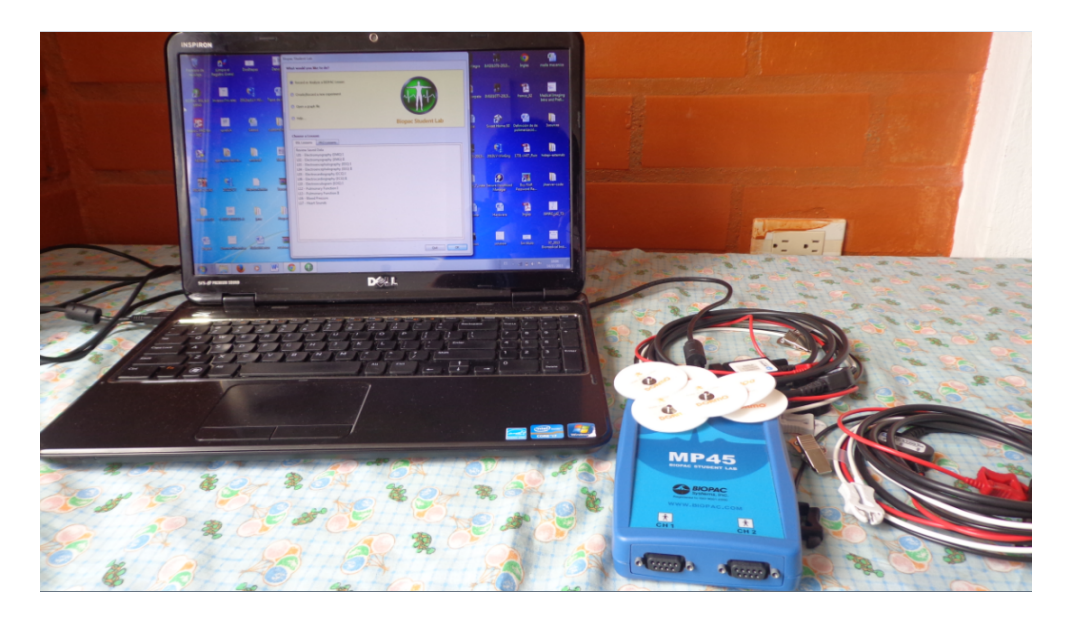

Figura 4.1.2: Materiales necesarios para la implementación de las prácticas.

En la figura 4.1.3 se muestra el proceso de implementación de las prácticas de EMG

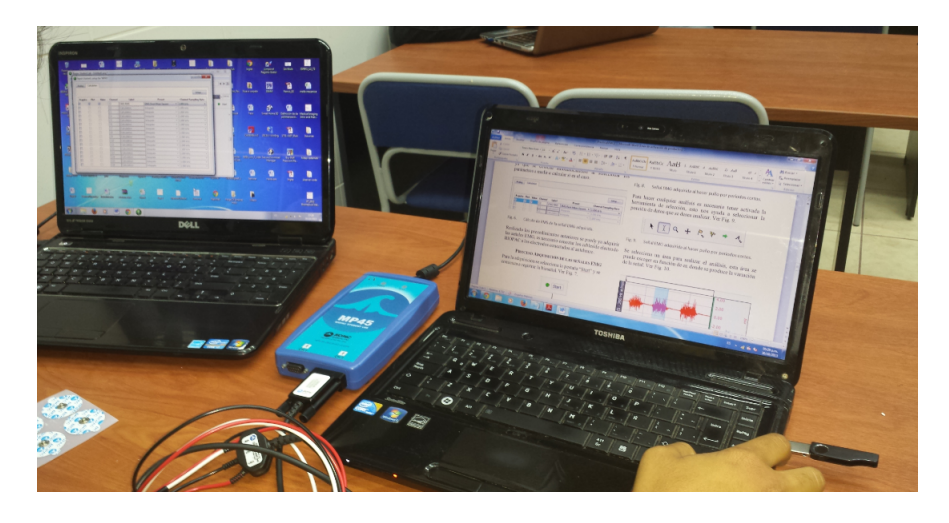

Figura 4.1.3: Implementación de las prácticas de electromiografía con el equipo BIOPAC BSL MP45

En la figura 4.1.4 se muestra la colocacion de los electrodos superficiales para prácticas de EMG.

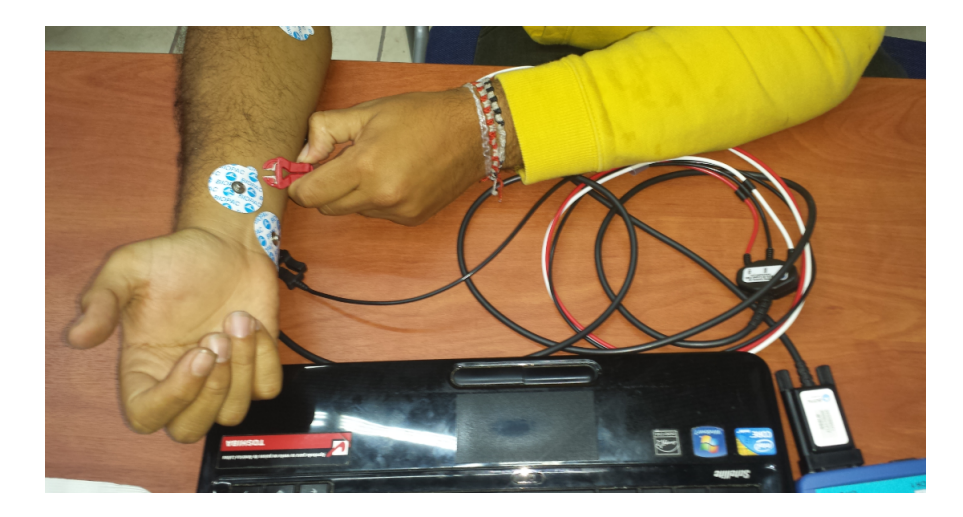

Figura 4.1.4: Correcta forma de colocación de electrodos para adquirir señales EMG

En la figura 4.1.5 se muestra el proceso de implementación de las prácticas de EMG, haciendo uso del medidor de fuerza que tiene el equipo BIOPAC BSL MP45.

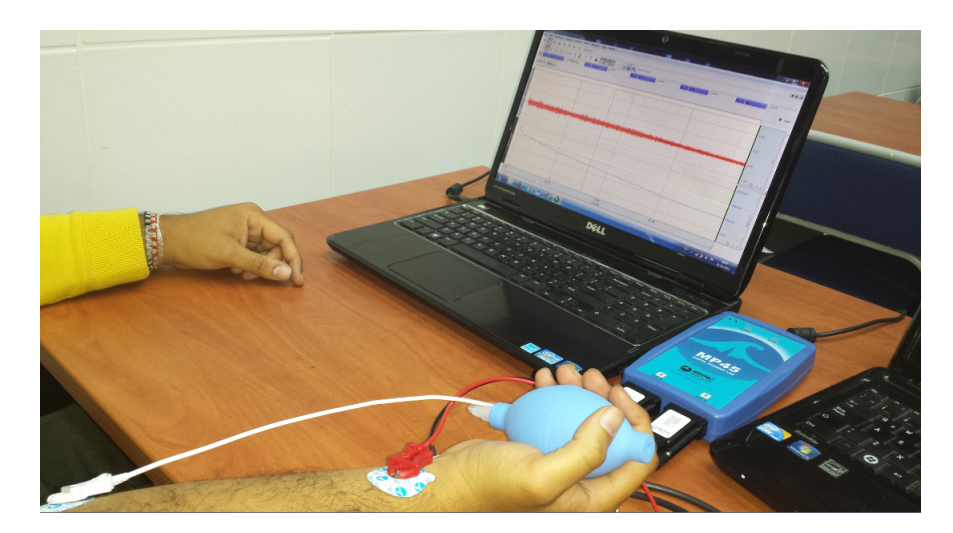

Figura 4.1.5: Adquisición de señales EMG con fatiga muscular, haciendo uso del medidor de fuerza.

En la figura 4.1.6 se muestra el procesamiento realizado tras la adquisición de las bioseñales, esta actividad se la realiza según lo indica cada práctica.

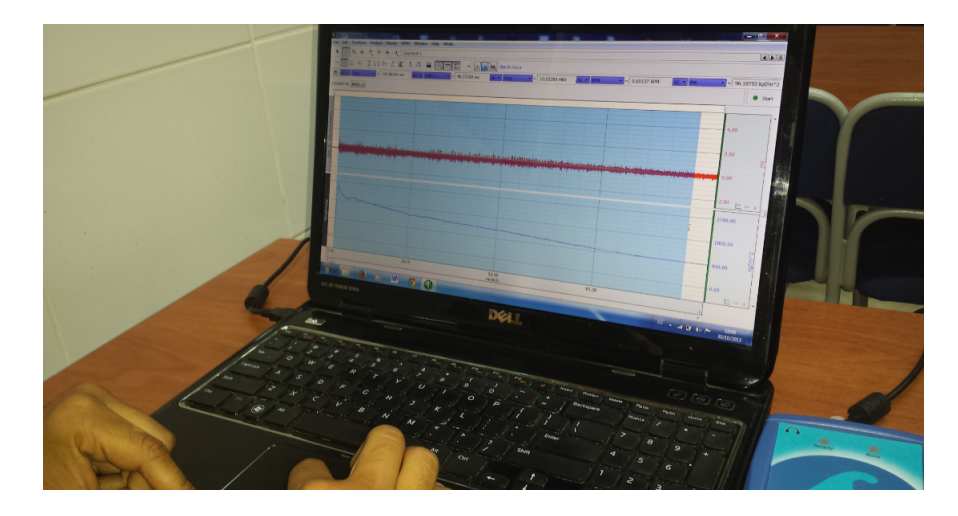

Figura 4.1.6: Procesamiento de la señal EMG adquirida con el equipo BIOPAC BSL MP45.

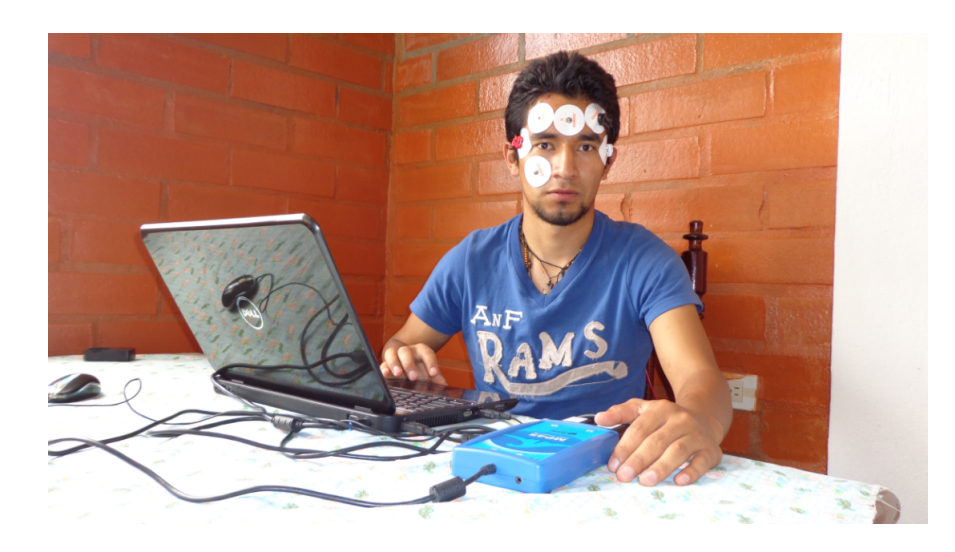

En la figura 4.1.7 se muestra el proceso de implementación de las prácticas de EOG.

Figura 4.1.7: Colocación de los electrodos y cables para adquisición EOG.

En la figura 4.1.7 se muestra la ejecución de la práctica de EOG.

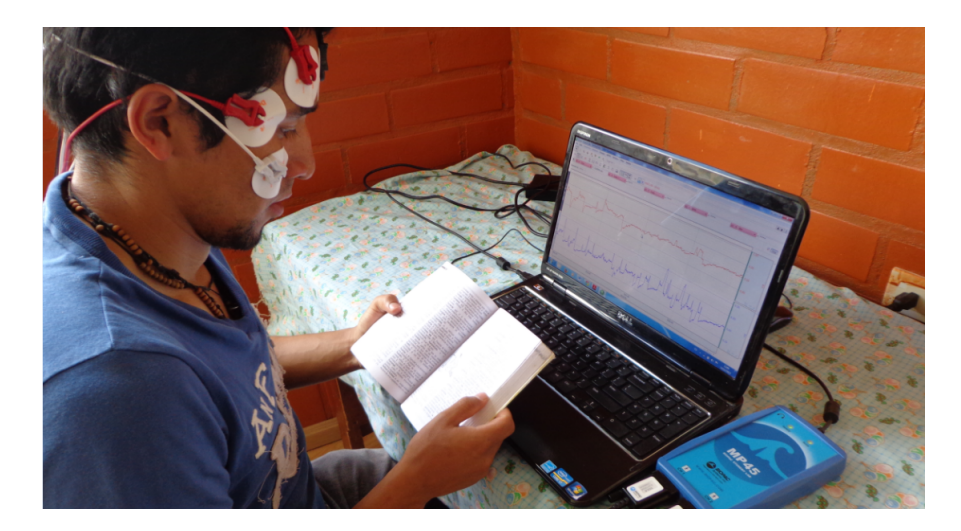

Figura 4.1.8: Proceso de lectura en la ejecución de la práctica de EOG.

## 4.2. Contribuciones del manual de equipo BIOPAC BSL MP45

A partir de la implementación de las diferentes prácticas de adquisición se ha obtenido un número considerable de bioseñales con lo cual se ha generado una base de datos propia destinada para realizar procesamiento digital de señales, o para realizar el contraste de las bioseñales adquiridas por futuros estudiantes quienes hagan uso del equipo BIOPAC BSL MP45. El trabajo de recopilación de la base de datos se ha realizado junto con Ing. Esteban Ordoñez quien imparte la cátedra de Procesamiento Digital de Señales (DSP) en la Universidad Politécnica Salesiana. Este banco de bioseñales se encuentra adjunto en la memoria digital del trabajo realizado, a continuación se citan los títulos.

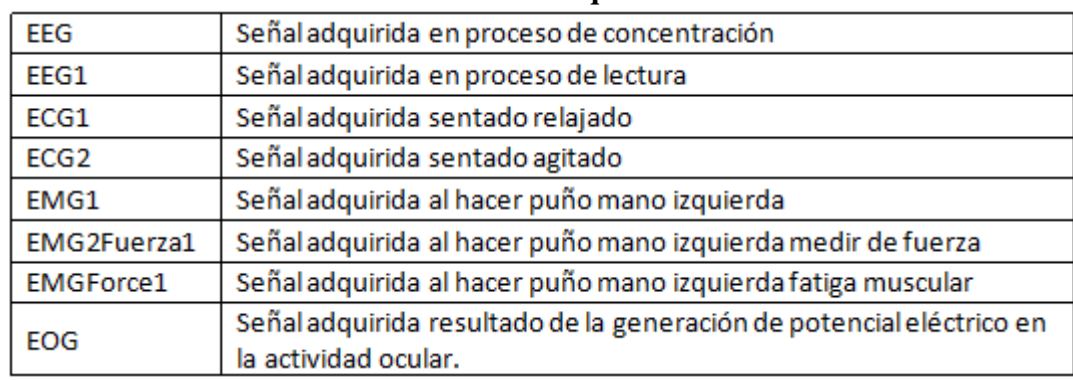

Bioseñales Adquiridas

La adquisición de estas bioseñales se realizó con el equipo Biopac BSL MP45, este equipo tiene su propia extensión de adquisición (NombreBioseñal.acq) donde se puede visualizar la adquisición completa, además de poder verificar los parámetros propios de la bioseñal.

En la realización del procesamiento de la bioseñal se ha visto conveniente realizarlo en una plataforma de procesamiento numérico, en este caso la plataforma seleccionada es Matlab, por lo cual existe un archivo con el mismo nombre con una extensión diferente (NombreBioseñal.mat). Para realizar el procesamiento de la bioseñal adquirida en la plataforma Matlab se usa el siguiente código:

```
_{\text{c1c}}clear all
load('ECG1.mat');
labels;
L=length(data);
Fs = 1000;Ts=1/Fs;t = (0:Ts:(L-1)*Ts) ';
figure(1)
plot (t(1:3000), data(1:3000))
title(labels(1, :))xlabel('t (s)');ylabel('A (mV)');grid on
```
En la figura 4.2.1 se muestra el uso de la plataforma Matlab con la cual se va a realizar el procesamiento, esto como complemento a la cátedra de Procesamiento Digital de Señales, materia en la cual se va a llevar a cabo tal procesamiento, cuando lo encuentre conveniente el docente a cargo.

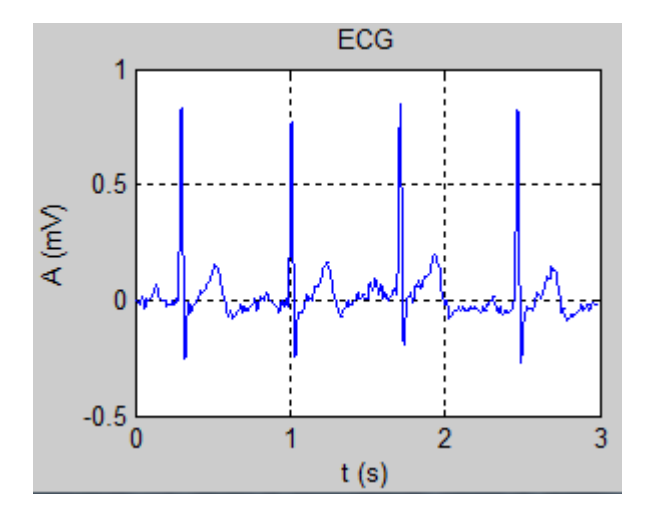

Figura 4.2.1: Gráfica obtenida al trabajar en la plataforma Matlab con la bioseñal ECG1.

Tras la implementación de las prácticas los estudiantes han expresado que es importante reforzar el conocimiento teórico con la ejecución de la práctica, a cerca del uso del manual, éste no ha presentado dificultades a los estudiantes, por el contrario al realizar la práctica en el orden establecido se logra concluir exitosamente cada práctica.

En trabajos futuros se podría realizar el contraste de las adquisiciones con el mismo equipo, o con nuevos equipos y si fuera el caso con algún equipo desarrollado dentro de la UPS, además de conocer los posibles patrones que se dan en la adquisición mediante el procesamiento de éstas, determinar posibles anomalías en las personas de quienes se realice la adquisición.

Las perspectivas de los estudiantes quienes han colaborado con este proyecto, se sugiere que las limitaciones del equipo sean eliminadas para así poder incrementar los alcances de uso, como por ejemplo realizar control a partir de las bioseñales adquiridas. Por lo tanto es necesario la compra o elaboración de un capaz de cumplir tales requerimientos.
# **Conclusiones**

- El conocimiento teórico de la ocurrencia de los fenómenos a estudiar, en este caso las bioseñales proporcionan una base sólida al momento de la comprobación práctica, y garantiza que las bioseñales adquiridas sean correctamente identificadas.
- Las propiedades de hardware del equipo de adquisición es importante para garantizar que la señal adquirida no presente datos falsos al momento de realizar el análisis temporal y en frecuencia.
- Los electrodos que se vayan a usar en la implementación de las prácticas deben tener 1 cm de diámetro interior y como radio exterior de 5 cm, se recomienda el uso de electrodos que contengan gel conductor, esto hace que la adquisición sea más precisa y no se necesite de gel adicional.
- El sugerir protocolos para el manejo del equipo, así como también para la adquisición de las señales EMG, ECG, EEG y EOG ha garantizado de que se obtenga los resultados deseados al finalizar cada una de las prácticas.
- Tener los implementos y materiales necesarios permite que la práctica pueda ser ejecutada en el tiempo planificado y cumplir con todos los objetivos.
- Cuando la adquisición sea desarrollada en un computador portátil es necesario desconectarlo de la red eléctrica y trabajar únicamente con la batería cargada, esta recomendación se debe tomar en cuenta al momento de realizar cualquier práctica de adquisición, de no hacerlo introduce ruido en la adquisición, ocasionando que los datos no sean reales.
- La adhesión de los electrodos a la piel 5 minutos antes de la lectura de la señal permite una mejor adquisición de la bioseñales correspondientes a cada práctica.
- La adquisición de señales EMG con fatiga muscular tiene un comportamiento que se identifica con un análisis en el dominio frecuencial de dos bandas, mientras que una señal que no posee fatiga presenta actividad solo en frecuencias en el rango de los 40 a 100 Hz.
- La comprobación de la Ley de Einthoven permite conocer métodos alternativos para llegar al mismo resultado en este caso la adquisición de la señal de ECG.
- Los conocimientos mínimos requeridos son muy importantes ya que permiten la optimización de tiempo y realizar los análisis correspondientes a cada sección con criterio ingenieril.

## 4 Pruebas, Resultados y Análisis

- Es importante que se lea detenidamente todos los puntos a desarrollar en cada práctica diseñada, ya que en algunos puntos se necesita realizar procedimientos específicos.
- El diseño de la estructura del manual de prácticas de adquisición de bioseñales, se lo debe estructurar en tercera persona, ya que facilita la comprensión en la ejecución.
- Seguir adecuadamente los pasos propuestos en la estructura de la práctica garantiza que se cumplan todos los objetivos propuestos.
- Para desarrollos futuros es importante contar con un hardware y software que no tenga restricciones de acceso a los datos, esto permitirá realizar prácticas orientadas a control a partir de las bioseñales adquiridas.
- La importancia de contar con un banco de bioseñales ayuda para conocer los posibles patrones que se dan en la adquisición mediante su procesamiento, determinar posibles anomalías en quienes se realice la adquisición.

- [1] Tema 2, Bioseñales, Universidad de Valencia, Departamento de Ingeniería Electrónica, Ingeniería Biomédica, Juan F. Guerrero Martínez.
- [2] Nitish V. Thakor, Bipotentials and Electrophysiology Measurement, School of Medicine, Johns Hopkins.
- [3] Imagen: "Bioseñales adquiridas en el cuerpo humano.", Nitish V. Thakor, Bipotentials and Electrophysiology Measurement, School of Medicine, Johns Hopkins.
- [4] Potenciales de acción, Ka Xiong Charand, Recurso web disponible en: http:// hyperphysics.phy-astr.gsu.edu/hbasees/biology/actpot.html.
- [5] Imagen: "Proceso químico y eléctrico de ocurrencia del potencial de acción", Ka Xiong Charand, Recurso web disponible en: http://hyperphysics.phy-astr.gsu.edu/ hbasees/biology/actpot.html.
- [6] Tema 5, Electromiografía, Universidad de Valencia, Departamento de Ingeniería Electrónica, Ingeniería Biomédica, Juan F. Guerrero Martínez.
- [7] Análisis de sensibilidad por la colocación de los electrodos en la electromiografía de superficie (semg), Grupo de Estructuras y Modelado de Materiales GEMM, Universidad de Zaragoza.
- [8] Imagen: "Adquisición de una señal EMG.", Adinstruments, EMG. Recurso web disponible en: http://www.adinstruments.com/solutions/research/ applications/emg.
- [9] Adquisicion y Procesado de Información Emg en el Modelado de Sistemas Biológicos, A. F. Ruiz, F. J. Brunetti, E. Rocon, A. Forner-Cordero y J. L. Pons, Grupo de Bioingeniería, Instituto de Automática Industrial – CSIC.
- [10] Electroencefalograma (EEG), Usos Clínicos, Carefirst, Cirugías y Procedimientos, Neurología, Recurso web disponible en: http://carefirst. staywellsolutionsonline.com/Spanish/TestsProcedures/Neurological/ 92,P09193.
- [11] Tema 5, Electroencefalografía, Universidad de Valencia, Departamento de Ingeniería Electrónica, Ingeniería Biomédica, Juan F. Guerrero Martínez.

- [12] Imagen: "Distribución de funciones cerebrales por hemisferios.", Teresianno de Bogotá, Claudia Parra. Recurso web disponible en: http://www.teresianobogota. edu.co/matematicas/trabajos-sobresalientes-de-matematicas/item/ 501-sistemas-numericos.
- [13] Técnicas básicas de electroencefalografía: principios y aplicaciones clínicas, F. Ramos-Argüelles, G. Morales, S. Egozcue, R.M. Pabón, M.T. Alonso, Servicio de Neurofisiología Clínica. Hospital Virgen del Camino. Pamplona.
- [14] Imagen: "Disposición de electrodos para adquirir una señal EEG.", J. Webster. "Medical Instrumentation, Application and Design". Wiley.
- [15] Electroencefalograma, Actividad eléctrica del cerebro, J. Webster. "Medical Instrumentation, Application and Design". Wiley.
- [16] Imagen: "a) Tipos de ondas del EEG. b) Cambios en la actividad cerebral", J. Webster. "Medical Instrumentation, Application and Design". Wiley.
- [17] Teoría del electrocardiograma. Señales ECG e información clínica. Recurso web disponible en: http://www.electrocardiografia.es/.
- [18] Electrocardiograma (ECG), Biblioteca Nacional de Medicina de EE.UU. Recurso web disponible en: http://www.nlm.nih.gov/medlineplus/spanish/ency/esp\_ imagepages/8772.htm.
- [19] Texas Heart Institute, Centro de Información Cardiovascular, Anatomía del corazón, Recurso web disponible en: http://www.texasheartinstitute.org/HIC/ Anatomy\_Esp/anato\_sp.cfm.
- [20] Imagen: "Anatomía del corazón, Válvulas cardíacas.", Texas Heart Institute, Centro de Información Cardiovascular, Anatomía del corazón, Recurso web disponible en: http://www.texasheartinstitute.org/HIC/Anatomy\_Esp/anato\_sp.cfm.
- [21] Imagen: "Proceso del ciclo cardíaco.", Texas Heart Institute, Centro de Información Cardiovascular, Anatomía del corazón, Recurso web disponible en: http://www. texasheartinstitute.org/HIC/Anatomy\_Esp/systole\_sp.cfm.
- [22] Morfofisiología, Sistema Cardiaco, Universidad Nacional de Colombia, Dirección Nacional de innovación Académica, Recurso web disponible en: http://www.virtual.unal.edu.co/cursos/enfermeria/2005359/contenido/ cardiovasc/8\_9.html.
- [23] Imagen: "Formación de la señal del electrocardiograma a partir de los potenciales cardíacos." Universidad Nacional de Colombia, Dirección Nacional de innovación Académica, Recurso web disponible en: http://www.virtual.unal.edu.co/cursos/ enfermeria/2005359/contenido/cardiovasc/8\_7.html.

- [24] Imagen: "Segmentos de un electrocardiograma.", Universidad Nacional de Colombia, Dirección Nacional de innovación Académica, Recurso web disponible en: http://www.virtual.unal.edu.co/cursos/enfermeria/2005359/contenido/ cardiovasc/8\_7.html.
- [25] Derivaciones del electrocardiograma, Capítulo 2, Infomed, Portal de Salud de Cuba, Recurso web disponible en: http://www.sld.cu/galerias/pdf/sitios/ pdvedado/franco\_02.pdf.
- [26] Imagen: "Plano frontal y plano transverso en donde se divide las derivaciones.", Corazón Electrocardiograma, Prof. Rafael Serra Simal, Recurso web disponible en: http://www.webfisio.es/fisiologia/cardiovascular/swf/deriva.swf.
- [27] Derivaciones Bipolares, Fisiología Médica I, Cardiovascular Corazón, Prof. Rafael Serra Simal, Recurso web disponible en: http://www.webfisio.es/fisiologia/ cardiovascular/textos/electroc.htm.
- [28] Derivaciones Cardíacas, My EKG, Electrocardiograma. Recurso web disponible en: http://www.my-ekg.com/generalidades-ekg/derivaciones-cardiacas. html.
- [29] Imagen: "Derivación bipolar, forma un triangulo equilátero con el corazón en el centro como fuente eléctrica. Esquema del triángulo de Einthoven. Derivaciones monopolares.", Corazón Electrocardiograma, Recurso web disponible en: http://www. webfisio.es/fisiologia/cardiovascular/swf/bip.swf.
- [30] Biological Signals Acquisition, The McGill Physiology Virtual Lab, EOG tests. Recurso web disponible en http://www.medicine.mcgill.ca/physio/vlab/Other\_ exps/EOG/eogintro\_n.htm.
- [31] Imagen: "Estructura anatómica del ojo, origen de los biopotenciales oculares." Recurso web disponible en http://www.medicine.mcgill.ca/physio/vlab/Other\_ exps/EOG/eogintro\_n.htm.
- [32] Measurement of Eye Movement Using Electro Oculography, Recurso web disponible en http://ee.ucd.ie/~smeredith/EOG\_Frameset.htm.
- [33] R. Barea, L. Boquete, M. Mazo, and E. Lopez, System For Assisted Mobility Using Eye Movements Based on Electrooculography, IEEE Trans on Neural Sys and Rehab Eng.
- [34] Imagen: "Variación de la posición del ojo" Recurso web disponible en http://www. medicine.mcgill.ca/physio/vlab/Other\_exps/EOG/eogintro\_n.htm
- [35] Imagen: "Ubicación de los electrodos en la zona ocular junto con una referencia independiente", Nitish V. Thakor, Bipotentials and Electrophysiology Measurement, School of Medicine, Johns Hopkins.

- [36] Biomedica e instrumentación, Biopotenciales, Gustavo Raul Alfaro, Recurso web disponible en: https://sites.google.com/site/biomedicaeinstrumentacion/ biopotenciales.
- [37] Imagen: "BIOPAC BSL MP45 health sciences." Recurso web disponible en www. biopac.com..
- [38] Lesson Procedures and Intros, "BIOPAC BSL MP45 health sciences."

## Costos

La financiación de la realización del presente trabajo esta a cargo de la Universidad Politécnica Salesiana dado que será desarrollado en el marco de los proyectos del GIIB.

El sistema "BSL MP45 HEALTH SCIENCES" propio para realizar adquisición de bioseñales con el que cuenta la Universidad Politécnica Salesiana y los costos del proyecto se detallan a continuación:

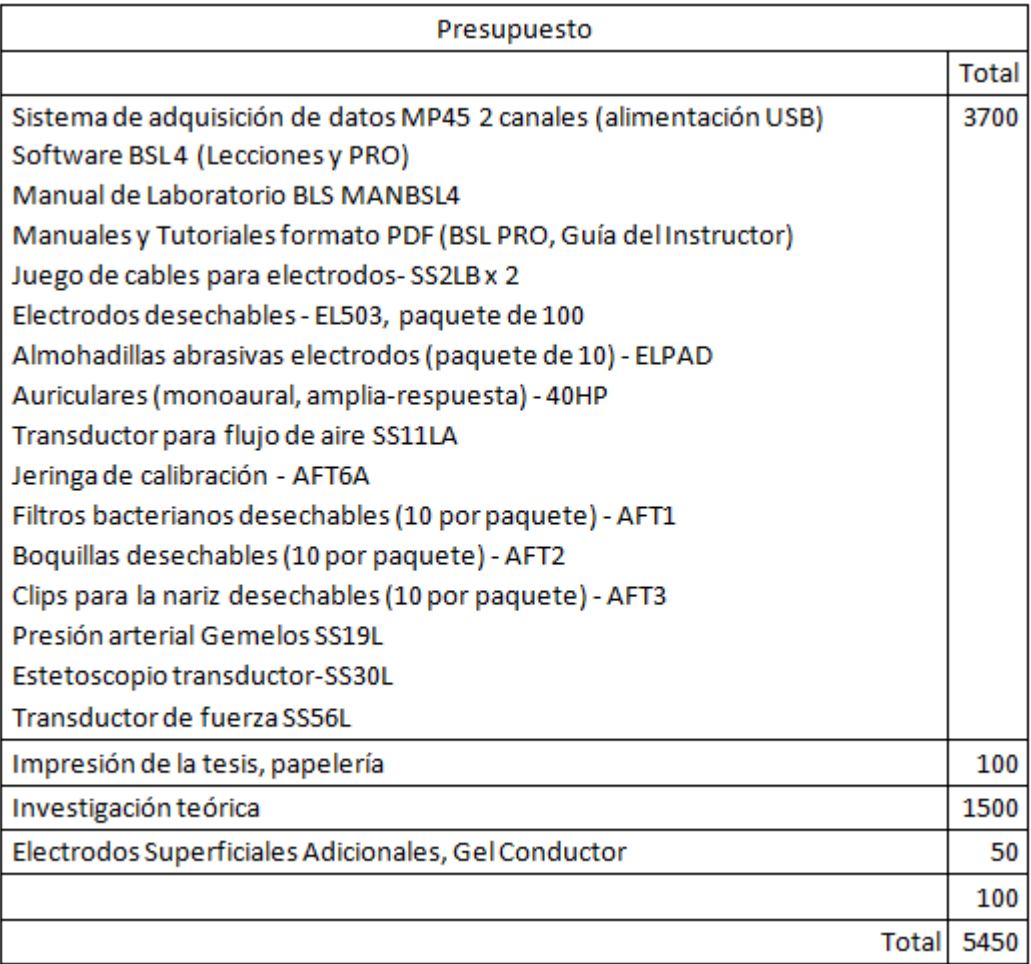

# Anexos

Los anexos se encuentran el el Manual de Prácticas adjunto al documento de tesis